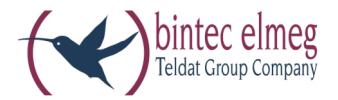

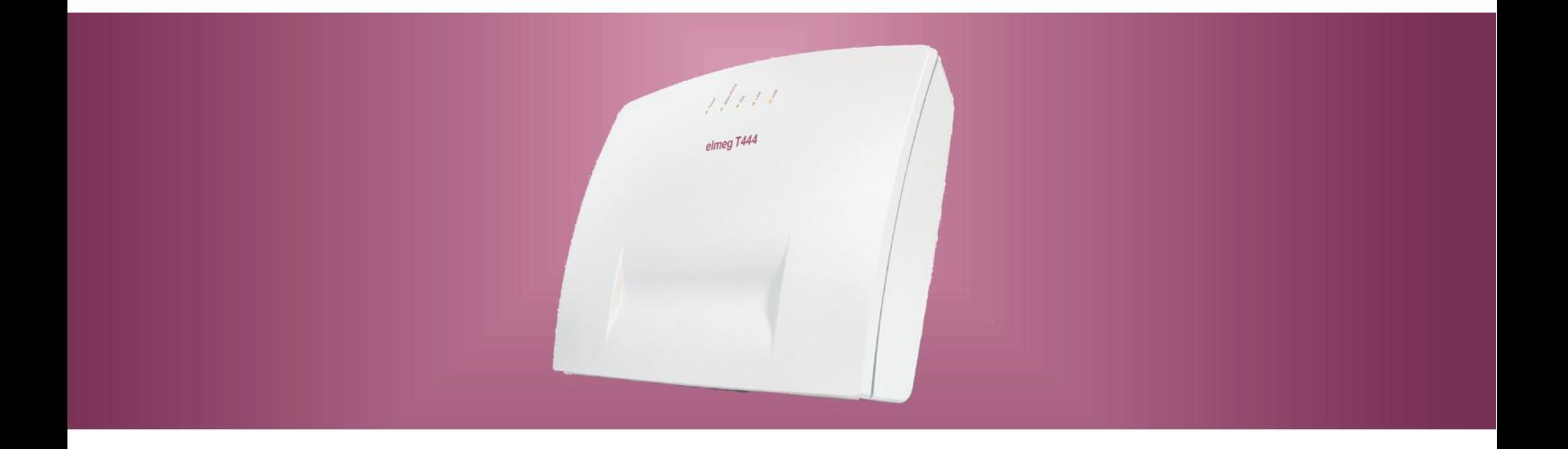

# elmeg T444

**Notice d'utilisation** Français

## Déclaration de conformité et marque CE

Ce dispositif répond aux exigences de la directive R&TTE 1999/5/CE:

»Directive 1999/5/CE du Parlement Européen et du Conseil Européen du 9mars 1999 sur les équipements hertziens et des équipements terminaux de télécommunications et la reconnaissance mutuelle de sa conformité«.

La déclaration de conformité peut être demandée à l'adresse Internet suivante: HTTP://www.bintec-elmeg.com.

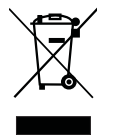

Le symbole se trouvant sur l'appareil et qui représente un conteneur à ordures signifie que l'appareil, unefois que sa durée d'utilisation a expiré, doitêtre éliminé dans des poubelles spéciales prévues à cet effet, de manière séparée des ordures ménagères courantes.

© bintec elmeg GmbH - Tous les droits réservés.

L'impression de cette documentation, même sous forme d'extraits, n'est permise qu'avec l'autorisation du constructeur et en citant exactement la source, indépendamment de la manière ou des médias (mécaniques ou électroniques) de la diffusion.

Les descriptions fonctionnelles de cette documentation concernant les produits logiciels d'autres constructeurs sont basées sur le logiciel utilisé au moment de la fabrication ou de la mise sous presse. Les noms de produits ou de sociétés utilisés dans cette documentation sont dans certaines circonstances des marques commerciales protégées par les propriétaires.

## **Tables des Matières**

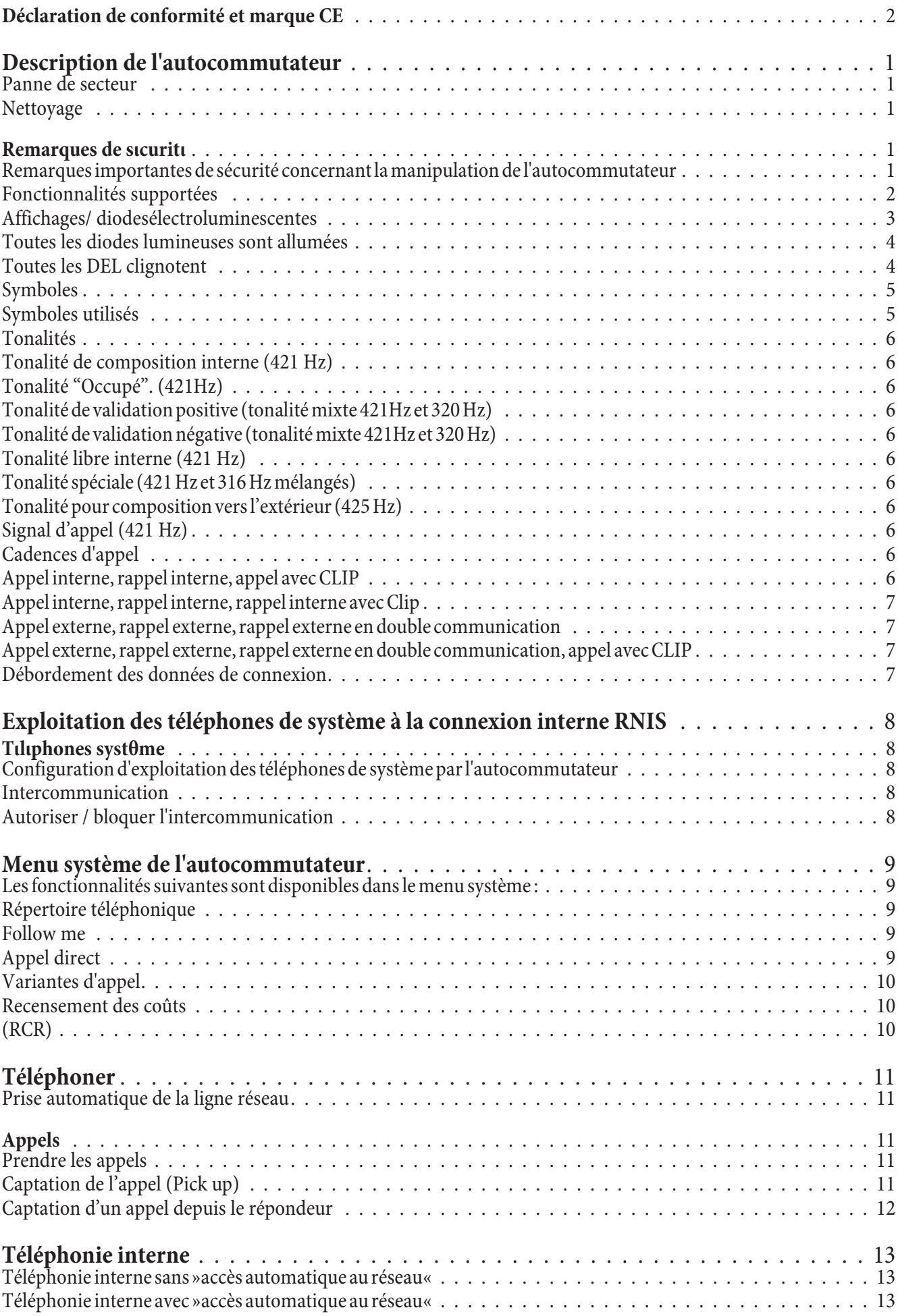

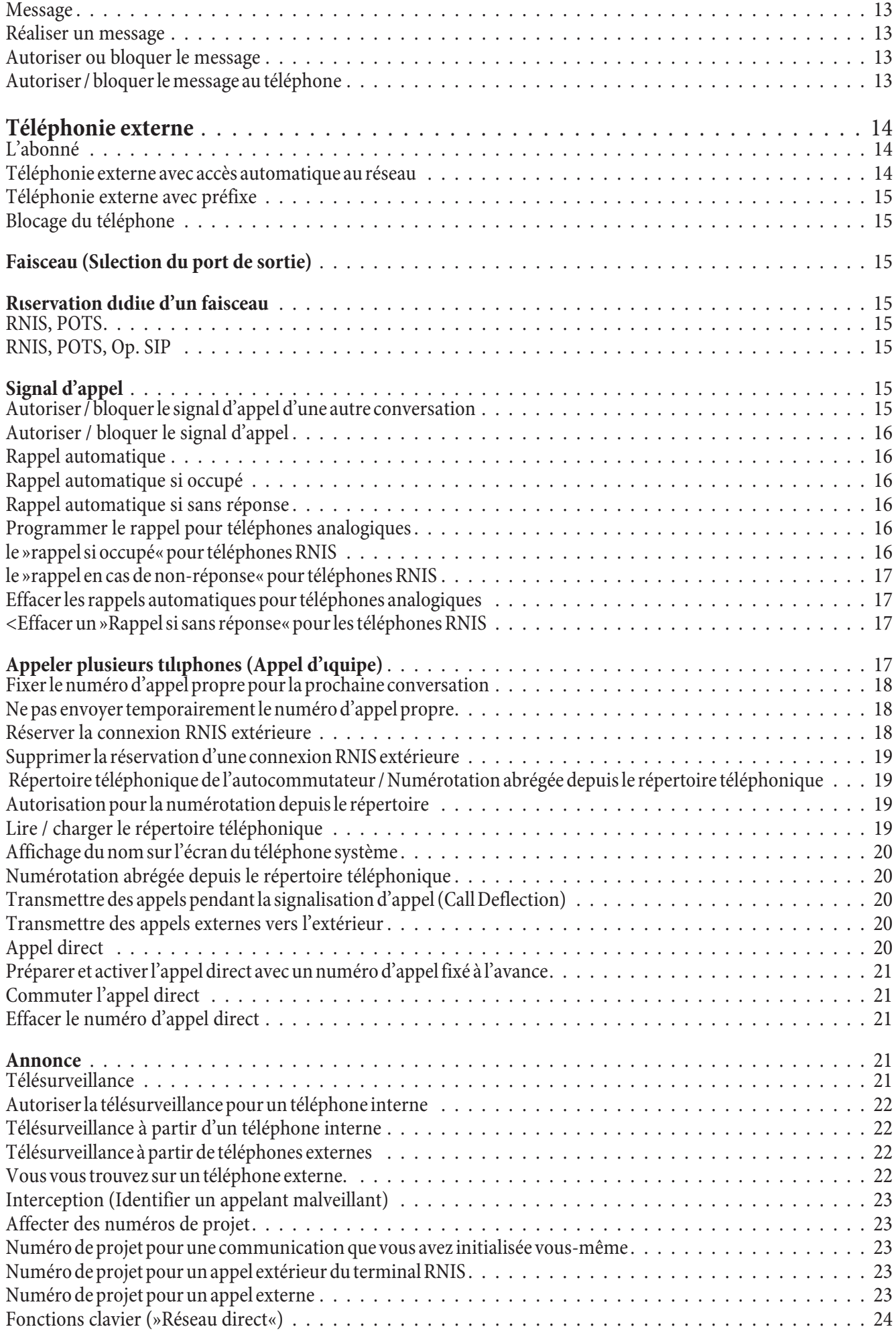

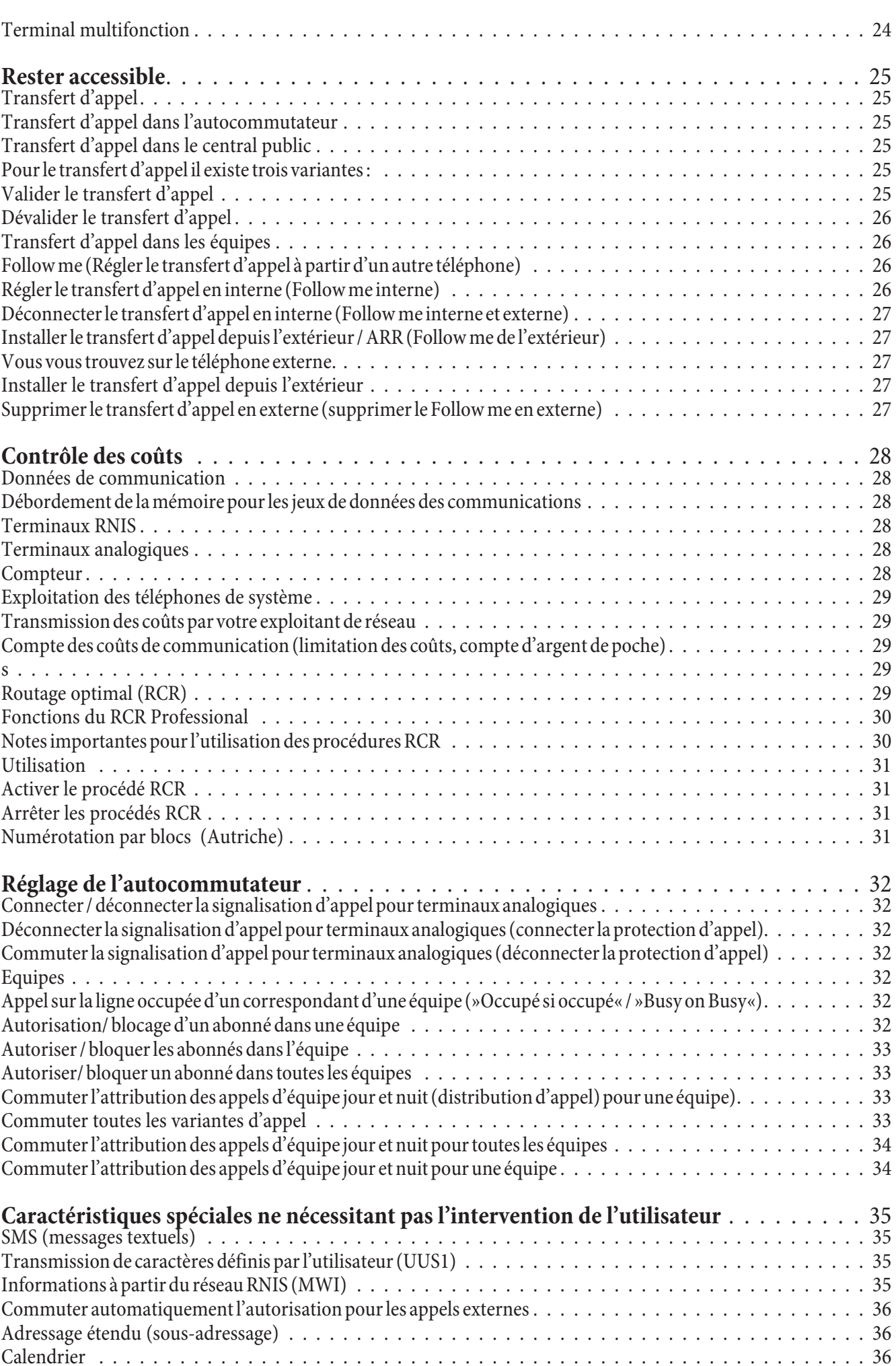

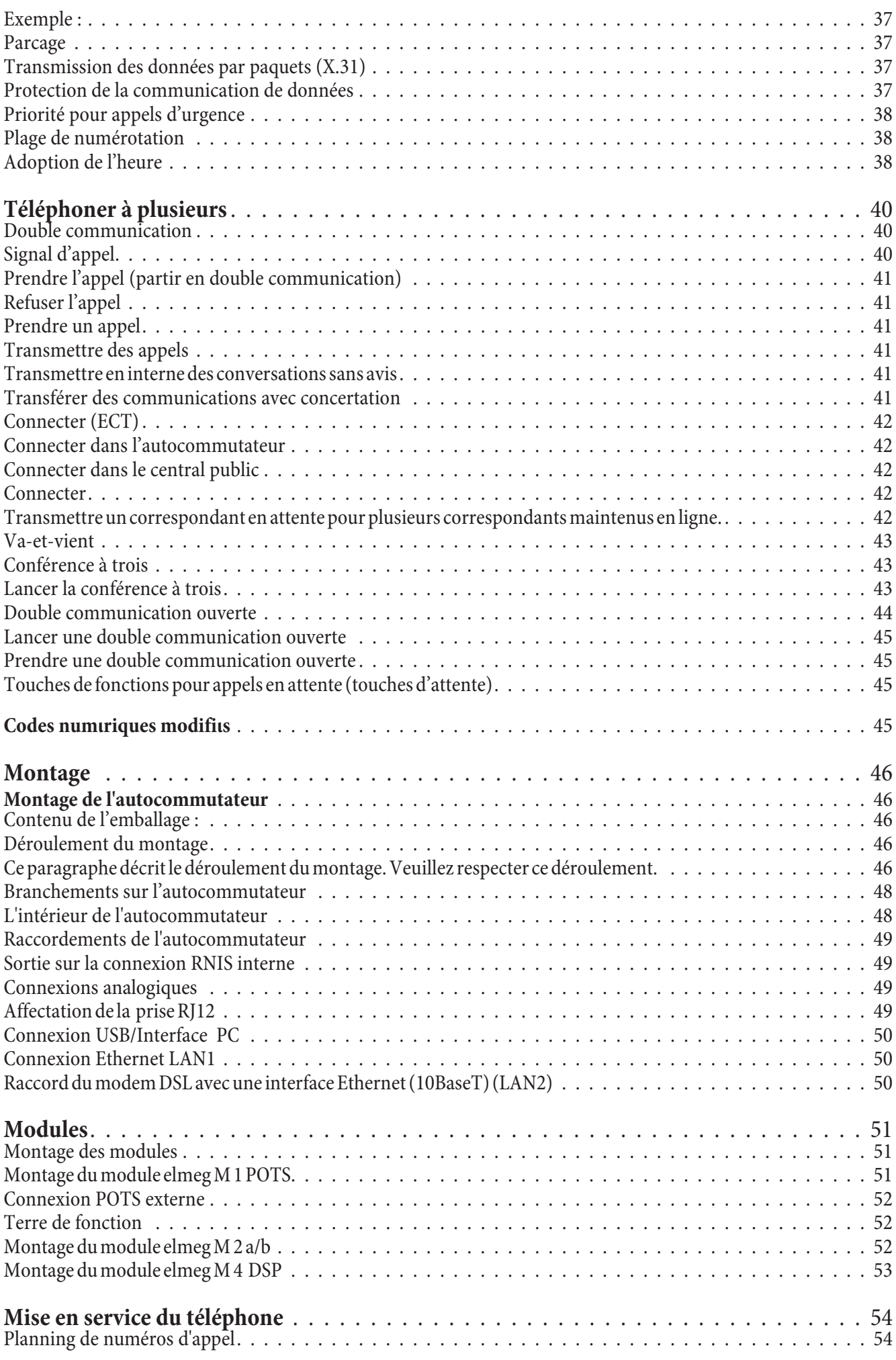

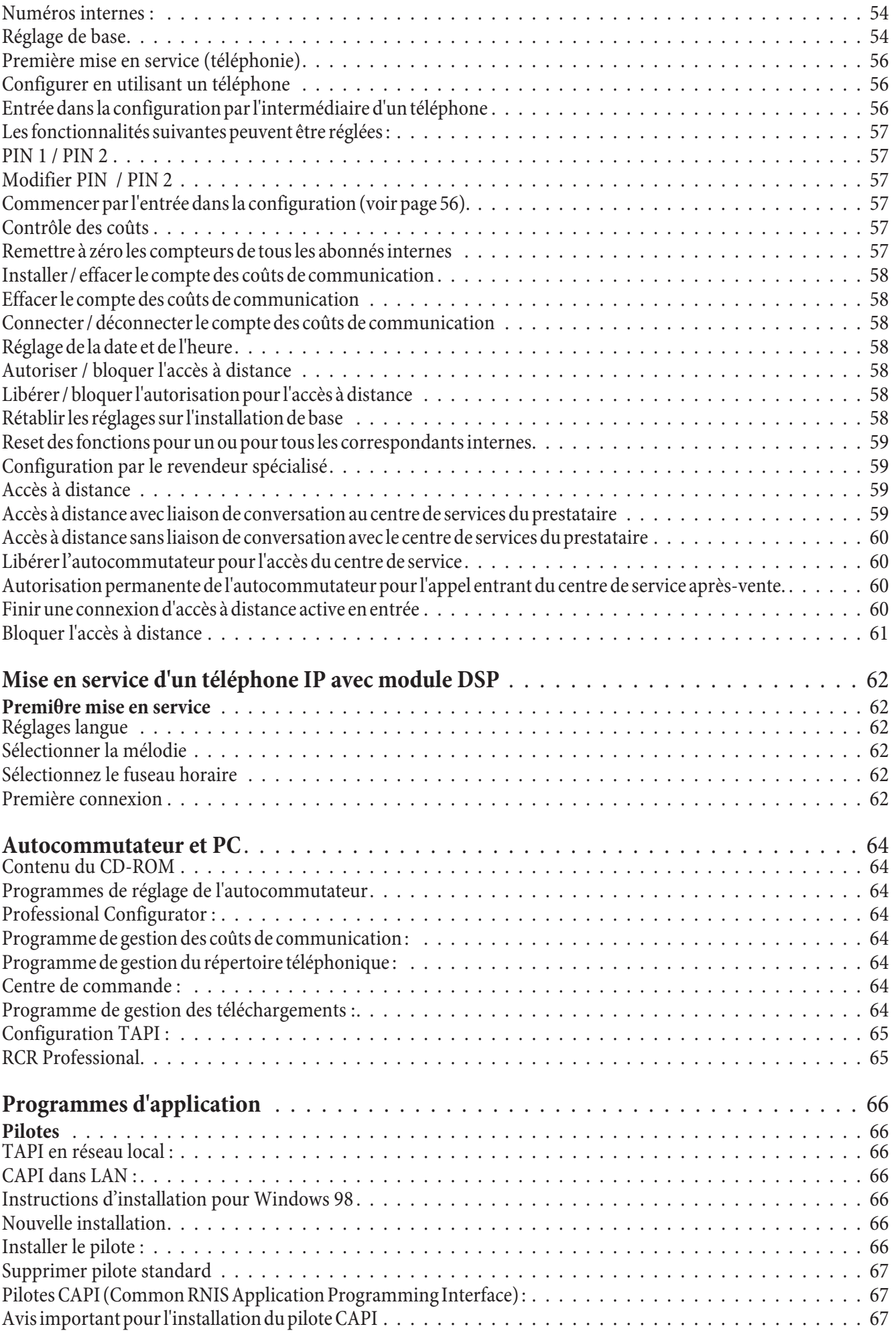

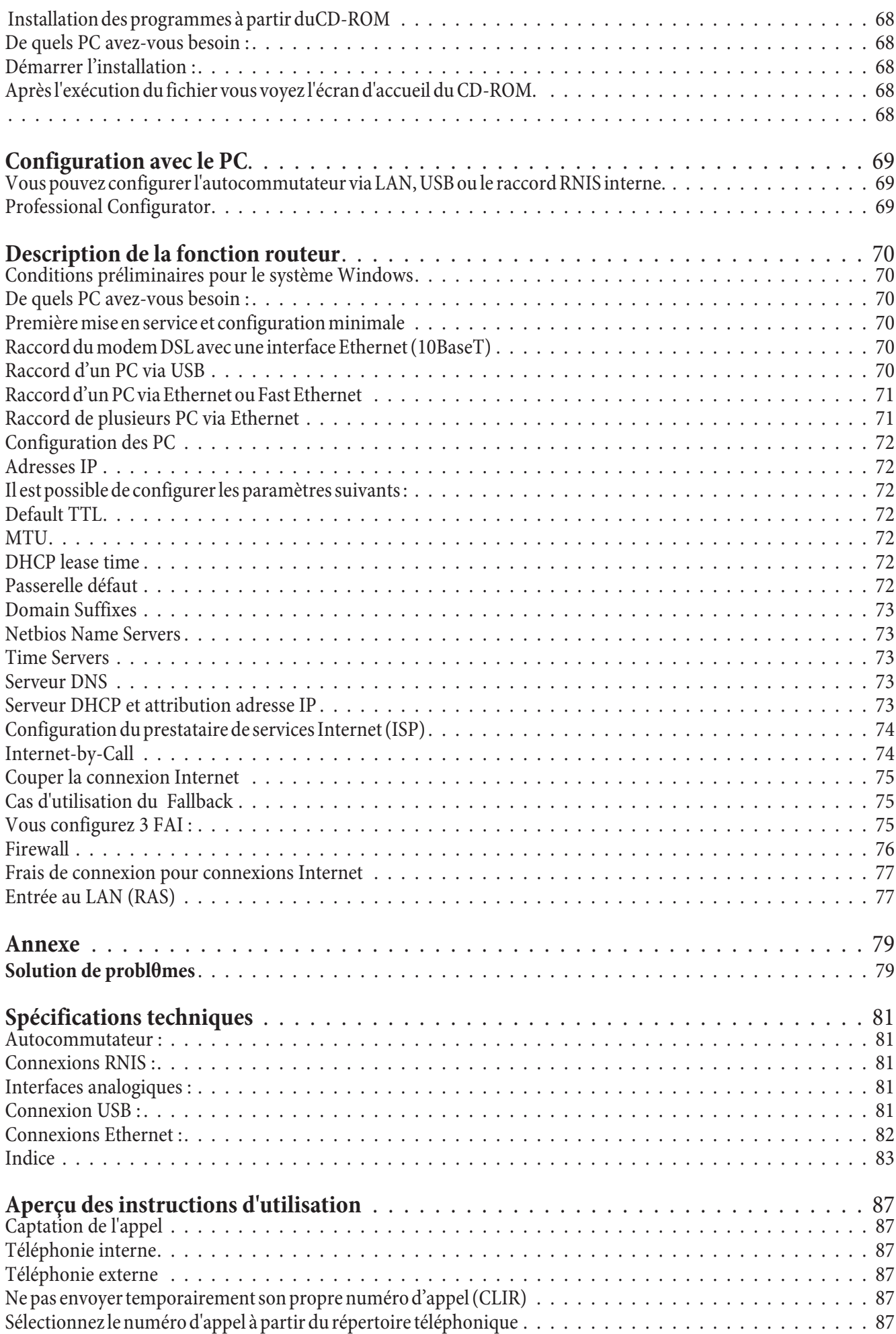

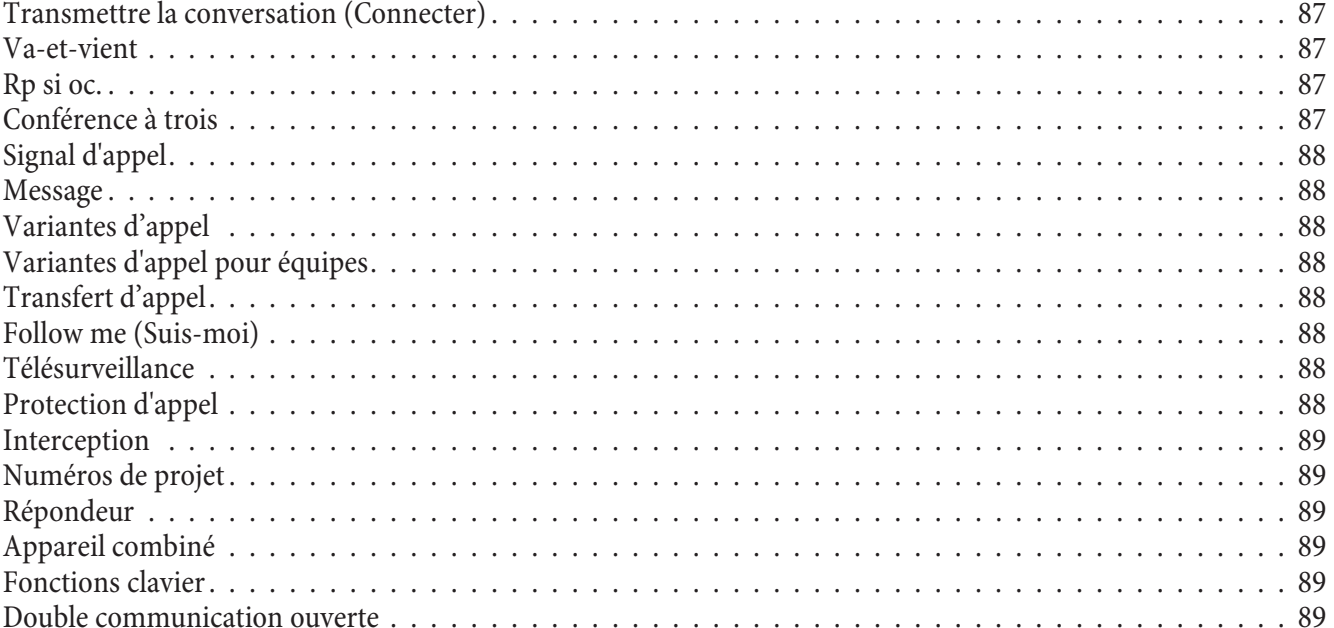

## Description de l'auto commutateur

L'autocommutateur RNIS est conçu pour être raccordé à une connexion RNIS (point-multipoint ou point-point) en utilisant le protocole Euro-RNIS (DSS1). Les terminaux analogiques peuvent être connectés par les prises intégrées. L'autocommutateur dispose en plus d'un raccord RNIS interne sur les prises RJ45 sur lesquelles il est possible de bran cher un terminal RNIS. Pour le raccord RNIS et analogique interne, un câblage fixe est possible à l'aide de bornes de raccordement. Deux branchements analogiques sont aménagés sur une prise RJ45 commune. La plage des numéros d'appel internes peut être sélectionnée librement entre 00 et 99. Les terminaux analogiques doivent appeler en suivant la procédure d'appel DTMF et posséder une touche flash. Les terminaux, qui fonctionnent avec numérotation par impulsions, ne peuvent pas utiliser de fonctions ou de codes.

Veuillez tenir compte du fait que tous les terminaux RNIS proposés dans le commerce ne peuvent pas utiliser les caractéristiques qu'offre l'autocommutateur par le biais de leurs touches. Tous les terminaux connectés doivent posséder l'autorisation »directive sur les terminaux télécom« ou »directive R&TTE«.

De plus, l'autocommutateur met à disposition des fonctions pour la mise en réseau de PC dans un réseau local et permet ainsi, grâce RNIS, d'obtenir un accès Internet performant. Un pare-feu intégré dans l'autocommutateur, ainsi que NAT, (Network Adress Translation) se charge de la sécurité nécessaire. Les fonctions serveur DHCP et Proxy DNS réduisent à un minimum la configuration de l'autocommutateur et des PC raccordés.

L'accès Internet destiné à tous les PC raccordés à l'autocommutateur est établi depuis une seule connexion (SUA -Single User Account). Seul un jeu de données d'accès de votre fournisseur Internet est nécessaire.

## **Panne de secteur**

Pendant une panne de courant, vous pouvez appeler ou recevoir des appels depuis un téléphone RNIS ou à système équipé d'une alimentation de secours. Les autres téléphones et terminaux ne sont pas joignables pendant toute la durée de la panne de courant.

En cas de panne de courant, les contenus mémorisés (données de programme et utilisateur) de l'autocommutateur sont conservés. L'horloge interne du système de téléphonie est automatiquement mise à jour au cours de la prochaine communication externe depuis la ligne RNIS

## **Nettoyage**

Vous pouvez nettoyer votre autocommutateur sans problèmes. Utilisez à cet effet un chiffon légèrement humide ou un chiffon antistatique. N'utilisez aucun solvant! N'employez jamais un chiffon sec; la charge électrostatique pourrait entraîner des défauts dans l'électronique de l'appareil. Veillez dans tous les cas à ce qu'aucune humidité ne pénètre et donc n'endommage votre autocommutateur.

## **Re mar ques de sé cu ri té**

## **Remarques importantes de sécurité concernant la manipulation de l'autocommutateur**

• L'ouverture non autorisée de l'autocommutateur et les réparations incorrectes peuvent causer des dangers pour l'utilisateur.

## Remarque

Tirer la boîte d'alimentation à fiche, avant d'enlever le couvercle de l'autocommutateur et d'exécuter des travaux sur le panneau des bornes de raccordement. Reposez le couvercle sur l'autocommutateur avant de rétablir la connexion au réseau 230 Vca.

#### Remarque

La boîte d'alimentation à fiche doit être connectée à la prise  $230V \sim$  de sorte que le cordon est orienté vers le bas.

- Aucun liquide ne doit parvenir à l'intérieur de l'autocommutateur ou du bloc d'alimentation à fiche. Car vous pour riez sinon vous électrocutez. Des liquides qui pénétreraient dans les appareils pour raient en causer la destruction.
- Veillez à ne pas raccorder ou débrancher de câble pendant un orage.
- Seuls les terminaux qui fournissent une tension SELV (circuit de faible tension de sécurité) et/ou qui répondent à la norme "ETS 300047" peuvent être raccordés à l'autocommutateur. Une utilisation conforme de terminaux homologués permet de remplir cette condition.
- La distance entre la boîte d'alimentation à fiche et l'autocommutateur, et de même le raccord RNIS, ne devrait pas dépasser 1,5 mètre en fonction de la longueur des lignes de raccord.
- L'autocommutateur est connecté par la boîte d'alimentation à fiche au réseau 230 V. Veuillez tenir compte du fait que l'installation de raccordement électrique (prise à contact de protection) pour le bloc d'alimentation à fiche (le cas échéant pour des appareils supplémentaires) doit être accessible à tout moment et réalisée par un spécialiste en électricité homologué, afin que soient exclus tous risques pour les personnes et le matériel. Prévoyez un circuit électrique séparé pour la prise de 230 V ~ de votre autocommutateur. Ainsi, l'auto commutateur ne sera pas mis hors service par des courts-circuits qui se produiraient sur d'autres appareils ménagers.
- · Nous vous recommandons de protéger l'autocommutateur contre les surtensions qui pourraient se produire en cas d'orage, en installant une protection anti-surtension. Pour ceci, veuillez contacter un installateur d'équipements électriques.
- Afin d'éviter une perturbation mutuelle, ne montez pas l'autocommutateur à proximité immédiate d'appareils électroniques comme par exemple les appareils HiFi, les appareils de bureau ou les appareils micro-on des.

Evitez également le montage à proximité de sources de chaleur comme par exemple les radiateurs ou dans des salles humides. La température ambiante ne doit pas être inférieure à 5°C ni dépasser 176°C.

## **Fonctionnalités supportées**

Les fonctionnalités RNIS suivantes sont supportées par l'autocommutateur dans le central public de l'exploitant du réseau et doivent être éventuellement demandées à votre exploitant du réseau.

- HOLD : garder / va-et-vient
- ECT : transfert d'un appelant
- 3PTY : Conférence à trois
- CD : retransmission des appels
- PR : Partial Rerouting. Renvoi d'appel individuel pour les terminaux raccordés à une connexion point-point
- CLIP / CLIR : Connexion / déconnexion de la transmission du numéro d'appel de l'appelant à l'appelé.
- COLP / COLR : connexion / déconnexion de la transmission du numéro d'appel de l'appelé à l'appelant.
- AOCD: transmission des coûts de la conversation pendant une conversation.
- AOCE : transmission des coûts de la conversation à la fin d'une conversation.
- AOCS : Transfert des informations sur le tarif pendant l'appel, par ex. pour téléphone à pièces.
- CCBS : rappel d'un abonné occupé, dès qu'il est libre.
- CCNR : rappel d'un abonné libre, dès que celui-ci relève et puis repose le combiné.
- MCID : détermination de l'appelant malveillant (interception).
- **·** CFB / CFU / CFNR : Transfert d'appel.
- · UUS1: Transmission des messages textuels définis par l'utilisateur.
- · SUB: Adressage étendu d'un terminal.
- · X.31 : Support données groupées (V-25) dans le canal D, pour ex. pour systèmes de caisse électroniques.
- · SMS pour réseau filaire.

## Remarque

Veuillez remarquer que certaines des fonctionnalités décrites dans cette notice d'utilisation doivent être demandées à l'exploitant du réseau.

#### Affichages/diodesélectroluminescentes

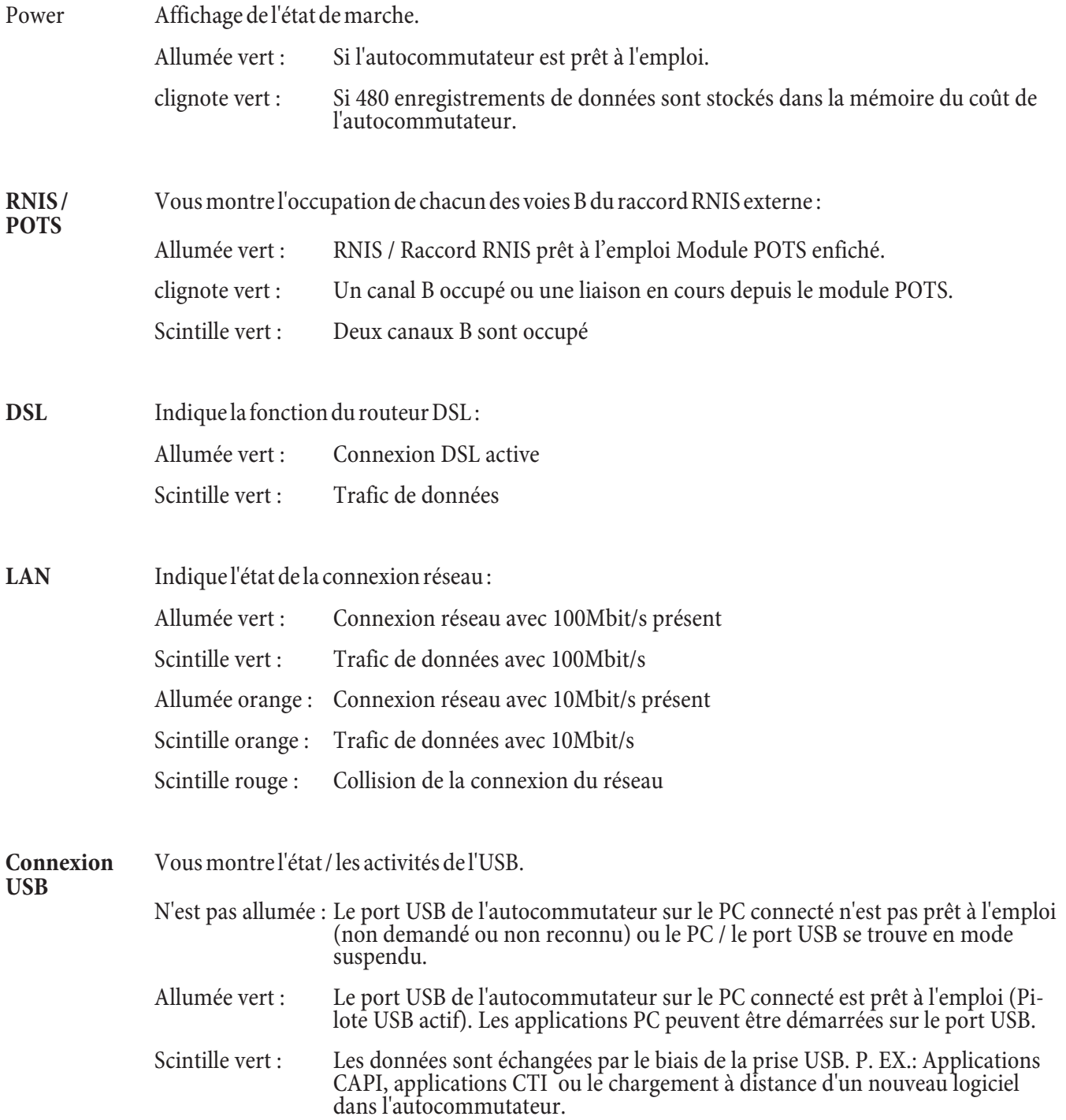

## Toutes les diodes lumineuses sont allumées

Le nouveau Firmware chargé n'est pas identifié correctement par l'autocommutateur. Veuillez répéter la procédure.

## **Toutes les DEL clignotent**

Un nouveau Firmware est en cours de chargement dans l'autocommutateur. Ne pas retirer la boîte d'alimentation de<br>l'autocommutateur dans cet état. Ceci pourrait en effet conduire à une perte de données dans l'autocommutateu

## **Symboles**

Attention SVP : Les différents terminaux ne présentent pas forcément les mêmes tonalités d'envoi, cycles de numérotation et procédures de service.

## **Symboles utilisés**

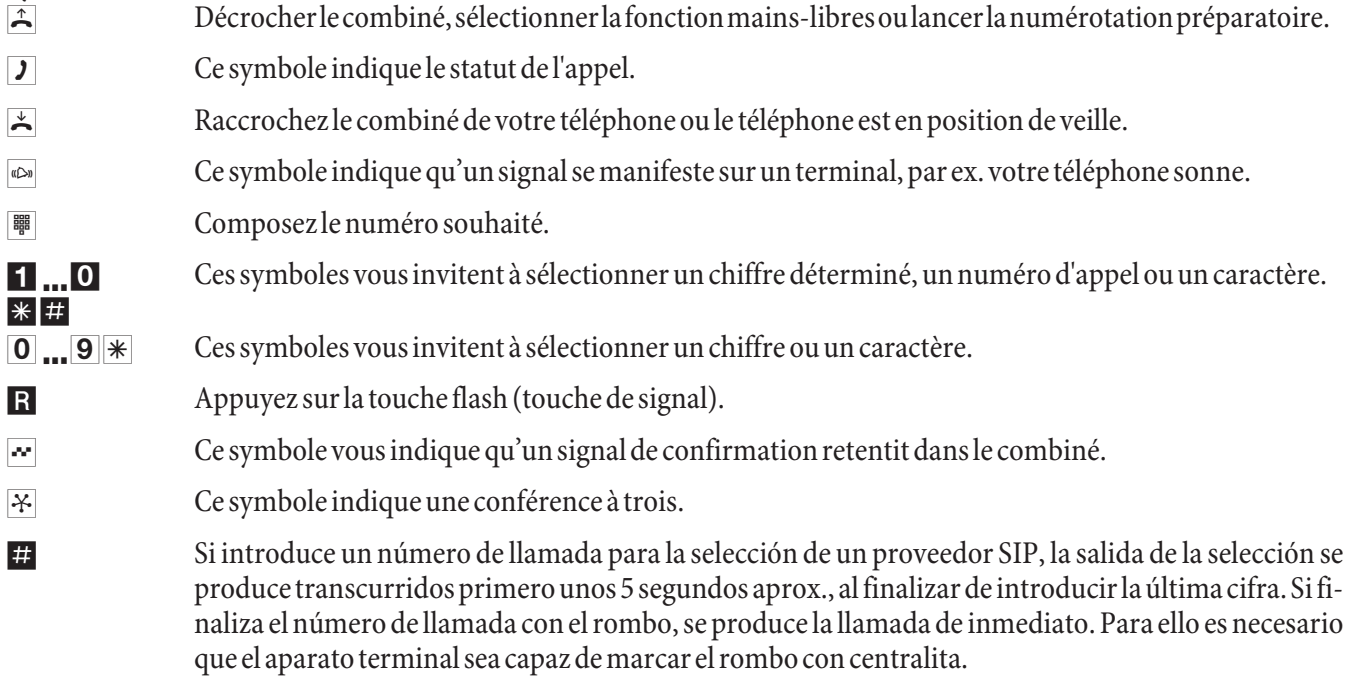

## **Tonalités**

Les tonalités suivantes décrivent les signaux lors de l'utilisation de téléphones analogiques.

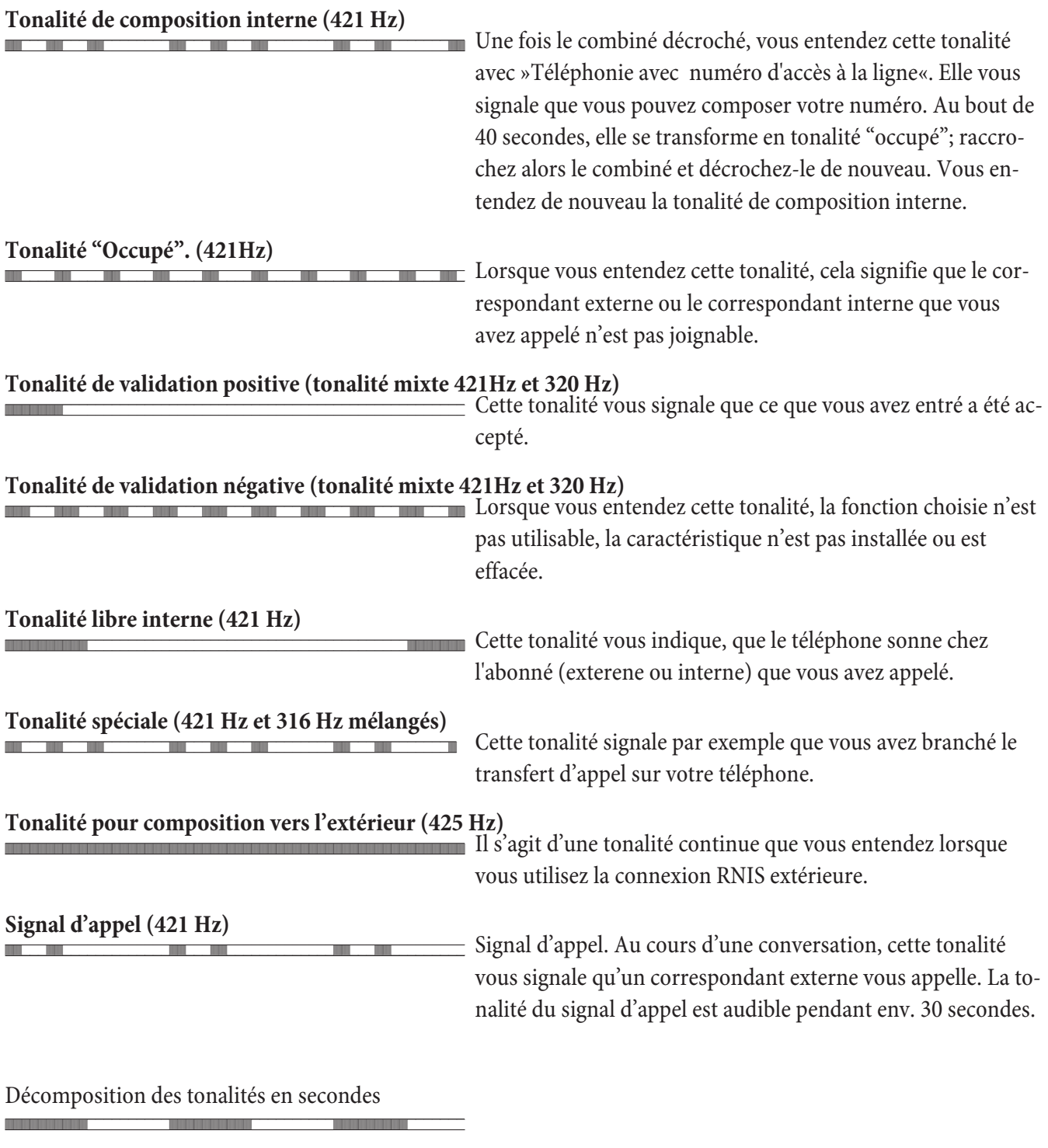

1 2 3 4 5

## **Cadences d'appel**

Ces représentations vous indiquent la durée des cadences d'appel lors de l'utilisation de téléphones analogiques.

## **Appel interne, rappel interne, appel avec CLIP**

*Appel metric*, *appel metric*, *appel avec CER*<br>Appel interne : Vous êtes appelé par un correspondant interne directement ou en double communication.

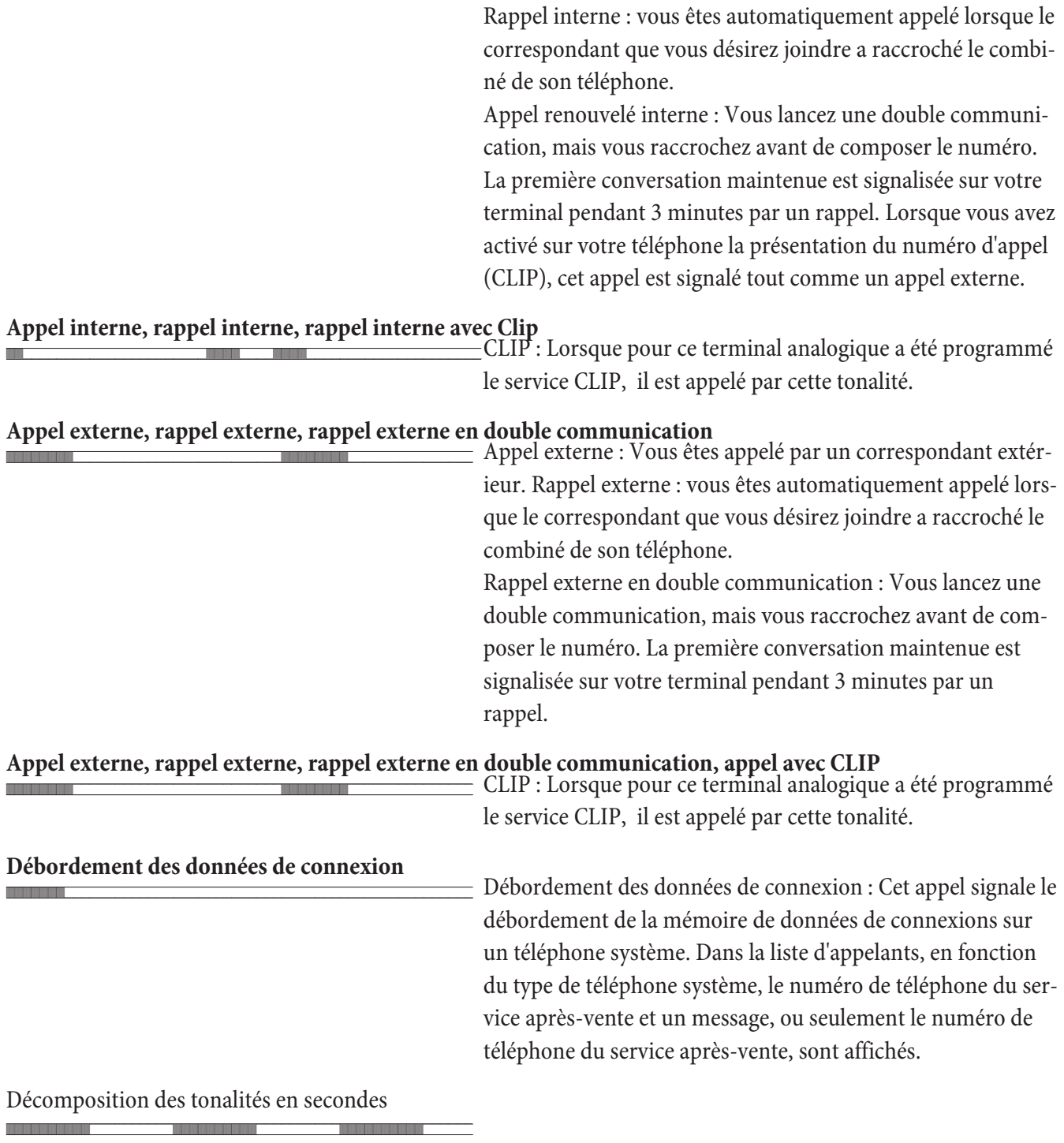

 $1 \t 2 \t 3 \t 4 \t 5$ 

## Exploitation des téléphones de système à la connexion interne RNIS

## **Té lé pho nes sys tè me**

Vo tre auto commutateur est préparé pour l'exploitation du téléphone système. Ces téléphones de système ne nécessitent pas une programmation particulière. L'autocommutateur reconnaît automatiquement les téléphones système connectés et vous met à disposition dans un menu particulier des fonctions typiques système.

Vous pouvez ensuite régler pour les téléphones système et les claviers supplémentaires une diversité de touches de fonction. La description, le réglage et l'utilisation de ces fonctions peuvent être trouvés dans la notice d'utilisation du téléphone système.

## **Configuration d'exploitation des téléphones de système par l'autocommutateur**

Vous pouvez configurer les téléphones de système par ordinateur à partir du Professional Configurator. Les téléphones de système sont reconnus par le Professional Configurator et il est ainsi possible de lire et de modifier la configuration De plus, vous avez également la possibilité de générer les mélodies de sonnerie avec le Sound-Manager et de traiter le répertoire du téléphone de système.(sauf CS290).

## **Intercommunication**

La fonction Intercommunication vous permet d'établir une communication d'un téléphone système à un autre sans que cette communication n'ait besoin d'être prise en appuyant sur une touche. Les appels en intercommunication sont acceptés automatiquement par le téléphone appelé par l'activation de la fonction »mains libres«, si :

- le téléphone est inactif,
- l'intercommunication n'a pas été déconnectée intentionnellement, et
- lorsque «Repos» a été déconnecté.

Si pendant l'intercommunication le combiné du téléphone est décroché, la conversation se poursuit à travers le combiné.

Si l'un des deux correspondants ne met pas fin à la liaison par intercommunication, celle-ci est automatiquement terminée au bout d'un laps de temps pré-défini dans l'autocommutateur (env. 2 minutes).

Si un téléphone système est commuté sur »ne pas déranger« », alors aucune connexion d'intercommunication n'est possible avec ce téléphone. L'intercommunication peut être permise ou bloquée explicitement par une touche fonctions ou par une procédure de code numérique.

## **Autoriser / bloquer l'intercommunication**

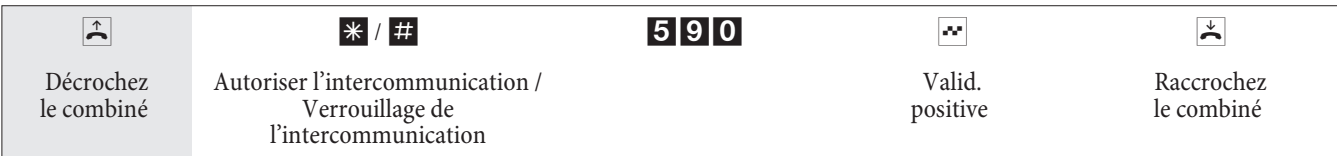

## **Menu système de l'autocommutateur**

L'autocommutateur met à disposition des téléphones système un menu spécial avec des fonctions typiques système. Le menu et les fonctionnalités correspondantes sont administrés exclusivement dans l'autocommutateur.

Vous pouvez changer la langue affichée. Pour ce faire, la langue désirée doit être installée par le programme de licence.

## **Les fonctionnalités suivantes sont disponibles dans le menu système :**

- **·** Ré per toi re té lé pho ni que de l'au to com mu ta teur
- Follow me (Suis-moi)
- Appel direct
- **·** Com mu ter va rian te d'appel (Jour / nuit)
- **•** Recensement des coûts
- **·** RCR :

Vous atteignez le menu de l'autocommutateur en suivant la notice d'utilisation de chaque terminal.

## **Répertoire téléphonique**

Vous pouvez sélectionner avec les téléphones système l'autocommutateur à partir de l'annuaire téléphonique.

Pour chercher une entrée du répertoire, veuillez entrer les premières lettres (8 au maximum) et confirmer. L'auto commutateur affiche toujours 8 entrées du répertoire que vous pouvez voir les unes après les autres.

Sélectionnez l'entrée souhaitée et confirmez avec «OK«. Vous devez maintenant commencer la numérotation.

Remarque

Avec les téléphones système, vous pouvez atteindre directement le répertoire téléphonique de l'autocommutateur en actionnant la touche Maj et les touches programmées du répertoire (par B. »réper. « ou »répertoire«). Si le téléphone ne dispose pas d'un répertoire, vous pouvez accéder au répertoire de l'autocommutateur par la touche répertoire.

## **Follow me**

Vous pouvez régler avec les téléphones système un transfert d'appel d'un autre terminal de votre autocommutateur vers votre téléphone ou mobile. Ce transfert d'appel se base sur la fonctionnalité « follow me » de l'autocommutateur.

Vous pouvez entrer via le menu système le numéro d'appel de l'abonné, qui doit être retransmis à votre téléphone et le type du transfert d'appel. Vous pouvez ensuite effacer un transfert d'appel présent. Les types suivants de transfert d'appel sont distingués :

»Activer« / »Perm. actif« Tous les appels sont retransmis à votre téléphone ou mobile.

## **Appel direct**

Si l'appel direct est installé, votre téléphone sélectionne un numéro d'appel que vous avez programmé auparavant. Si vous ne numérotez pas pendant les 5 secondes après avoir décroché le combiné, la numérotation automatique est lancée.

Le menu système vous permet de programmer le numéro d'appel pour un appel direct. A la longueur du numéro, l'autocommutateur reconnaît automatiquement si vous avez entré un numéro interne ou externe. Pour un numéro

externe, vous n'avez donc pas besoin d'entrer de préfixe.

Si un numéro d'appel direct est déjà installé ou si un appel direct est commuté, vous pouvez les déconnecter ou les effacer.

## Variantes d'appel

Dans le menu »jour / nuit« du menu système, vous pouvez commuter les variantes d'appel de l'autocommutateur sans utiliser les codes numériques prévus à cet effet (voir page 31). Les téléphones doivent être autorisés à commuter les variantes d'appel.

## Recensement des coûts

Le recensement des coûts permet de voir et, le cas échéant, d'éffacer le nombre des unités écoulées et les coûts de la conversation pour les terminaux.

La caractéristique de performance est protégée par un mot de passe (PIN2) de 6 caractéres.

Si vous voulez effacer tous les compteurs des terminaux, introduisez à la place du numéro d'appel d'un abonné interne un » $\mathbb{R}$ «.

## $(RCR)$

Depuis ce point du menu, vous pouvez interroger le statut du LCR. Réglages ne sont pas possibles.

## Téléphoner

Certains terminaux peuvent utiliser pour les fonctions décrites leurs propres procédures spécifiques. Veuillez vous réferer aux notices d'utilisation correspondantes des terminaux.

Les séquences d'utilisation suivantes ne représentent qu'un exemple de liaison téléphonique, avec la conversation entre abonnés. Pour les téléphones analogiques, les fonctions ne sont décrites que pour les postes à numérotation à fréquences vocales dotés d'une touche flash. Les tonalités d'envoi suivantes sont entendues lors de l'utilisation des téléphones analogiques. Pour les téléphones analogiques, qui produisent eux-mêmes les tonalités d'envoi, ces dernières peuvent s'avérer différentes. Vous pouvez ensuite voir d'autres notes affichées sur ces téléphones.

## Prise automatique de la ligne réseau

L'autocommutateur propose aux abonnés individuels à travers un menu de configuration la possibilité de connecter l'accès au réseau automatique ou de la téléphonie avec préfixe. Lors de la commutation de l'accès au réseau automatique, vous êtes connecté au raccord extérieure immédiatement après avoir décroché le combiné et vous entendez la tonalité de numérotation du central public. Vous pouvez alors immédiatement commencer à composer le numéro extérieur.

Vous devez sélectionner le chiffre préfixe (numéro d'accès à la ligne) avant l'appel externe si vous avez déconnecté l'accès automatique au réseau. Vous entendez après avoir décroché le combiné la tonalité d'appel interne.

Remarque

Si votre téléphone est réglé sur »Accès automatique au réseau«, vous devez appuyer, après avoir décroché, sur  $\Box$  la touche la avant chaque procédure d'utilisation. Pour la fonction correspondante, le symbole  $\Box$  est marqué en couleur, comme l'indique l'exemple ci-dessous.

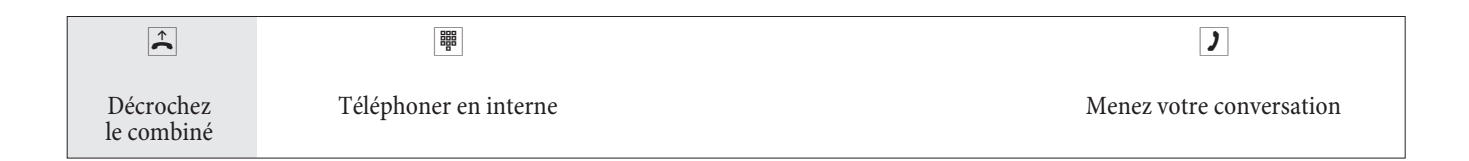

## Appels

## Prendre les appels

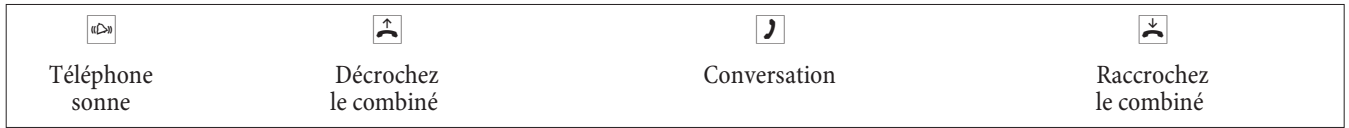

## Captation de l'appel (Pick up)

Un appel externe vous est signalé sur un autre téléphone interne.

Vous pouvez maintenant construire différents groupes Pick up regroupant les abonnés, où la captation des appels est possible. Un appel ne peut être capté que par les abonnés / les terminaux du même groupe Pick up. L'attribution des abonnés aux groupes Pick up est indépendante de tous les réglages pour l'attribution des appels aux équipes jour et nuit.

## Remarque

Le « Pick up » n'est possible que dans le groupe Pick up dans lequel votre terminal est enregistré dans la configuration PC. L'installation de base attribue tous les terminaux au groupe Pick up 00, pour autoriser la captation de tous les appels sur chaque téléphone.

Un téléphone sonne près de vous. Vous voulez recevoir cet appel sur votre téléphone.

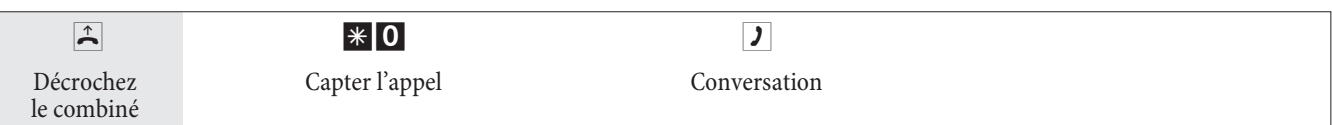

## **Captation d'un appel depuis le répondeur**

Les appels qui sont signalés au répondeur (le répondeur n'a pas encore été commuté) peuvent être reçus via la fonctionnalité »captation de l'appel « à l'intérieur du groupe. Si le répondeur a déjà accepté la connexion, vous pouvez capter cette conversation à partir d'un téléphone.

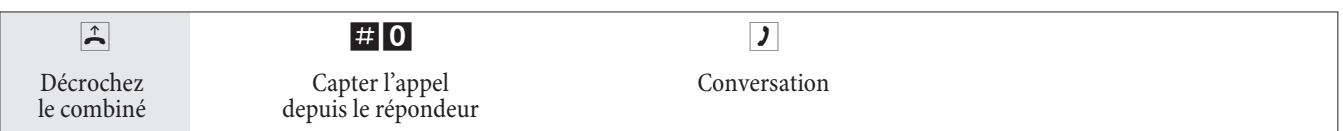

## **Té lé pho nie in ter ne**

Toutes les conversations, les transmissions fax ou les transmissions de données, qui sont effectuées entre les terminaux analogiques internes et RNIS, sont des communications internes. Ces connexions sont gratuites.

Si une connexion est établie entre les terminaux internes et les terminaux connectés au raccord multi-dispositif RNIS externe (auquel est connecté aussi votre autocommutateur), il s'agit alors d'une liaison externe et donc taxée.

## **Téléphonie interne sans »accès automatique au réseau«**

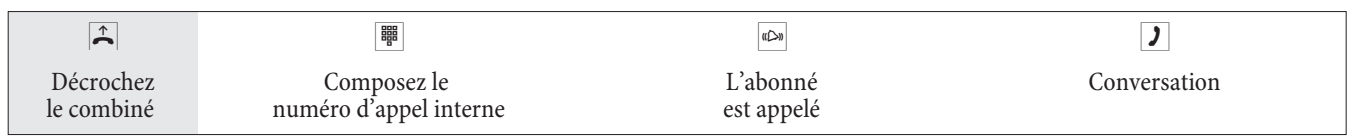

## **Téléphonie interne avec »accès automatique au réseau«**

Si vous vou lez effectuer un appel interne ou lancer une fonction, p.ex. capter les appels », décrochez le combiné et actionnez la touche à étoile, ce qui rend possible appel interne.

Si vous entendez après avoir décroché le combiné la tonalité d'occupation (le raccord RNIS externe est occupé), actionnez la touche à étoile. Vous entendez alors la tonalité de numérotation interne.

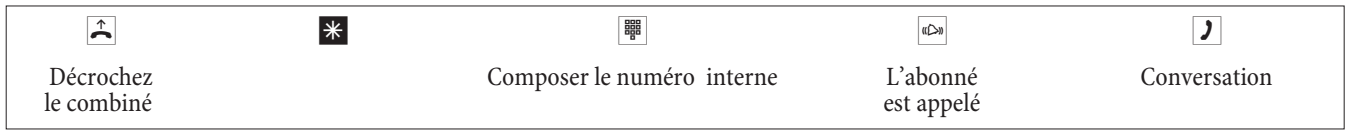

## **Message**

Vous vou lez inviter ensemble vos collaborateurs ou les membres de votre famille à une réunion ou à un repas ? Vous pouvez les appeler individuellement, ou utiliser tout simplement la fonction de message. Un seul coup de téléphone suffit pour joindre tous les téléphones pouvant recevoir des messages, sans même que vos interlocuteurs aient besoin de décrocher.

Sur le raccord RNIS interne de votre autocommutateur, ne peuvent être utilisés simultanément pour le message que les deux premiers téléphones de l'équipe. Vous pouvez autoriser ou bloquer le message pour chaque abonné interne (voir page). Le correspondant auquel un message est transmis entend un signal sonore au début de ce message.

Vérifiez dans la notice d'utilisation de votre téléphone s'il supporte la fonctionnalité message.

## **Réaliser un message**

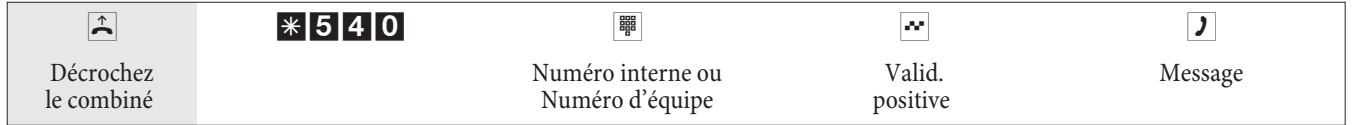

## **Autoriser ou bloquer le message**

Vous pouvez autoriser ou bloquer le message arrivant à votre téléphone. Si vous avez bloqué le message vers votre téléphone, l'abonné qui voulait envoyer le message à votre téléphone entend la tonalité occupée.

## **Autoriser / bloquer le message au téléphone**

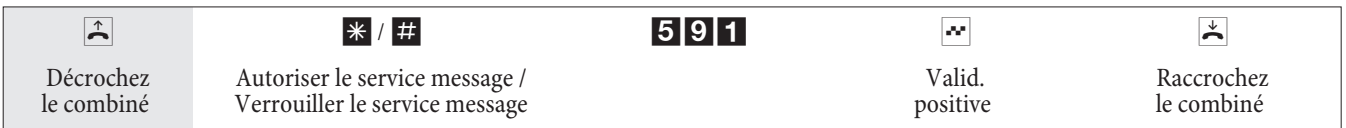

## **Té lé pho nie ex ter ne**

Votre autocommutateur dispose d'une ligne RNIS externe et, en option, d'une ligne analogique externe (Module POTS. Module DSP). Via les deux canaux B de votre ligne RNIS vous pouvez établir deux connexions externes, via la ligne analogique une connexion supplémentaire et via DSL jusqu'à 4 connexions SIP.Ces connexions peuvent également avoir lieu simultanément avec des interlocuteurs différents. Ainsi, vous pouvez, par ex., appeler un interlocuteur externe, pendant que vous transmettez en même temps des données de votre PC à un autre interlocuteur. Si vous lancez une conversation extérieure par votre autocommutateur, l'autocommutateur envoie automatiquement le numéro d'appel et l'indicatif de service (de quel terminal s'agit-il, par ex. téléphone, fax). Ainsi, chez l'abonné appelé n'est visé qu'un terminal avec le même indicatif de service (un téléphone appelle un téléphone, le fax groupe 4 appelle fax groupe  $4$ ).

Si un raccord de terminal de l'autocommutateur est installé pour les terminaux multifonctions, les appels externes sont signalés au terminal par l'indicatif de service »téléphonie analogique«, »téléphonie RNIS« et »type de dispositif fax. Dans le cas du lancement d'une conversation extérieure est envoyé l'indicatif de service »téléphonie analogique«.

Il n'est pas nécessaire d'autoriser des appels téléphoniques à travers le monde à partir de chaque téléphone / terminal. Pour de nombreux téléphones il est plutôt mieux de ne permettre que des conversations locales, ce qui facilite la vue d'ensemble des calculs des frais téléphoniques.

L'autorisation d'accès permet d'administrer cette situation. Pour chaque abonné, l'autocommutateur peut recevoir dans la configuration PC une autorisation individuelle pour les connexions sortantes (extérieures). Cette autorisation est classifiée selon 5 niveaux distincts.

## **L'abonné**

- a une autorisation d'appel illimitée
- a une autorisation d'appel pour les conversations nationales
- a une autorisation d'appel pour les conversations locales.
- Région (numéros régionaux).
- est accessible pour les conversations venant de l'extérieur, mais peut cependant lancer des internes.
- n'est autorisé que pour les conversations internes.

## Remarque

Attention SVP : les terminaux RNIS connectés au raccord RNIS peuvent ne pas montrer les mêmes tonalités d'envoi, cycles de numérotation et procédures d'utilisation que les terminaux internes sur l'autocommutateur.

L'autocommutateur propose aux abonnés individuels à travers un menu de configuration la possibilité de connecter l'accès au réseau automatique ou de la téléphonie avec préfixe. Lors de la commutation de l'accès au réseau automatique, vous êtes connecté au raccord RNIS externe immédiatement après avoir décroché le combiné et vous entendez la tonalité de numérotation du central public. Vous pouvez alors immédiatement commencer à composer le numéro extérieur.

## **Téléphonie externe avec accès automatique au réseau**

Vous souhaitez établir une communication avec un correspondant externe.

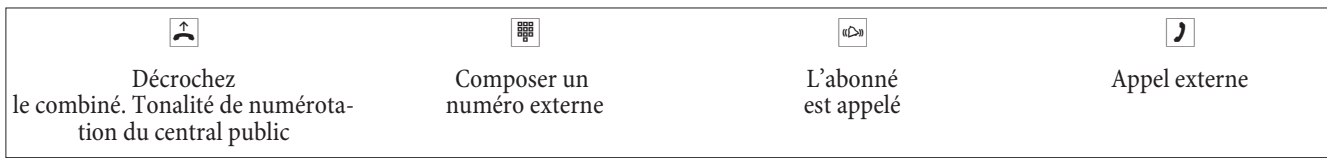

## **Téléphonie externe avec préfixe**

Vous souhaitez établir une communication avec un correspondant externe.

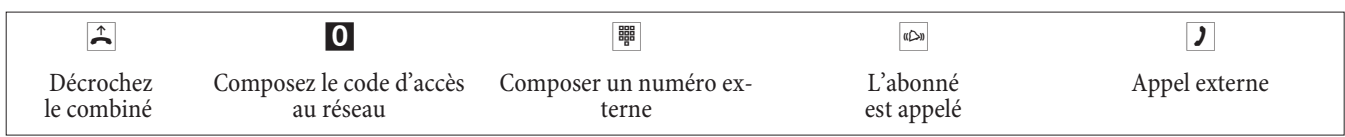

#### Remarque

Si vous entendez après la sélection du premier 0 la Tonalité d'occupation, soit votre téléphone n'est pas autorisé pour les appels externes, soit le raccord RNIS externe est occupé.

## **Blocage du téléphone**

Cette fonction vous permet de télécharger les caractéristiques configurées pour votre téléphone sur un autre. En font partie la réservation d'un faisceau, les autorisations d'accès etc. Les taxes seront comptabilisées pour votre téléphone. Le correspondant verra le cas échéant le numéro d'appel ou le nom affiché sur l'écran de son téléphone.Cela est pareil pour une double communication. Lors de la configuration, un code PIN est attribué à chacun des abonnés.

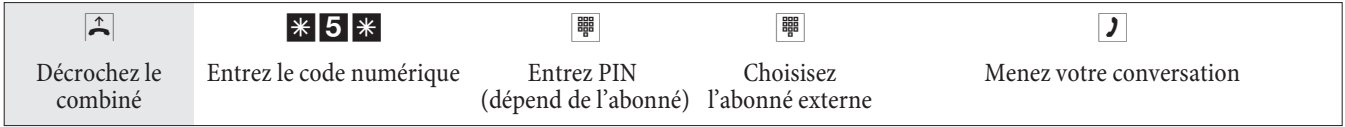

## **Faisceau (Sélection du port de sortie)**

Vous pouvez seulement utiliser cette fonction en relation avec plus d'une ligne externe (seulement avec module POTS). Dans les paramètres par défaut, après avoir composé le code d'accès au réseau, la ligne RNIS externe est utilisée en premier. Si elle est occupée, la ligne analogique externe est automatiquement choisie. Si celle-ci est également occupée, on choisira alors la connexion via la ligne DSL.Dans le configurateur, si 2 ou 3 faisceaux sont configurés, il est possible de définir le premier faisceau à réserver.

## **Ré ser va ti on dé diée d'un fais ceau**

## **RNIS, POTS**

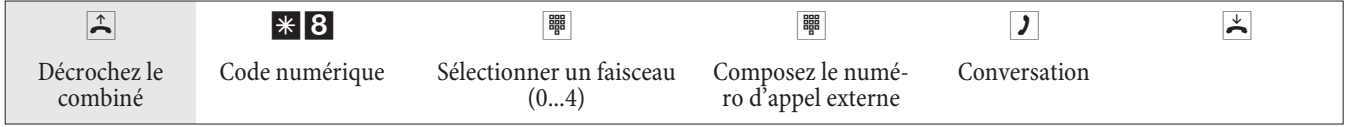

## **RNIS, POTS, Op. SIP**

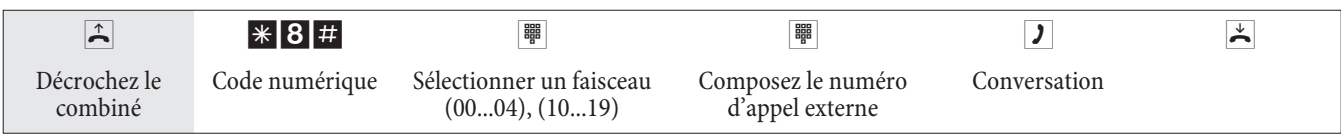

## **Signal d'appel**

## **Autoriser / bloquer le signal d'appel d'une autre conversation**

Avec la fonction »signal d'appel« vous restez accessible aux autres même pendant une conversation. Si un autre abonné appelle, vous entendez la tonalité d'appel dans le combiné de votre téléphone et vous pouvez alors décider si vous voulez continuer la conversation en cours ou répondre au »signal d'appel«.

La signalisation d'appel est possible pour les téléphones analogiques. Pour les terminaux RNIS, cette fonctionnalité est décrite dans la notice d'utilisation.

Si un téléphone analogique sonne pendant une conversation en cours et si vous ignorez la tonalité d'appel, elle est débranchée après environ. 30 secondes. Vous pouvez, dans le cas des téléphones analogiques, empêcher l'appel pendant votre conversation en bloquant le signal d'appel.

## **Autoriser / bloquer le signal d'appel**

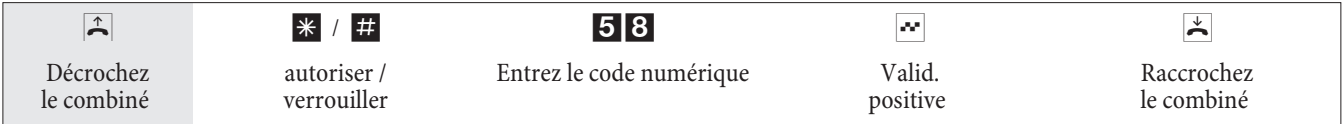

## **Rappel automatique**

Cette fonction n'est utilisable qu'avec les téléphones qui permettent la post-sélection! Le rappel automatique est impossible à partir d'une double communication.

## **Rappel automatique si occupé**

Vous devez joindre de manière urgente votre interlocuteur ou un abonné interne. En appelant sur leur raccord vous entendez cependant sans arrêt la tonalité d'occupation. Si vous pouviez être informé lorsque l'abonné désiré aura fini la conversation, vos chances de le joindre seraient améliorées>Avec un »Rappel si occupé« vous pouvez atteindre l'interlocuteur occupé immédiatement, s'il raccroche le combiné après sa conversation. Alors votre téléphone sonne. Si vous décrochez maintenant le combiné, une connexion est établie automatiquement avec l'abonné désiré.

Un »Rappel si occupé« interne est effacé automatiquement après 30 minutes. Un »Rappel si occupé« externe est effacé après un temps défini par le central (environ 45 minutes). Il est également possible d'effacer manuellement le rappel avant l'écoulement du temps prévu.

## **Rappel automatique si sans réponse**

Vous devez joindre de manière urgente votre interlocuteur ou un abonné interne. En appelant sur leur raccord vous entendez toujours la tonalité « libre », mais votre interlocuteur n'est pas à côté de son téléphone, ou bien il n'a pas décroché. Lorsque ce service est supporté par votre opérateur réseau, un »Rappel si sans réponse« vous permet d'atteindre l'abonné immédiatement après la fin de sa conversation ou lorsqu'il a décroché et raccroché le combiné de son téléphone. Alors votre téléphone sonne. Si vous décrochez maintenant le combiné, une connexion est établie automatiquement avec l'abonné désiré.

## Remarque

Dans les procédures suivantes les téléphones RNIS et analogiques se distinguent quant à l'utilisation et aux tonalités d'envoi.

## **Programmer le rappel pour téléphones analogiques**

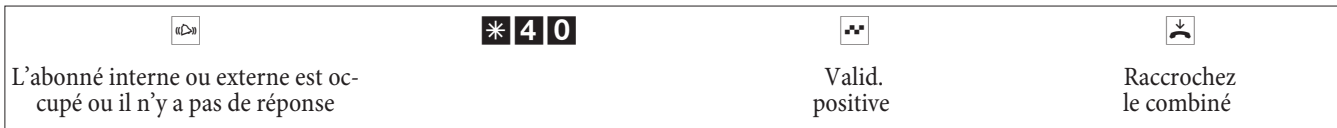

Si l'abonné appelé raccroche le combiné, votre téléphone est appelé>

Si vous décrochez le combiné de votre téléphone, le correspondant pour lequel le rappel a été demandé est rappelé. S'il décroche, vous pouvez par ler avec lui.

## **le »rappel si occupé« pour téléphones RNIS**

Cette fonctionnalité est supportée pour les téléphones RNIS par l'autocommutateur sur le raccord RNIS interne. Veuillez-vous référer à la notice d'utilisation de votre téléphone RNIS.

#### **le »rappel en cas de non-réponse« pour téléphones RNIS**

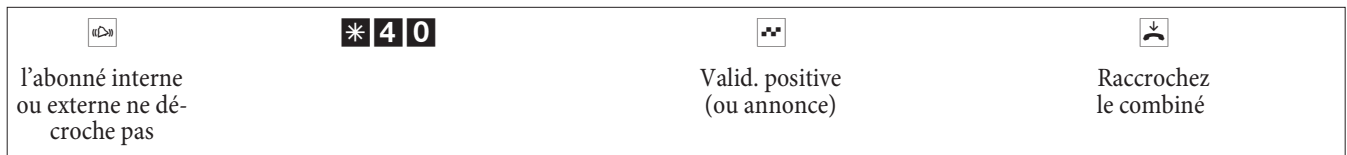

Si l'abonné appelé raccroche le combiné, votre téléphone est appelé.

Si vous décrochez le combiné de votre téléphone, le correspondant pour lequel le rappel a été demandé est rappelé. S'il décroche, vous pouvez parler avec lui.

#### **Effacer les rappels automatiques pour téléphones analogiques**

Avec cette procédure, les téléphones analogiques effacent :

- Rappels si occupé internes et externes.
- Rappels internes si sans réponse.

Un »Rappel si sans réponse« externe est effacé après un temps défini par le central.

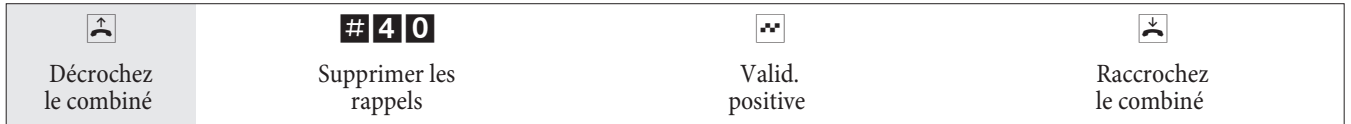

## **<Effacer un »Rappel si sans réponse« pour les téléphones RNIS**

Avec cette procédure, les téléphones RNIS effacent le rappel automatique si sans réponse. Un »Rappel si sans réponse« externe est effacé après un temps défini par le central.

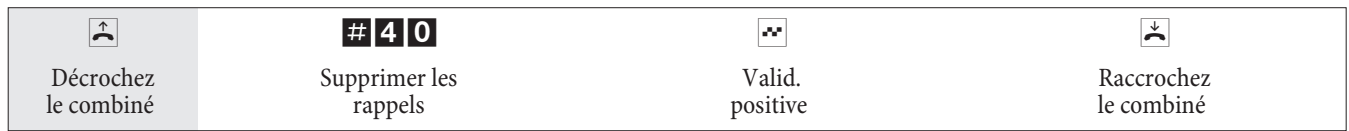

## **Ap pe ler plu sie urs té lé pho nes (Ap pel d'équipe)**

Vous pouvez appeler tous les abonnés d'une équipe avec le numéro d'appel d'équipe attribué (appel collectif).

Quatre variantes d'appel d'équipe sont distinguées : »appel d'équipe simultané«, »appel d'équipe linéaire«, »appel d'équipe tournant« et »appel d'équipe consécutif«.

• Appel d'équipe simultané :

Tous les terminaux attribués sont appelés simultanément. Si un téléphone analogique est occupé, il sera émis le signal d'appel.

• Appel d'équipe linéaire :

Tous les terminaux attribués sont appelés l'un après l'autre (dans l'ordre de leur entrée dans la configuration PC); si un terminal est occupé, le prochain terminal libre est appelé.

Pour chaque correspondant, l'appel est signalé pendant env. 15 secondes. Ce temps peut être réglé dans la configuration PC entre 1 et 99 secondes.

• Appel d'équipe tournant :

Cet appel d'équipe est un cas particulier de l'appel d'équipe linéaire. Après avoir appelé tous les terminaux d'une équipe, la signalisation d'appel recommence avec le premier terminal enregistré. L'appel est signalé jusqu'à ce que l'appelant raccroche ou que l'appel soit arrêtée par le central public (après environ deux minutes).

• Appel d'équipe consécutif :

Les terminaux sont appelés l'un après l'autre dans l'ordre de leur entrée dans la liste des abonnés programmée avec le PC. Chaque poste terminal déjà appelé sera par la suite encore appelé jusqu'à ce que tous les terminaux en registrés soient appelés. Lors de la configuration par PC, on peut définir quand le terminal suivant sera appelé.

## Remarque

Si vous avez réglé pour une équipe l'appel d'équipe linéaire ou tournant, les abonnés de cette équipe ne peuvent exécuter aucun transfert d'appel (Call Deflection) pendant la signalisation d'appel.

## **Fixer le numéro d'appel propre pour la prochaine conversation**

Si par hasard, par ex., dans la soirée vous vous trouvez dans votre domaine privé, peut-être dans votre chambre, et que vous vou lez encore avoir des conversations professionnelles, vous pouvez définir votre numéro d'appel multiple professionnel pour cette conversation comme un MSN sortant.

L'avantage est que les frais de la connexion sont résumés sous le MSN choisi et que votre interlocuteur vous reconnaît grâce au numéro affiché.

Avant de commencer une numérotation extérieure, vous pouvez fixer quel numéro d'appel doit être envoyé au central public et à l'interlocuteur externe. Le numéro d'appel multiple doit être préalablement attribué à un index dans la configuration PC (voir »numéros d'appel externes«). Si vous sélectionnez alors cet index, le numéro d'appel multiple attribué est envoyé. Le calcul du coût auprès de votre opérateur de réseau se fait alors pour ce numéro d'appel multiple.

Vous voulez établir une connexion avec un interlocuteur externe et transmettre en même temps un certain numéro d'appel.

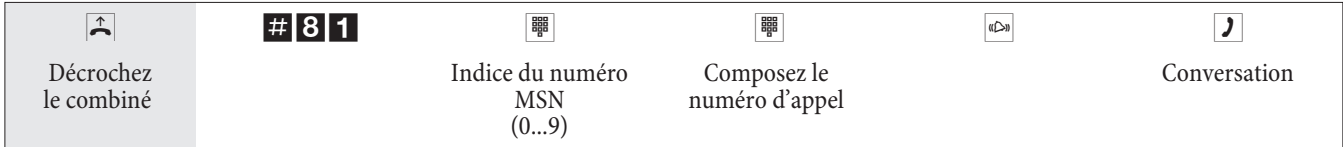

## **Ne pas envoyer temporairement le numéro d'appel propre**

Dans le cas où votre interlocuteur ne devrait pas reconnaître que c'est vous qui appelez avant de décrocher le combiné, vous pouvez supprimer intentionnellement la transmission de votre numéro d'appel multiple (MSN) pour la prochaine conversation.

Vous devez avoir demandé la fonctionnalité auprès de votre opérateur de réseau.

Grâce à la procédure suivante, les terminaux analogiques n'affichent pas leur propre numéro d'appel multiple. Pour les terminaux RNIS, consulter la notice d'utilisation correspondante.

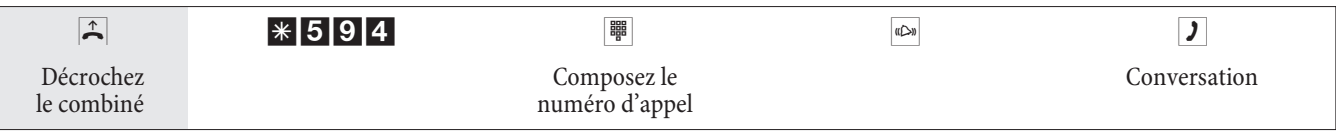

## **Réserver la connexion RNIS extérieure**

Pour chaque poste, vous pouvez utiliser soit un «rappel automatique» (correspondant libre), soit «réserver une connexion RNIS extérieure«. La dernière caractéristique entrée est connectée. La caractéristique entrée auparavant est effacée.

Vous pouvez utiliser cette caractéristique sur le terminal RNIS s'il peut composer des numéros dans le cas d'une ligne «occupée» et pendant une communication par le biais du «clavier«.

Vous voudriez téléphoner vers l'extérieur, mais la connexion RNIS extérieure est occupée. Avec cette procédure, vous pouvez vous réserver une connexion RNIS extérieure. Dés que la connexion RNIS est libre, votre téléphone sonne et vous pouvez utiliser la connexion RNIS extérieure. Toutes les réservations seront effacées à minuit. Cette fonction n'est utilisable qu'avec les téléphones qui permettent le rappel.

Vous désirez appeler un abonné externe. La connexion RNIS extérieure est occupé. Vous entendez la tonalité d'occupation.

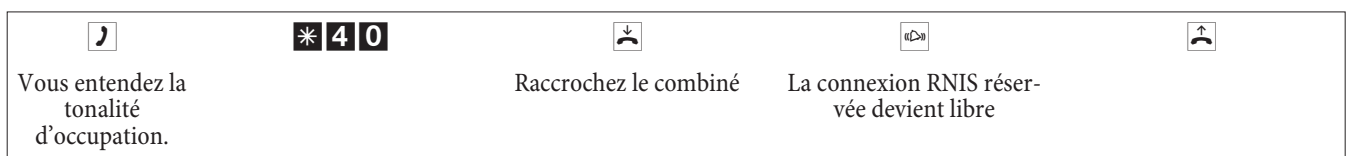

Commutez maintenant votre téléphone RNIS à la fonction «clavier».

Composez le numéro du correspondant externe que vous désirez joindre.

#### **Supprimer la réservation d'une connexion RNIS extérieure**

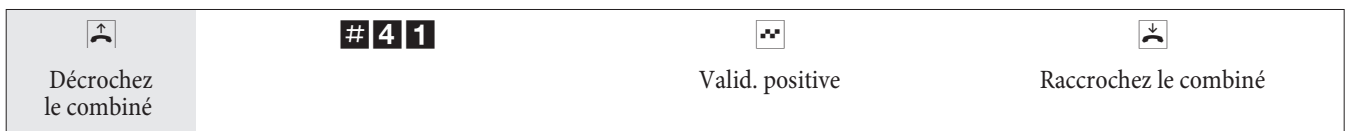

## **Répertoire téléphonique de l'autocommutateur / Numérotation abrégée depuis le répertoire téléphonique**

L'autocommutateur dispose d'un répertoire téléphonique intégré dans lequel vous pouvez mémoriser jusqu' à 500 entrées avec des numéros pouvant comprendre jusqu'à 24 chiffres et des noms dont le nombre de caractères (texte) peut aller jusqu'à 20 caractères.

#### Remarque

Avec les téléphones analogiques, vous pouvez composer les cibles abrégées à l'aide de séries de chiffres de 000...499.

## **Autorisation pour la numérotation depuis le répertoire**

Chaque correspondant interne peut être autorisé à composer à partir du répertoire. Trois niveaux d'autorisation sont distingués :

- Un abonné n'a pas le droit de sélectionner d'entrées du répertoire.
- Un abonné a seulement le droit de sélectionner des entrées du répertoire en fonction de son autorisation.
- Un abonné a le droit de sélectionner toutes les entrées du répertoire.

Si un abonné analogique n'a pas le droit de sélectionner d'entrées du répertoire, il entend la tonalité occupé. Pour les téléphones RNIS (et téléphones système), l'information »vous n'avez pas d'autorisation« est affichée sur l'écran.

Le répertoire téléphonique est installé par le programme de gestion du répertoire téléphonique du CD-ROM des WIN-Tools. Il est possible d'effectuer ou de modifier des entrées dans le répertoire à l'aide du logiciel.

Remarque

Après le téléchargement d'une nouvelle version du logiciel de votre autocommutateur, toutes les entrées de votre répertoire sont effacées. Sauvegarder les données de votre répertoire téléphonique avant le chargement du nouveau

#### microprogramme sur votre PC.

## **Lire / charger le répertoire téléphonique**

Le contenu du répertoire téléphonique peut être lu, et également chargé, via un PC sur l'interface USB, Ethernet ou sur le raccord RNIS. Votre centre de service a la possibilité, si vous le désirez, de lire le répertoire téléphonique depuis l'extérieur et de charger à distance ensuite un microprogramme dans votre autocommutateur.

## **Affichage du nom sur l'écran du téléphone système**

Si un abonné est appelé depuis l'intérieur ou l'extérieur, un nom enregistré dans le répertoire téléphonique s'affiche en plus du numéro d'appel. Pour les appels internes le nom du répertoire téléphonique ne s'affiche que si aucun nom n'est enregistré dans la configuration PC sous »abonné interne«. Si un nom est enregistré ici, il l'emporte sur celui du répertoire téléphonique et s'affiche à l'écran.

## **Numérotation abrégée depuis le répertoire téléphonique**

A chaque numéro d'appel de l'annuaire téléphonique de l'autocommutateur est attribué un index de numérotation rapide (000...499). C'est ce numéro abrégé que vous composez à la place du long numéro. La mémoire de numéros abrégés est intégrée dans le répertoire téléphonique de l'autocommutateur. Tenez compte des indications données dans la configuration PC.

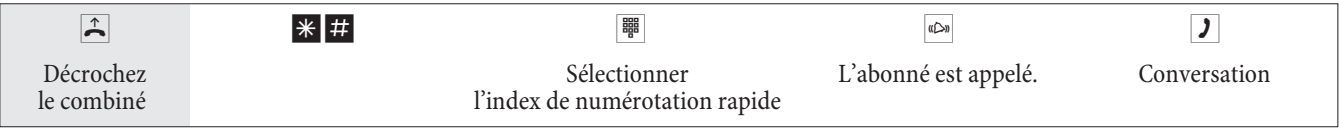

## **Transmettre des appels pendant la signalisation d'appel (Call Deflection)**

S'il vous arrive de ne pas pouvoir ou de ne pas vouloir prendre un appel, vous avez la possibilité de le rediriger vers un autre abonné. Si vous transférez un appel à un correspondant externe, les frais de la communication de votre ligne à la cible du transfert d'appel sont à votre charge.

Vous pouvez utiliser cette fonctionnalité à partir des téléphones à système ou à partir des téléphones RNIS qui supportent cette fonction (voir la note d'utilisation des terminaux).

## **Transmettre des appels externes vers l'extérieur**

La transmission des appels pendant la signalisation d'appel dépend de l'équipe appelée :

Si plusieurs abonnés sont enregistrés dans une équipe, la transmission de l'appel se fait dans l'autocommutateur par la deuxième voie B du raccord RNIS. Ceci vaut également, si le raccord a la fonctionnalité CD (Call Deflection). L'autocommutateur ne peut pas être atteint de l'extérieur pendant la durée de la re-direction.

Si un seul abonné est enregistré dans une équipe, la transmission de l'appel se fait dans l'autocommutateur par la deuxième voie B du raccord RNIS, si le raccord n'a pas la fonctionnalité CD (Call Deflection). L'autocommutateur ne peut pas être atteint de l'extérieur pendant la durée de la re-direction. Si, cependant, le raccord possède la fonctionnalité CD, alors la connexion est redirigée dans le central public. Alors les deux voies B redeviennent immédiatement disponibles et l'autocommutateur peut être atteint de l'extérieur.

## Remarque

La re-direction d'appel par un abonné d'équipe n'est possible que si pour cette équipe la signalisation d'appel est réglée sur »appel d'équipe simultané«.

## **Appel direct**

Vous vous trouvez hors de chez vous. Il reste néanmoins chez vous des personnes qui doivent pouvoir téléphoner en cas de besoin de manière simple et rapide (par ex. les enfants ou les grands-parents). Comme vous avez installé la fonction »appel direct« pour un ou plusieurs téléphones, il suffit simplement de décrocher le combiné du téléphone correspondant. Après 5 secondes et sans autre saisie, l'autocommutateur compose automatiquement le numéro d'appel direct qui a été défini.

Vous pouvez entrer vous-même auparavant le numéro du correspondant qui doit être appelé. A la longueur du numéro, l'autocommutateur reconnaît automatiquement si vous avez entré un numéro interne ou externe. Pour un numéro externe, vous n'avez donc pas besoin d'entrer de préfixe. Si vous désirez modifier un numéro direct que vous avez entré, vous n'avez qu'à entrer le nouveau numéro direct sans effacer l'ancien numéro direct. Les réglages suivants peuvent être exécutés également avec la configuration PC.

#### **Préparer et activer l'appel direct avec un numéro d'appel fixé à l'avance**

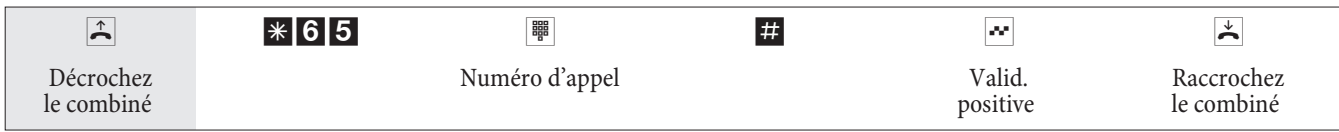

#### Remarque

Si vous décrochez de nouveau le combiné, le numéro direct entré est composé au bout de 5 secondes.

## **Commuter l'appel direct**

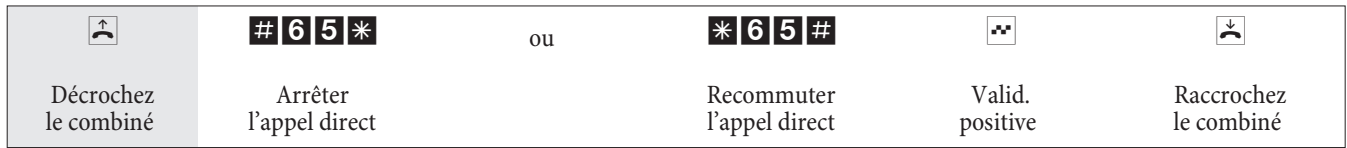

Si vous désactiver l'appel direct, le numéro d'appel direct que vous avez programmé reste mémorisé dans l'autocommutateur.

## **Effacer le numéro d'appel direct**

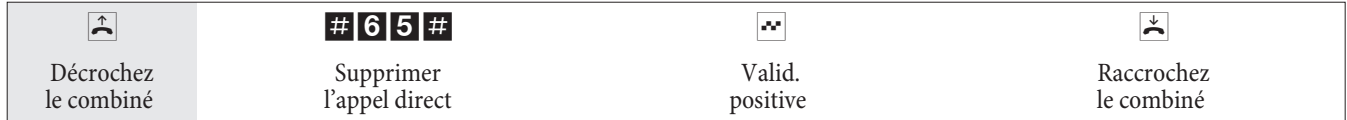

Le numéro d'appel direct mémorisé est effacé.

## **Annonce**

Vous pouvez utiliser un raccordement analogique de votre autocommutateur comme un radiotéléphone si vous le configurez avec une annonce. Vous avez ensuite la possibilité de diffuser une annonce par ex. dans une salle d'attente depuis un téléphone interne.

#### Remarque

Cette connexion n'est joignable qu'en interne.

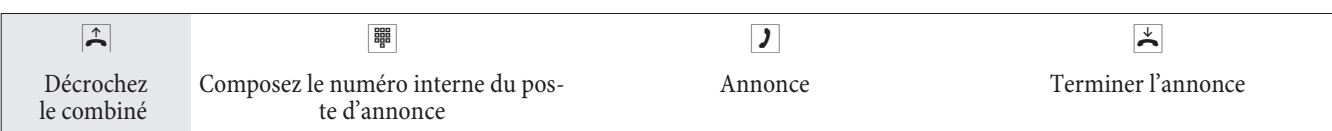

## **Télésurveillance**

Vous pouvez effectuer une surveillance acoustique d'une salle à partir d'un téléphone de votre autocommutateur ou d'un téléphone externe. Pour ce faire, le téléphone de la salle à surveiller doit être libéré par un code numérique pour la télésurveillance et le combiné doit être décroché ou l'appel mains libres doit être connecté. Une fois que vous raccro chez le combiné du téléphone dans la pièce à surveiller ou déconnectez la fonction «Mains libres», la télésurveillance est terminée et la caractéristique est de nouveau déconnectée.

Cette caractéristique ne peut pas être utilisée en double communication, transfert d'appel ou appel d'équipe.

**Remarque** 

Après chaque configuration PC de l'autocommutateur la télésurveillance est déconnectée et doit être ensuite libérée et installée à nouveau.

## **Autoriser la télésurveillance pour un téléphone interne**

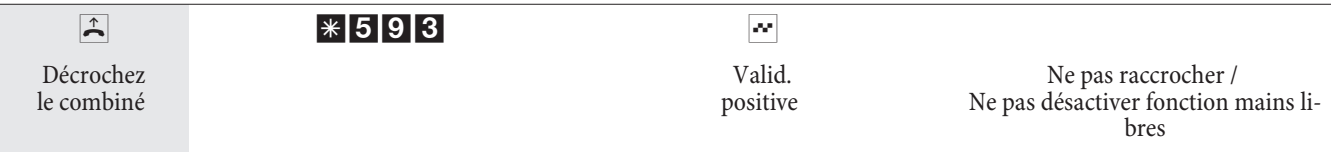

## **Télésurveillance à partir d'un téléphone interne**

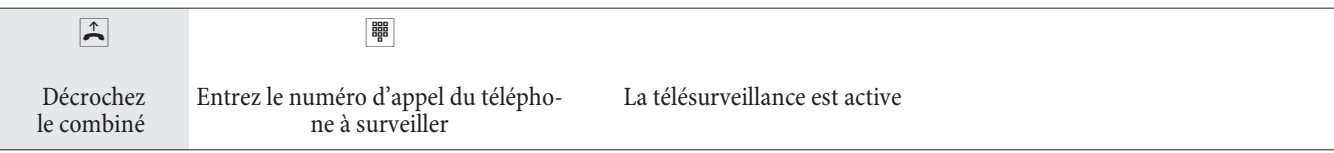

## **Télésurveillance à partir de téléphones externes**

Cette fonction permet une Télésurveillance à partir d'un téléphone externe.

Pour exécuter la télésurveillance, composez de l'extérieur le numéro d'appel (MSN ou numéro direct) auquel est attribué le numéro d'appel de service de l'autocommutateur. A ce numéro d'appel multiple est attribué dans l'autocommutateur le numéro d'appel de service (abonné virtuel interne). Ensuite, vous devez entrer un PIN 2 sur 6 positions. L'autocommutateur vérifie l'autorisation d'exécuter une télésurveillance de l'extérieur en utilisant ce PIN 2.

A la livraison, le numéro d'appel interne enregistré comme numéro de service est le 55. Ce numéro d'appel ne peut pas être utilisé dans les équipes.

Veuillez observer que pour cette fonctionnalité vous devez d'abord attribuer dans la configuration PC à ce numéro d'appel de service un numéro d'appel multiple (MSN) ou un numéro direct, en fonction du type de connexion utilisé.

La télésurveillance est protégée par un PIN 2 sur 6 positions et peut être activée après l'entrée de ce PIN 2.

Remarque

Dans l'installation de base le PIN 2 est réglé à 000000. Pour des raisons de sécurité, vous devez modifier ce PIN 2 sur 6 positions et libérer l'accès à distance de l'autocommutateur, si vous voulez utiliser cette fonctionnalité.

#### **Vous vous trouvez sur un téléphone externe.**

Décrochez le combiné du téléphone que vous désirez utiliser pour la télésurveillance et composez le numéro d'appel multiple (MSN) ou le numéro direct auquel est attribué le numéro d'appel de service interne de l'autocommutateur.

Si l'accès à distance est autorisé et possible à ce moment-là, vous entendez la tonalité spéciale de votre autocommutateur.

Réglez votre téléphone sur numérotation par fréquences vocales (dtmf) ou utilisez un générateur manuel de fréquences vo ca les.

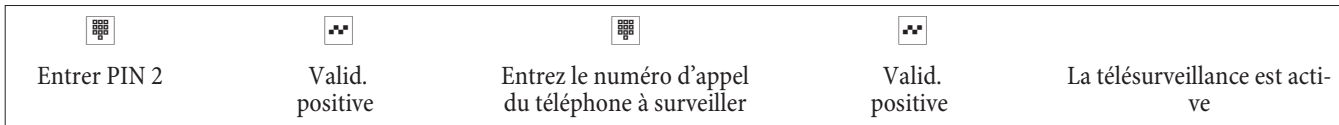

Pour clore la télésurveillance, raccrochez le combiné du poste externe.

## **Interception (Identifier un appelant malveillant)**

Pour cette caractéristique, vous devez formuler une demande auprès de l'opérateur du réseau, qui vous informera sur la procédure à suivre. Si vous sélectionnez pendant une conversation ou après la fin de la conversation par l'appelant (vous entendez la tonalité d'occupation depuis le central public) le code numérique correspondant, le numéro d'appel de l'appelant est mémorisé dans le central public. Les téléphones RNIS peuvent également utiliser leurs propres fonctions pour cette caractéristique.

#### Remarque

Attention : Ne raccrochez le combiné qu'après l'entrée du code numérique pour identifier l'appelant et la tonalité de validation positive.

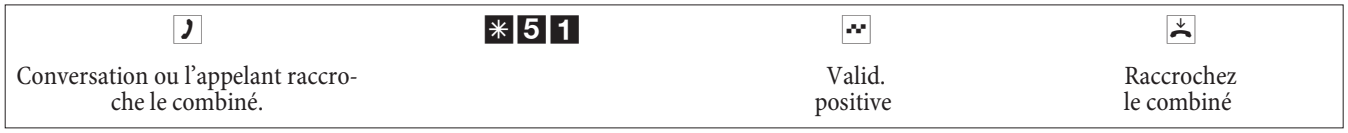

## **Affecter des numéros de projet**

Le numéro de projet vous permet, par ex. de comptabiliser spécifiquement les conversations téléphoniques avec certains clients. Si vous avez lancé ces conversations, vous pouvez mémoriser la durée de la conversation et le coût pour ce client sous le numéro de projet. Si vous êtes appelé par les clients, vous pouvez mémoriser les données de conversation pour ces clients.

Un projet peut être enregistré par l'entrée d'un code et d'un numéro de projet à 6 chiffres.

Si vous avez lu les enregistrements de données de connexion avec le programme de recensement des coûts sur le CD-ROM, vous pouvez, par ex., trier, filtrer ou fusionner ces enregistrements de données en fonction des numéros de projet.

## **Numéro de projet pour une communication que vous avez initialisée vous-même**

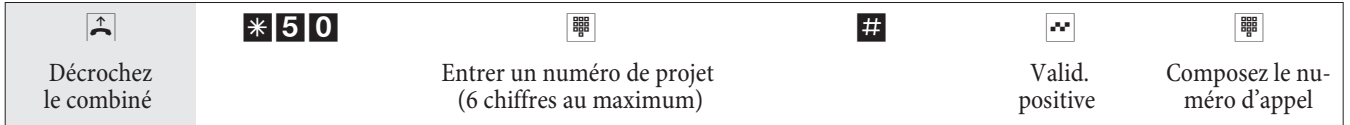

## **Numéro de projet pour un appel extérieur du terminal RNIS**

Vous pouvez utiliser cette fonctionnalité sur le terminal RNIS, si votre terminal RNIS supporte la fonction »réseau direct« (clavier) en mode de conversation.

Vous conversez et voudriez affecter la conversation à un projet.

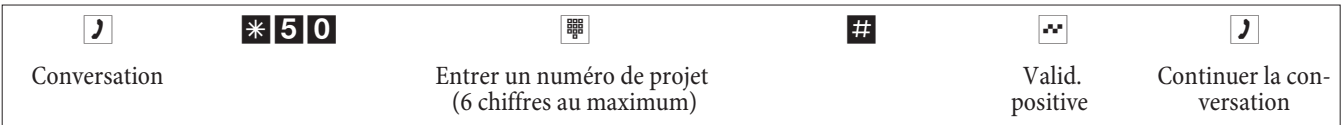

## **Numéro de projet pour un appel externe**

Vous pouvez utiliser cette fonctionnalité sur le terminal analogique ou RNIS, si votre terminal RNIS ne supporte pas la fonction »réseau direct« (clavier) en mode de conversation. Vous conversez et voudriez affecter la conversation à un projet.

## **Fonctions clavier (»Réseau direct«)**

Il y a quel que temps vous avez acheté le plus moderne téléphone du marché. Depuis, un bon nombre de nouvelles fonctionnalités est arrivé sur le réseau RNIS et vous ne pouvez pas les utiliser en appuyant simplement sur une touche>La fonction »clavier« vous permet d'utiliser également les fonctions RNIS actuelles en entrant une suite de touches depuis votre téléphone RNIS ou analogique.

Adressez-vous à ce sujet à l'exploitant du réseau et faites-vous donner les codes numériques correspondants (par ex. commutation des blocages dans le central public). L'utilisation doit être libérée pour chaque abonné dans la configuration, section »abonné interne« sous la feuille»fonctionnalités«. Si la fonction »Accès automatique au réseau « est activée, vous pouvez seulement utiliser les fonctions Keypad si, après avoir décroché, vous appuyez sur la touche \* et composez ensuite le 0.Les fonctions de clavier ne peuvent être utilisées que depuis des terminaux auxquels est attribué, dans la programmation, un MSN pour lequel des caractéristiques ont été demandées dans le central public.Lancer la fonction clavier

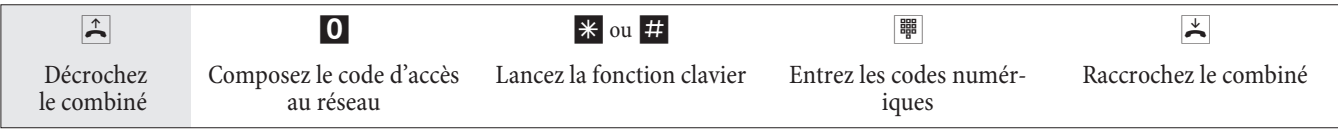

## **Terminal multifonction**

Si une connexion analogique de l'autocommutateur est configurée comme port multifonction pour les postes combinés, tous les appels seront pris indépendamment du type de service. Lors d'un accès au réseau par codes numériques peuvent être transmis indépendamment de la configuration du raccord analogique les indicatifs de service »téléphonie analogique«, »fax groupe 3« ou » téléphonie RNIS« qui est envoyé. En cas de composition du 0, c'est l'identification de service «Téléphonie analogique» qui est communiquée simultanément. Exemple :

Vous ne parvenez pas à atteindre un télécopieur du groupe 3 qui fonctionne avec une identification de service dans une installation RNIS éloignée. En sélectionnant le code numérique correspondant, votre autocommutateur envoie l'indicatif de service »fax groupe 3«. L'autocommutateur RNIS distant reconnaît le service et se connecte avec le fax.

Vous voulez produire une connexion extérieure avec un service défini.

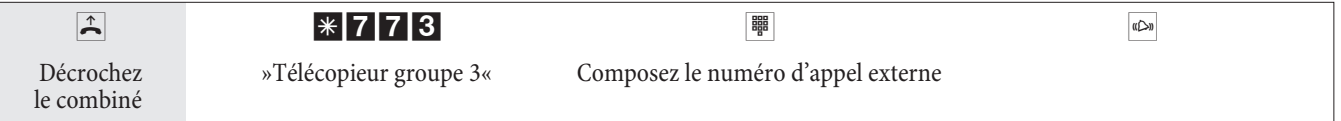

## **Rester accessible**

## **Transfert d'appel**

L'autocommutateur vous donne la possibilité avec le »transfert d'appel« de rester accessible, même si vous n'êtes pas à proximité de votre téléphone. Pour cela, des appels sont transmis vers un autre numéro d'appel interne ou externe. Dans la configuration PC de l'autocommutateur vous définissez pour chaque abonné interne si cette fonctionnalité doit s'ensuivre dans votre autocommutateur ou dans le central public.

## **Transfert d'appel dans l'autocommutateur**

L'autocommutateur connecte l'abonné appelant avec un abonné interne ou externe défini par vous. Pour un appel externe, selon la configuration, la deuxième voie B du raccord RNIS est réservée.

Un transfert d'appel sur un numéro d'appel d'équipe est possible.

## **Transfert d'appel dans le central public**

- Vous pouvez utiliser les possibilités existant auprès de votre opérateur de réseau si ces fonctionnalités sont activées pour votre raccord. Veuillez vous informer à ce sujet auprès de l'opérateur.
- Le central public connecte l'abonné appelant avec un numéro d'appel externe défini par vous. Les transferts internes d'appel sont commutées par l'autocommutateur et dans l'autocommutateur.
- En cas de raccord point-multipoint, tous les appels pour le multinuméro appelé sont transmis. D'autres terminaux de l'autocommutateur, où le même MSN est enregistré, ne sont pas appelés (Partial Rerouting).

#### Remarque

Si un renvoi d'appel a été activé et ce dernier ne se produit pas dans le central (par exemple parce que le service n'a pas été commandé), le renvoi d'appel sera automatiquement exécuté dans l'autocommutateur.

## **Pour le transfert d'appel il existe trois variantes :**

- Transfert d'appel immédiat L'appel est immédiatement transféré sur le numéro choisi.
- Transfert d'appel si sans réponse : L'appel est transféré au bout de 15 secondes (dépend du réglage dans l'autocommutateur ou dans le central public) (Partial Rerouting).
- Transfert d'appel si occupé L'appel n'est retransmis que si le téléphone cible est utilisé.

#### Remarque

Un transfert d'appel courant peut être remplacé par un nouveau transfert d'appel. D'autres variantes de transfert d'appel peuvent également être commutés simultanément. Par exemple transfert d'appel différé, au numéro d'appel 12345 et transfert d'appel si occupé, au numéro d'appel 45677.

## **Valider le transfert d'appel**

Avec cette procédure, tous les appels sont retransmis au MSN qui est attribué au terminal qui lance l'appel, même si plusieurs terminaux sont attribués à ce MSN.

#### Remarque

L'autocommutateur reconnaît automatiquement en fonction de la longueur des numéros d'appel si le transfert d'appel doit se faire vers un abonné interne ou externe. Lors du transfert d'appel vers un abonné externe, l'entrée du nu méro d'appel cible se fait ainsi toujours sans code d'accès au réseau.

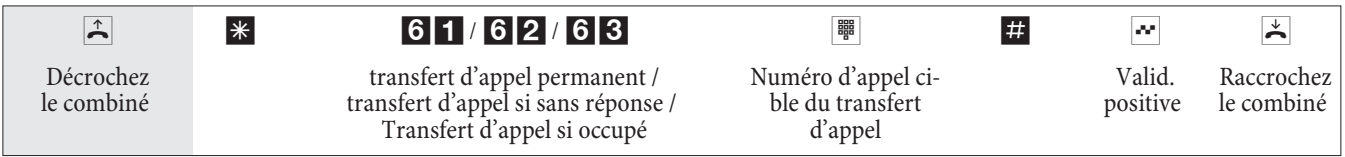

## **Dévalider le transfert d'appel**

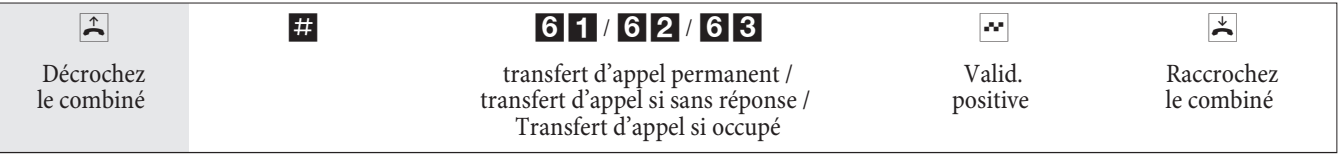

## **Transfert d'appel dans les équipes**

Pour les abonnés qui sont attribués à une équipe, sont définies les règles de transfert d'appel suivantes :

- Chaque abonné individuel peut lancer à partir de son numéro d'appel interne un transfert d'appel sur un autre abonné (sans distinction d'équipe d'attribution). Un transfert d'appel d'un abonné sur un numéro d'appel d'équipe est possible.
- Le transfert d'appel d'un correspondant d'équipe vers un numéro de téléphone d'équipe n'est pas possible. Si un transfert d'appel est lancé à partir d'un abonné de l'équipe sur le numéro d'appel d'équipe d'une autre équipe, le transfert d'appel n'est pas actif et l'abonné lancé est appelé.

## **Follow me (Régler le transfert d'appel à partir d'un autre téléphone)**

Si vous ne vous trouvez pas près de votre téléphone, vous pouvez transférer les appels qui y parviennent sur le téléphone qui se trouve momentanément près de vous (follow me). Vous pouvez ensuite retransmettre les appels des autres téléphones sur votre téléphone. Après avoir décroché le combiné de votre téléphone, le transfert d'appel actuel vous est rappelé par une tonalité d'appel spéciale.

## **Régler le transfert d'appel en interne (Follow me interne)**

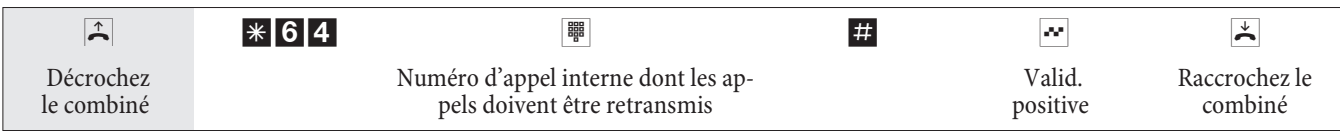

Les appels sont maintenant retransmis vers le téléphone interne réglé.

## **Déconnecter le transfert d'appel en interne (Follow me interne et externe)**

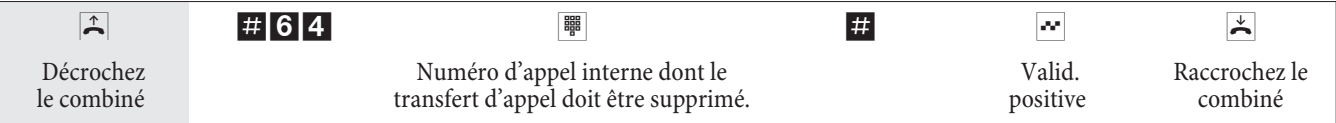

## **Installer le transfert d'appel depuis l'extérieur / ARR (Follow me de l'extérieur)**

Vous avez re-dirigé pendant le week-end le numéro d'appel de fax de votre bureau sur votre fax privé. Vous partez maintenant pour votre travail, ce qui prendra peut-être 30 minutes, et vous désirez recevoir dans votre bureau les fax qui y sont adressés>C'est pour quoi vous effectuez déjà avec la fonction »Follow me - externe« le transfert d'appel de votre maison dans l'autre sens pour avoir à votre arrivée au bureau vos fax qui vous attendent là où vous en avez besoin.

Cette fonction vous permet de configurer et d'effacer des transferts d'appel vers des cibles quel conques.

Pour configurer un transfert d'appel, composez depuis la ligne externe le multinuméro (MSN) attribué au numéro de téléphone de service (correspondant virtuel interne). Dans le réglage de base, le numéro d'appel interne de service est le 55.

L'accès à distance doit être autorisé dans la configuration avec le PC. L'autocommutateur vérifie l'autorisation de programmation d'un transfert d'appel de l'extérieur à l'aide du PIN2.

Veuillez observer que pour cette fonctionnalité vous devez d'abord attribuer dans la configuration PC au numéro d'appel multiple le numéro de service.

Le PIN 2 sur 6 positions à autoriser est positionné dans l'installation de base à 000000. Vous devez modifier le PIN 2 dans la configuration PC, car sinon vous n'aurez pas d'accès à l'autocommutateur.

## **Vous vous trouvez sur le téléphone externe.**

Décrochez le combiné de votre téléphone et composez le numéro d'appel multiple (MSN), auquel est attribué le numéro d'appel interne de service de l'autocommutateur.

Si la commutation à distance du transfert d'appel est autorisée, vous entendez la tonalité d'appel spéciale de votre auto commutateur.

Réglez votre téléphone sur numérotation par fréquences vocales (dtmf) ou utilisez un générateur manuel de fréquences vocales.

## **Installer le transfert d'appel depuis l'extérieur**

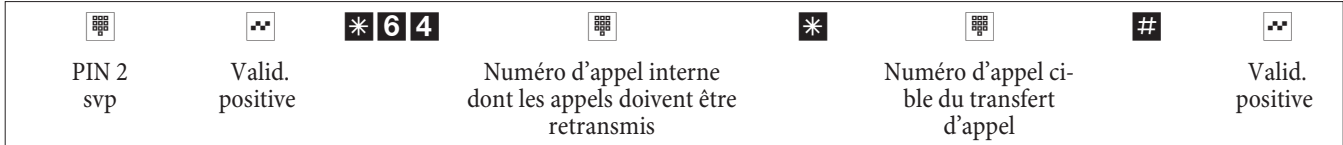

Ensuite vous entendez pour environ une seconde la tonalité d'accusé de réception positive, puis la connexion est coupée et vous entendez la tonalité d'occupation. Raccrochez le combiné.

## **Supprimer le transfert d'appel en externe (supprimer le Follow me en externe)**

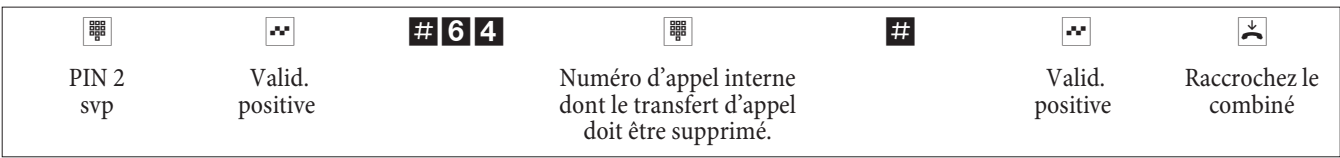

Après l'effacement du transfert d'appel (tonalité d'accusé de réception positive), la connexion est coupée et vous entendez la tonalité d'occupation.
# **Con trô le des coûts**

### **Données de communication**

L'autocommutateur mémorise jusqu'à 500 jeux de données de communication. Ces données ne sont pas perdues en cas de coupure de courant.

L'autocommutateur génère un jeu de données de communication pour chaque connexion extérieure. Les jeux de donneés de communication contiennent des informations détaillées sur la nature de l'appel. Par exemple : Date et heure, durée, numéro appelé et numéro de l'appelant, type de communication, coûts et les éventuels numéros de projet.

Dans le réglage de base, toutes les communications extérieures initiées par vous sont mémorisées. Il y a deux types d'enregistrement pour les communications venant de l'extérieur.

- Seules les communications qui arrivent et dotées d'un numéro de projet sont enregistrées.
- Toutes les communications qui arrivent sont enregistrées.

### Remarque

Veuillez tenir compte du fait que seul l'exploitant du réseau est responsable pour une saisie des coûts de connexion/communication l'engageant.

Pour de plus amples informations sur les configurations, veuillez consulter la page 58.

### **Débordement de la mémoire pour les jeux de données des communications**

La mémoire pour bloc d'informations est limitée. Si 480 bloc d'informations sont sauvegardés dans la mémoire de l'autocommutateur, il est possible de signaler un débordement de la mémoire sur un téléphone système. Dans la liste d'appelants, en fonction du type de téléphone système, le numéro de téléphone du service après-vente et un message, ou seulement le numéro de téléphone du service après-vente, sont affichés. Le téléphone système est déterminé dans la configuration.

### **Terminaux RNIS**

Les données relatives aux coûts de communication / conversation peuvent être affichées sur tout terminal RNIS qui est compatible avec cette caractéristique.

### **Terminaux analogiques**

Vo tre auto commutateur vous of fre la possibilité d'afficher sous la forme d'une impulsion de taxes les informations tarifaires sur les raccordements analogiques pour les terminaux équipés de cette faculté. A la livraison, la transmission des impulsions d'unités de 12 kHz ou 16 kHz est déconnectée. Avec la technique de transmission des coûts de communications / conversations utilisés dans le RNIS, il est possible que des coûts de communications / conversations soient encore transmis après la fin de la communication. Compte tenu des différents terminaux analogiques proposés sur le marché, il n'est donc pas toujours assuré que les impulsions de taxes envoyées par votre autocommutateur après la fin de la conversation soient correctement reçues. Nous vous invitons à tenir donc compte des indications contenues à ce sujet dans la notice d'utilisation de vos terminaux.

La fréquence de l'impulsion de tarification peut être réglée avec le PC sur 16kHz ou 12kHz.

### **Compteur**

Pour chaque abonné intérieur, l'autocommutateur gère un compteur d'abonné basé sur les informations tarifaires transmises. Ce compteur totalise les coûts des communications individuelles. Il est possible d'afficher les compteurs des abonnés intérieurs en utilisant le menu de l'autocommutateur ou le programme de taxes. Vous pouvez également effacer les compteurs.

### **Exploitation des téléphones de système**

Les téléphones système peuvent afficher et effacer le compteur d'unités d'abonnés internes depuis le menu système de l'autocommutateur (protégé par une code).

### **Transmission des coûts par votre exploitant de réseau**

Pour afficher les coûts de communication sur les appareils terminaux internes de l'autocommutateur et pour gérer le compteur d'unités, vous devez faire activer le transfert des tarifs par votre opérateur de réseau pendant ou après la conversation. Il existe deux procédés de transmission des coûts de communication :

- Transmission des informations tarifaires en unités. Ces unités sont alors converties en fonction d'un facteur en valeur monétaire. La monnaie appropriée doit alors être programmée lors de la configuration de l'autocommutateur.
- Transmission de la valeur monétaire.
- La conversion dans l'autocommutateur n'est alors plus effectuée.

Veuillez demander à votre exploitant de réseau quel procédé de transmission des informations tarifaires est appliqué. Veuillez vous assurer que vos appareils terminaux reliés supportent cette fonction. L'autocommutateur fonctionne avec les deux procédés de transfert.

### Remarque

Si vous faites activer le transfert des tarifs pendant une conversation auprès de votre opérateur de réseau, ceux-ci pour ront également être affichés sur les terminaux analogiques de votre autocommutateur.

### **Compte des coûts de communication (limitation des coûts, compte d'argent de poche)**

Un compte des coûts de communication peut être installé pour chaque abonné interne. Dans ce compte sont déterminés les montants qui sont mis à disposition de l'abonné pour téléphoner. Une fois les montants épuisés, le correspondant ne peut plus téléphoner qu'en interne. Si la limite est atteinte pendant une conversation, celle-ci peut quand même être menée à son terme. Après l'augmentation ou l'effacement des montants sur le compte des coûts de communication, les conversations extérieures redeviennent possibles.

### **s**

Veuillez tenir compte du fait que pour pouvoir utiliser cette caractéristique, le compte des coûts de communication de l'abonné doit être commuté et que vous devez avoir fait une demande auprès de l'opérateur du réseau pour la transmission des taxes. Si vous téléphonez par le biais d'un opérateur qui ne transmet pas les unités, ce compte des coûts de communication n'est pas utilisable.

Avant d'entrer le montant pour téléphoner, vous devez effacer le compteur pour le numéro interne du compte concerné. Vous pouvez alors configurer le compte pour les frais de communication.

### Remarque

Pour procéder aux configurations par téléphone, consultez la page 58.

## **Routage optimal (RCR)**

La notion de Least Cost Routing correspond à l'établissement d'une connexion optimisée en matière de frais. Si la fonction est activée, l'autocommutateur essaie d'établir la connexion la plus optimale et la plus économique au moment donné. Une connexion optimale n'est pas forcément la moins chère.

Pour une communication, différentes informations sont nécessaires afin de choisir le prix et l'opérateur le plus économique :

- Où appelez-vous?
- Heure de l'appel?

Pour la fonction LCR, il est possible de télécharger les données tarifaires depuis le site Internet www.telefonsparbuch.de. La société bintec elmeg GmbH exclut toute responsabilité en ce qui concerne l'actualité, l'intégralité et l'exactitude des tableaux des tarifs.

Normalement, après avoir décroché le combiné de votre téléphone et composé le code d'accès au réseau (0 à la livraison), vous êtes relié à l'opérateur du réseau. La caractéristique Routage optimal vous permet de téléphoner par le biais d'un autre opérateur de réseau.

Aucune procédure RCR n'est activée sur votre autocommutateur à la livraison. L'installation des différentes procédures RCR se fait par le biais d'un PC et du CD-ROM fourni qui contient les WIN-Tools.

Veuillez tenir compte du fait que pour certains opérateurs, une inscription est nécessaire pour pouvoir téléphoner par leur intermédiaire. Certains de ces opérateurs établissent automatiquement une liaison pour les clients non enregistrés, pour pouvoir justement les enregistrer. Si vous interrompez cette communication pendant la composition et que vous vouliez ensuite la rétablir, cela peut entraîner un appel erroné (la communication n'est pas établie). Dans ce cas, il est nécessaire que l'opérateur concerné soit désactivé dans le gestionnaire RCR du CD-ROM des WIN-Tools et que les enregistrements de données soient mis à jour dans l'autocommutateur.

### **Fonctions du RCR Professional**

- Configurer jusqu'à 20 fournisseurs d'accès avec noms et indicatifs de fournisseurs d'accès. Possibilités de configuration pour un comportement de Routing individuel (standard, faisceau, MSN)
- · Il est possible de configurer 50 zones avec jusqu'à 200 entrées (Indicatifs, numéros de téléphone, correspondant).
- Une passerelle GSM peut être configurée en tant que »Fournisseur d'accès«. Pour le raccord à la ligne RNIS externe de l'autocommutateur, le code de faisceau de la ligne est sélectionné en tant qu'»Indicatif fournisseur«. Pour le raccord à une ligne analogique de l'autocommutateur, le numéro interne de la ligne de l'autocommutateur est sélectionné.
- Il est possible de configurer 3 niveaux Fallback différents.
- La configuration des tableaux des tarifs se produit du lundi au vendredi, le samedi et le dimanche pour les zones configurées, pour à chaque fois deux tableaux.
- Préconfiguration et téléchargement des tableaux des tarifs sur Internet (www.telefonsparbuch.de).
- Importer et enregistrer les tableaux des tarifs et les transférer à l'autocommutateur.

### **Notes importantes pour l'utilisation des procédures RCR**

- · Si une connexion est établie via un opérateur, vous voyez à l'écran du téléphone système le nom de cet opérateur.
- Pour l'utilisation de cette fonctionnalité, les abonnés peuvent être bloqués dans la configuration PC.
- Lors de l'utilisation de la procédure RCR, les informations tarifaires ne sont pas recensées en permanence dans les en registrements de données de connexion de l'autocommutateur, car elles ne sont pas transmises par tous les opérateurs.
- Pour un transfert d'appel activé, vous devez inscrire l'exploitant de réseau comme opérateur pour atteindre une accessibilité élevée.
- Un transfert d'appel dans le central public ou un rappel automatique vers un abonné extérieur sont toujours réalisés par le biais de l'opérateur du réseau.

 $\overline{X}$  Après avoir décroché, vous entendez une tonalité spéciale dans toutes les variantes de pays, sauf DE et AT.

### **Utilisation**

Il est possible d'activer et de désactiver le procédé LCR depuis le »Professional Configurator« et également depuis le téléphone en composant une série de chiffres.

### **Activer le procédé RCR**

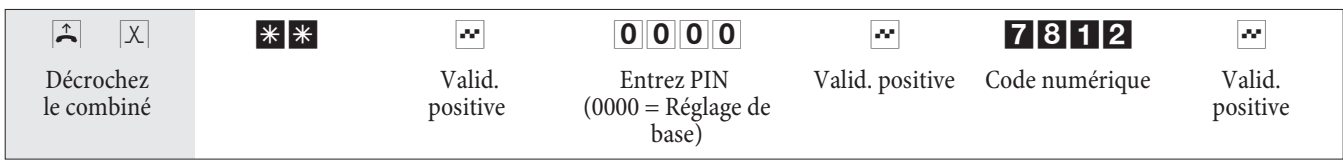

### **Arrêter les procédés RCR**

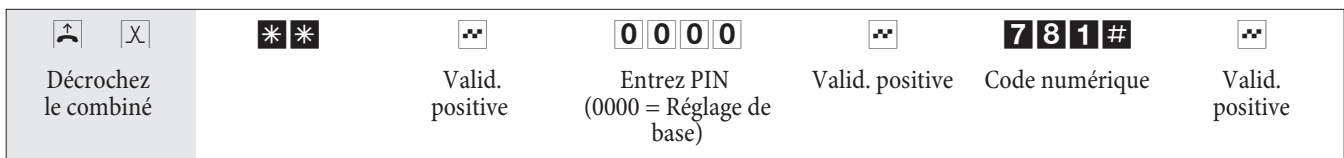

### **Numérotation par blocs (Autriche)**

La numérotation par blocs (numérotation préparatoire) vous permet, de composer tout d'abord le numéro complet sur votre terminal et le mémoriser dans l'autocommutateur. Vous pouvez ensuite démarrer la numérotation du numéro d'appel complet. Avec certains opérateurs de réseau, la numérotation par bloc est mandataire, afin de pouvoir joindre de manière ciblée un terminal spécifique. Pour les terminaux RNIS, cette fonctionnalité est décrite dans la notice d'utilisation. La numérotation par blocs est également possible en téléphonie interne. b Dé cro chez le com bi né de vo tre té lé pho ne. Vous en ten dez la to na li té in ter ne.

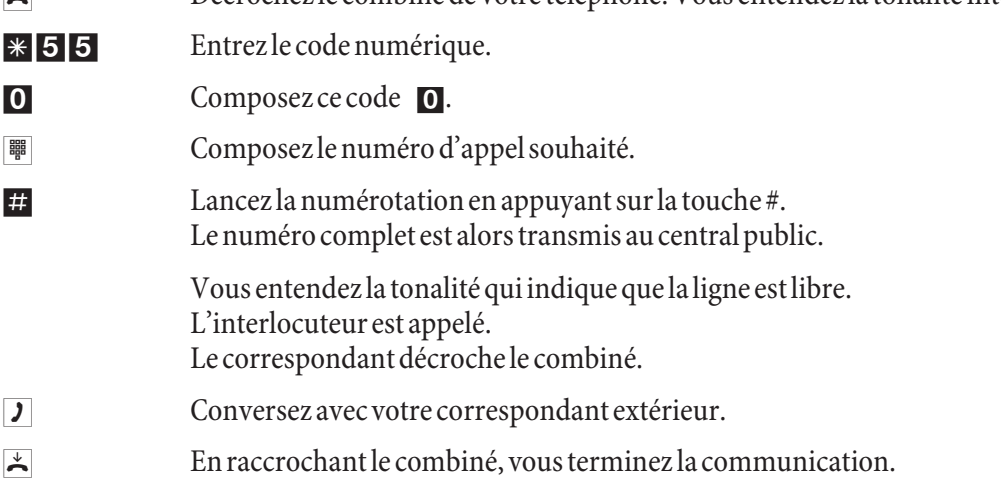

# Réglage de l'autocommutateur

# **Connecter / déconnecter la signalisation d'appel pour terminaux analogiques**

Vous pouvez connecter et déconnecter la sonnerie de votre terminal analogique pour les appels internes, externes ou pour tous les appels. Toutes les autres fonctions du poste restent utilisables. L'abonné qui appelle entend pendant l'appel la tonalité libre. Si vous décrochez le combiné pendant un appel (vous pouvez ne pas entendre l'appel), vous êtes connecté avec l'appelant.

# **Déconnecter la signalisation d'appel pour terminaux analogiques (connecter la protection d'appel)**

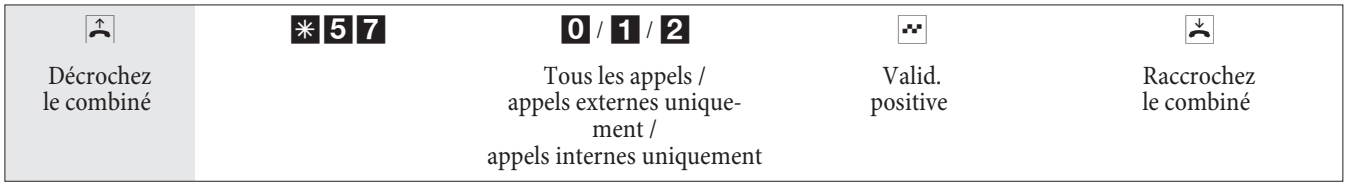

# **Commuter la signalisation d'appel pour terminaux analogiques (déconnecter la protection d'appel)**

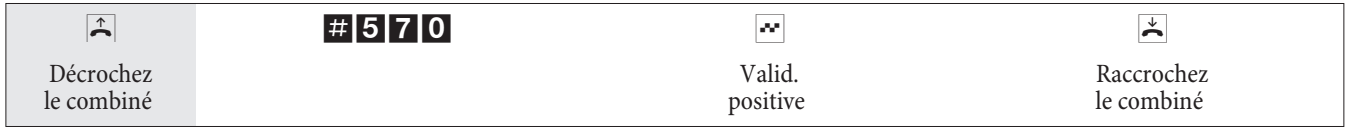

## **Equipes**

Les équipes sont des groupes de personnes qui travaillent ensemble en vue d'un objectif. Dans la pratique, ceci revient à dire que toutes les personnes d'une équipe sont accessibles par un numéro d'appel commun pour les appels externes et internes. Dans l'autocommutateur, il est ainsi possible d'attribuer un numéro à chaque groupe de téléphones/terminaux, de manière à ce que les appels internes et externes puissent être pris.

Vous pouvez attribuer dans la configuration PC à chacune des 10 équipes possibles jusqu'à 8 numéros d'appel internes ou un numéro d'appel pour le transfert d'appel externe. Ces équipes peuvent être attribuées aux numéros d'appel multiples (MSN) externes. Pour les appels d'équipe internes, la configuration PC attribue à l'équipe un numéro d'appel d'équipe.

Lorsqu'un abonné interne compose le numéro d'une équipe, le nom de l'équipe est affiché pendant la communication sur l'afficheur de son téléphone. Lorsqu'un membre de l'équipe décroche, son nom est affiché.

Si un abonné externe appelle le numéro d'appel multiple (MSN) ou si un abonné interne sélectionne le numéro d'appel d'équipe, tous les terminaux attribués sont appelés. Vous pouvez enregistrer différents terminaux dans les équi pes (par ex. té lé phone, té lécopieur groupe 4), les appels seront signalés en fonction du service choisi.

Remarque

Les équipes peuvent être appelées également pendant une double communication ou un transfert d'appel. Il est possible de transmettre une conversation à une équipe.

# **Appel sur la ligne occupée d'un correspondant d'une équipe (»Occupé si occupé« / »Busy on Busy«)**

Si un abonné d'une équipe mène une conversation, vous pouvez décider si les appels suivants pour cette équipe doivent être signalés (programmation par le PC). Si la fonction »Occupé si occupé « (»Busy on Busy«) est activée pour cette équipe, les appelants ultérieur reçoivent le signal »occupé«.

## **Autorisation/ blocage d'un abonné dans une équipe**

Vous quittez la zone de votre téléphone et vous ne désirez pas que les conversations soient désormais signalées. Vous pouvez bloquer votre téléphone pour la signalisation d'appel dans une équipe ou dans toutes les équipes et le libérer plus tard. L'autorisation ou le blocage s'ensuit toujours simultanément dans l'attribution des appels d'équipe jour et nuit. Si vous êtes bloqué dans une équipe, les appels d'équipe ne sont plus signalés sur votre téléphone.

Si tous les abonnés sont bloqués dans une attribution des appels d'équipe jour et nuit, les appels pour cette équipe sont signalés sur les terminaux de l'équipe 00. Si, de plus, dans l'équipe 00 aucun terminal n'est libéré pour signalisation des appels, l'appelant reçoit « Occupé ». Dans la programmation de base, les numéros d'appel internes 10,11, 20 et 20 de l'équipe 00 sont en registrés et autorisés dans l'attribution des appels d'équipe jour et nuit.

### Remarque

Pour autoriser ou bloquer un téléphone dans une équipe, le numéro d'appel interne respectif doit être attribué de manière fixe à l'équipe en question.

### **Autoriser / bloquer les abonnés dans l'équipe**

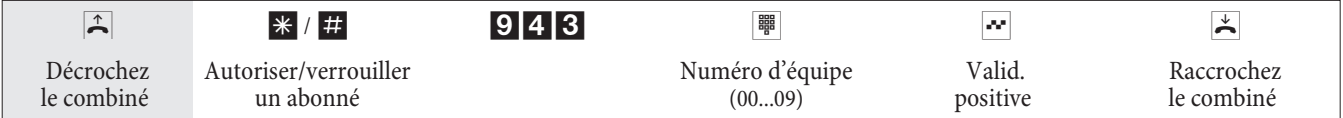

### **Autoriser/ bloquer un abonné dans toutes les équipes**

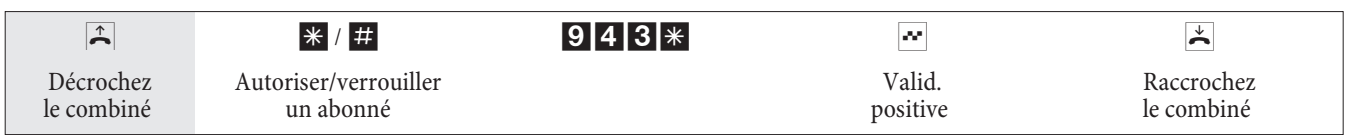

# **Commuter l'attribution des appels d'équipe jour et nuit (distribution d'appel) pour une équipe)**

Dans l'attribution des appels d'équipe jour et nuit il est défini quels téléphones internes doivent sonner lors d'un appel externe. L'attribution des appels d'équipe jour et nuit est un tableau où les appels entrants sont attribués aux abonnés internes.

Vous vou lez re diriger automatiquement sur un répondeur les appels importants pour les consulter dans votre bureau après le week-end sans être dérangé ?

Dans la configuration PC vous pouvez attribuer à chaque équipe deux distributions d'appels différentes (attribution des appels d'équipe jour et nuit). L'attribution des appels d'équipe jour et nuit permet également un transfert d'appel vers un abonné externe, par ex., pour que vous restiez encore accessible. Vous n'avez alors besoin que de commuter l'attribution des appels d'équipe du jour à la nuit et l'appel sonne là où vous en avez besoin.

### Remarque

Vous pouvez commuter l'attribution des appels d'équipe jour et nuit à n'importe quel moment du jour ou de la nuit. Chaque abonné autorisé peut effectuer la commutation (réglage de base : aucun abonné).

### **Commuter toutes les variantes d'appel**

Vous avez la possibilité de commuter toutes les variantes d'appel d'équipe simultanément. Chaque abonné autorisé peut effectuer la commutation.

# **Commuter l'attribution des appels d'équipe jour et nuit pour toutes les équipes**

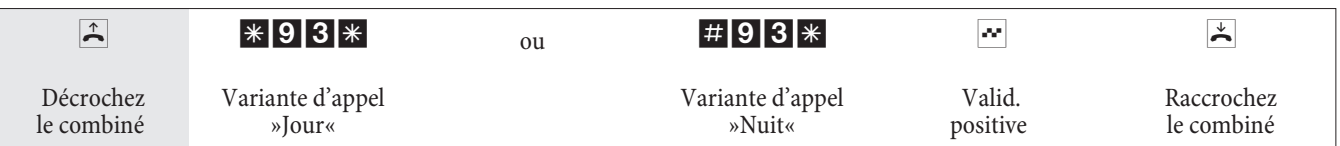

# **Commuter l'attribution des appels d'équipe jour et nuit pour une équipe**

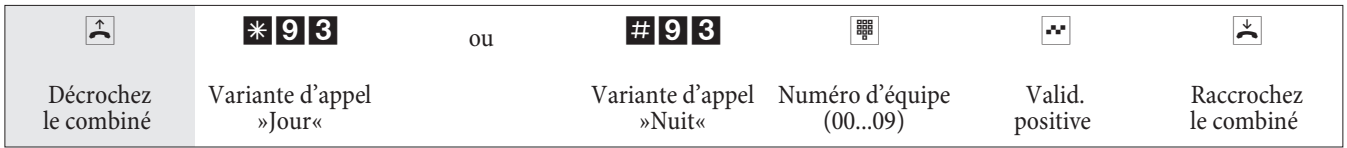

# Caractéristiques spéciales ne nécessitant pas l'intervention de l'utilisateur

# **SMS (messages textuels)**

SMS (Short Message Service) vous permet d'envoyer des messages de texte à d'autres téléphones pouvant recevoir des messages de texte en réseau fixe ou à des téléphones portables ou bien d'en recevoir.

L'information signalant la présence d'un SMS s'affiche sur le terminal correspondant après avoir été transféré. En fonction du terminal, vous pouvez envoyer des messages prédéfinis ou bien formulés par vous-même. Veuillez utiliser votre clavier pour écrire des SMS. Ces messages sont limités à 160 caractères. Le transfert de SMS est payant.

Il est possible d'envoyer et de recevoir des messages de texte avec des téléphones analogiques et RNIS.

Pour transmettre des SMS, vous pouvez utiliser différents téléphones système. Les téléphones système peuvent employer la fonctionnalités SMS en liaison en connexion avec l'autocommutateur.

Il est seulement possible d'envoyer et de recevoir des messages de texte :

- · Si vous avez demandé cette caractéristique pour votre ligne (appeler le centre SMS du prestataire de service et démarrer la procédure d'enregistrement).
- · Si le numéro de téléphone du centre SMS du prestataire de service est enregistré dans l'autocommutateur.
- Si l'auteur du message de texte transmet son numéro de téléphone et si celui-ci apparaît sur l'appareil du destinataire.
- Vous pouvez en principe attribuer l'autorisation de recevoir et envoyer des messages de texte à tous les terminaux.
- Pour l'attribution des numéros d'équipes, il vous est seulement possible de déterminer un téléphone (analogique ou RNIS) pouvant recevoir des messages de texte afin que le message arrive bien à ce téléphone.
- Vous pouvez attribuer seulement un numéro interne (MSN) à un téléphone pouvant recevoir des messages de texte. Vous pouvez procéder à l'attribution par la configuration PC à partir du menu »Abonné interne« sous »numéro de téléphone«. C'est à partir de ce numéro de téléphone que l'inscription au centre SMS et la ré ception de messages de texte sont effectués.
- · Si, pour l'attribution du numéro d'équipe, vous enregistrez (sous »numéros de téléphone externes«) un téléphone pouvant recevoir des messages de texte dans plusieurs équipes avec des MSN différents, la réception de messages de texte est seulement possible à partir du numéro de téléphone enregistré.

## Remarque

Veuillez demander à votre prestataire de service quels sont les coûts pouvant résulter de l'envoi et de la réception de messages de texte.

## **Transmission de caractères définis par l'utilisateur (UUS1)**

Vous pouvez envoyer à partir d'un terminal RNIS des messages de texte à un autre terminal RNIS, sans devoir appeler cet abonné. Cette transmission de message ne provoque aucun coût de connexion supplémentaire.

L'information signalant la présence d'un message textuel s'affiche sur le terminal correspondant après avoir été transférée. En fonction de l'appareil terminal RNIS, ces messages texto peuvent être prédéfinis ou bien des messages à formuler soi-même.

Vous ne pouvez utiliser cette caractéristique que si elle est supportée par les terminaux RNIS. Veuillez consulter les notices d'utilisation de vos terminaux RNIS.

Pour la transmission des messages de texte vous pouvez également utiliser, en entrée et en sortie, des téléphones externes, si la fonctionnalité »UUS1 (User to User Signalling 1)« est activée pour votre raccord. Veuillez vous informer à ce sujet auprès de votre opérateur.

# **Informations à partir du réseau RNIS (MWI)**

Grâce à la caractéristique MWI, votre fournisseur d'accès vous informe si vous avez des nouveaux messages. Si vous avez un nouveau message sur votre boite vocale ou bien un email chez votre fournisseur d'accès, le fournisseur

d'accès concerné vous en informera grâce à la fonction MWI. L'affichage et l'annonce de ces informations se produisent sur les appareils terminaux RNIS supportant cette fonctionnalité. Les informations MWI sont transmises de façon transparente par l'autocommutateur.

### Remarque

Vous devez activer cette fonctionnalité auprès votre opérateur de réseau afin de pouvoir l'utiliser. Là-bas, on vous informera également des services disponibles.

### **Commuter automatiquement l'autorisation pour les appels externes**

Vous souhaitez accorder ou retirer l'autorisation externe d'abonnés/de terminaux connectés à l'autocommutateur après le travail.

Vous pouvez programmer pour chaque téléphone/terminal à quelle heure (programmée dans l'agenda) l'autorisation pour les communications externes est accordée ou retirée. Après la commutation automatique de l'autorisation, ces abonnés ne peuvent plus mener d'appel externe.

Cette fonction n'a besoin d'aucun service. Dans la configuration PC vous pouvez marquer pour chaque abonné si l'autorisation d'appel doit être commutée. La configuration PC peut définir d'après quel calendrier doit s'exécuter la commutation.

### Remarque

Les appels d'urgence depuis les terminaux configurés pour cette fonction ou bien les numéros d'urgence ne sont pas touchés par l'autorisation de commutation.

### **Adressage étendu (sous-adressage)**

Un terminal RNIS peut être atteint par un numéro d'appel multiple (MSN) défini. La fonctionnalité »SUB« (sous-adressage) vous pouvez accorder à un terminal un adressage étendu via un numéro d'appel multiple défini. Le sous-adressage est effectué par l'autocommutateur de manière transparente.

Vous ne pouvez utiliser cette caractéristique que si la fonctionnalité »SUB« (sous-adressage) est active pour votre raccord et qu'elle est supportée par les terminaux RNIS. Veuillez consulter les notices d'utilisation de vos terminaux RNIS.

## **Calendrier**

Vous avez une distribution du temps fixe et vous vous trouvez selon le moment de la journée soit au bureau, soit à la maison. Le dimanche, vous désirez cependant être accessible dans la salle de jeu.

Vous pouvez fixer un calendrier pour la distribution des appels de chaque équipe. Les deux attributions des appels d'équipe jour et nuit sont alors commutées automatiquement en fonction des données du calendrier>Après le travail, vous désirez changer l'autorisation de certains abonnés pour les appels vers l'extérieur?

Dans la configuration de l'autocommutateur, vous pouvez déterminer pour chacun des abonnés l'autorisation de commutation automatique pour des appels externes. La commutation se produit en fonction des données se trouvant dans le calendrier attribué.

La configuration PC vous permet d'installer dans l'autocommutateur deux calendriers indépendamment entre eux. Il est possible de commuter automatiquement entre une variante de jour et une variante de nuit à l'heure que vous désirez. Un temps de commutation jour / nuit différent peut être sélectionné pour chaque jour de la semaine. Un calendrier comprend 4 temps de commutations, pouvant être attribués séparément aux jours de la semaine.

### Remarque

Un calendrier attribué remplace pour ces variantes la commutation manuelle entre l'attribution des appels d'équipe jour et nuit.

# **Exemple :**

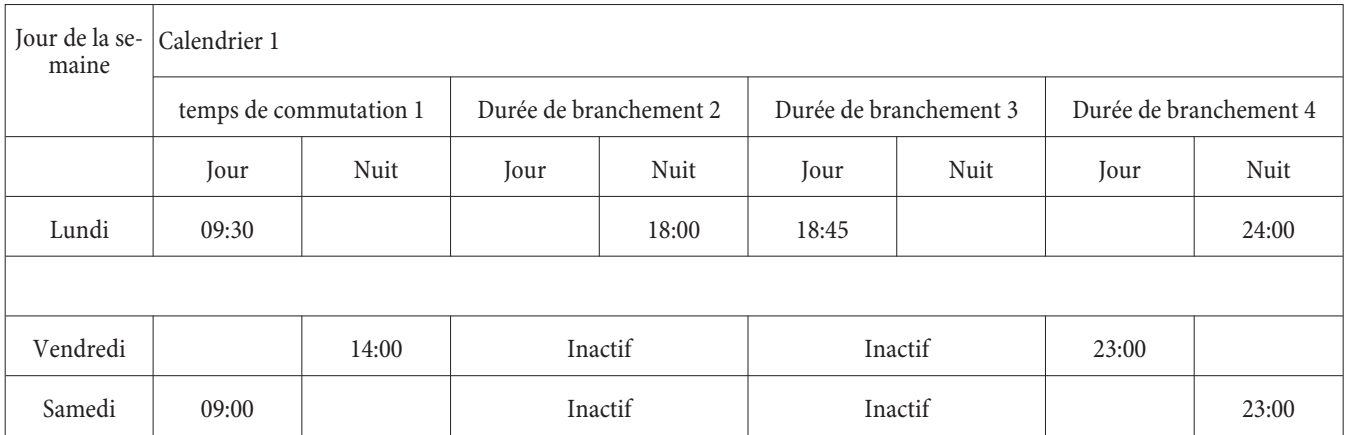

## **Parcage**

Vous avez un téléphone RNIS connecté par cordon au raccord RNIS interne et vous menez à partir de ce téléphone une conversation. Pendant une conversation, vous constatez que vous devez mener la conversation dans une autre pièce.

Vous pouvez »mettre en attente« l'appel pendant env. 2 minutes, couper le téléphone du réseau RNIS et le reconnecter à la connexion RNIS interne dans la pièce où vous vous trouvez. Après le dé-parcage vous pouvez continuer cette conversation.

## Remarque

Cette fonctionnalité est supportée pour les téléphones RNIS par l'autocommutateur sur le raccord RNIS interne. Veuillez-vous référer à la notice d'utilisation de votre téléphone RNIS.

## **Transmission des données par paquets (X.31)**

Vous pouvez connecter un terminal de données au raccord RNIS interne de votre autocommutateur, qui travaille selon la norme de transmission X. 31 (transmission de données par la voie D). Ceci sont p.ex. des terminaux de caisse pour les opérations de paiement sans espèces avec cartes euro-chèque, cartes de crédit, cartes pour retirer l'argent ou cartes client.

Pour l'utilisation de ces terminaux sont nécessaires des réglages spéciaux dans le Professional Configurator de l'autocommutateur.

Vous ne pouvez utiliser cette caractéristique que si la fonctionnalité »X. 31« est active pour votre raccord et qu'elle est supportée par les terminaux RNIS. Veuillez consulter les notices d'utilisation de vos terminaux.

# **Protection de la communication de données**

Vous êtes en train d'envoyez des fax. La fonctionnalité »signal d'appel« est installée sur le raccord de votre fax. Si vous recevez en même temps l'appel d'un autre fax, la transmission est perturbée par la tonalité d'appel ou totalement interrompue. Pour assurer toujours une transmission correcte des données, »signal d'appel« est interrompu pour le raccord analogique du fax et une tonalité de dérangement possible est supprimée.

Dans la configuration PC vous pouvez installer pour les raccords analogiques certains types de terminaux. Dès que vous commutez sur un autre type de raccord que »téléphonie« par ex. »modem« ou »fax groupe 3«, le signal d'appel est déconnecté pour ce raccord.

# **Priorité pour appels d'urgence**

Pour le »cas de nécessité« : La fonction »appel de secours«.

La catastrophe se produit et vous devez joindre par téléphone sans tarder la police, les pompiers ou un autre numéro d'appel. Le comble c'est que les deux voies B de votre raccord RNIS sont prises.

Vous avez cependant reçu les numéros d'appel de votre autocommutateur qui doivent être accessibles en cas de nécessité. Si vous composez maintenant un de ces numéros d'appel de secours, il est reconnu par l'autocommutateur et une voie B est libérée automatiquement pour votre appel de secours.

Vous pouvez introduire jusqu'à 6 numéros d'appel de secours dans la configuration PC. Les appels de secours ne sont soumis à aucune autorisation d'appel configurée et à aucun contrôle d'appel.

En cas de »téléphoner avec accès au réseau automatique« » le raccord RNIS externe est pris et vous pouvez composer le numéro. Si les canaux B extérieurs sont déjà utilisés, un canal B est libéré et les correspondants qui téléphonent entendent la tonalité d'occupation. Un appel d'urgence déjà en cours n'est pas interrompu.

En cas de »téléphoner sans accès automatique au réseau« le raccord interne est pris et vous pouvez téléphoner en interne. Le »0« doit être composé d'abord pour les appels externes. Si les canaux B extérieurs sont déjà utilisés, un canal B est libéré et les correspondants qui téléphonent entendent la tonalité d'occupation. Un appel d'urgence déjà en cours n'est pas interrompu.

### Remarque

Si deux téléphones RNIS utilisent déjà le même bus interne RNIS, aucun appel de secours ne peut être lancé par un troisième téléphone RNIS sur ce bus.

## **Plage de numérotation**

Dans la configuration, vous avez la possibilité d'affecter une restriction d'appels externes pour certains terminaux.

Dans les paramètres de base, les zones de téléphonie ne sont pas activées. Vous pouvez attribuer dans la configuration PC un contrôle des appels à chaque terminal individuel.

Les numéros de téléphone saisis dans le tableau de blocage (voir paragraphe »Numéros bloqué«) ne peuvent pas être composés par les terminaux soumis à la zone de composition. Par ex. l'entrée »0190« » empècherait des liaison aux prestataires de services onéreux.

Par un enregistrement dans le tableau autorisation (dans la section »autorisation d'appel«) »), les limitations du verrouillage d'appel peuvent être annulées partiellement. Si par ex. l'entrée »0190123456« est enregistrée dans le tableau d'autorisation, ce numéro d'appel peut être sélectionné, même si tous les numéros d'appel »0190« sont interdits par le verrouillage d'appels>Si deux numéros identiques sont entrés dans les dispositifs de verrouillage et d'autorisation (même succession de chiffres et même nombre de chiffres), la composition du numéro sera impossible.

Si un préfixe de numéro d'appel d'un autre exploitant de réseau est sélectionné avant le blocage du numéro d'appel par la plage de numérotation, la plage de numérotation n'est pas active.

### Remarque

Par le biais du dispositif d'autorisation, des correspondants qui ne possèdent aucune autorisation d'appel vers l'extérieur, sont autorisés à composer des numéros externes.

Vous pouvez également programmer les numéros régionaux. L'abonné ne peut établir ni communications nationales ni communications internationales. Pour cette autorisation d'appel, 10 numéros d'exception peuvent être configurés. Ces numéros permettent d'établir des communications nationales et internationales. Un numéro d'exception peut être composé de numéros de téléphone entiers ou de parties d'un numéro (par ex. les premiers chiffres).

## **Adoption de l'heure**

Vous pouvez activer et désactiver l'adoption de l'heure du réseau RNIS. Vous avez besoin de cette fonction si l'heure n'a pas été correctement transmise dans le réseau RNIS. En cas de panne de courant, les contenus mémorisés (données de programme et utilisateur) de l'autocommutateur sont conservés. L'horloge interne de l'autocommutateur est automatiquement mise à jour au cours de la prochaine communication externe (si configuré). La commutation de la prise en charge de l'heure se produit depuis la configuration PC.

# **Téléphoner à plusieurs**

Pendant que vous menez une conversation, vous pouvez

- appeler un autre interlocuteur (double communication).
- recevoir une deuxième conversation pendant une conversation (signal d'appel).
- transmettre des appels.
- **·** trans met tre des ap pels en ré seau (ECT).
- connecter un abonné appelant.
- Parler à deux interlocuteurs alternativement (va-et-vient).
- Téléphoner à deux interlocuteurs simultanément (conférence à trois).

Si vous voulez utiliser cettes fonctions sur le raccord multi-dispositif externe, vous devez demander ce service. Veuillez vous informer à ce sujet auprès de votre opérateur.

### Remarque

Les déroulements suivants et les codes numériques sont décrits pour l'utilisation des téléphones analogiques. Les téléphones RNIS utilisent leurs propres procédures. Consultez à ce sujet la notice d'utilisation des terminaux

## **Double communication**

Pendant une conversation, vous pouvez appeler un autre interlocuteur à tout moment.

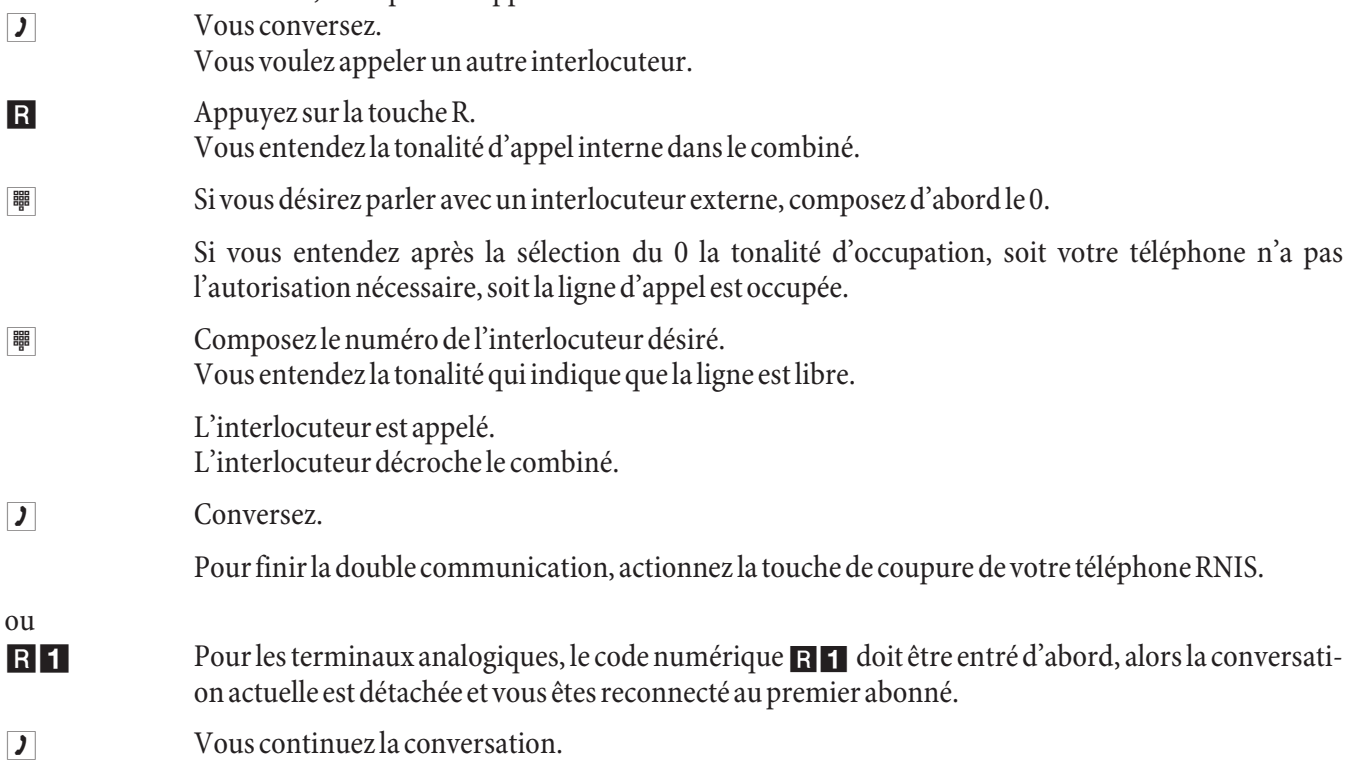

## **Signal d'appel**

Pendant une conversation, vous pouvez à tout moment accepter ou refuser un autre appel.

#### Remarque

Les appels internes et externes sur les téléphones analogiques peuvent déclencher le signal d'appel.

### **Prendre l'appel (partir en double communication)**

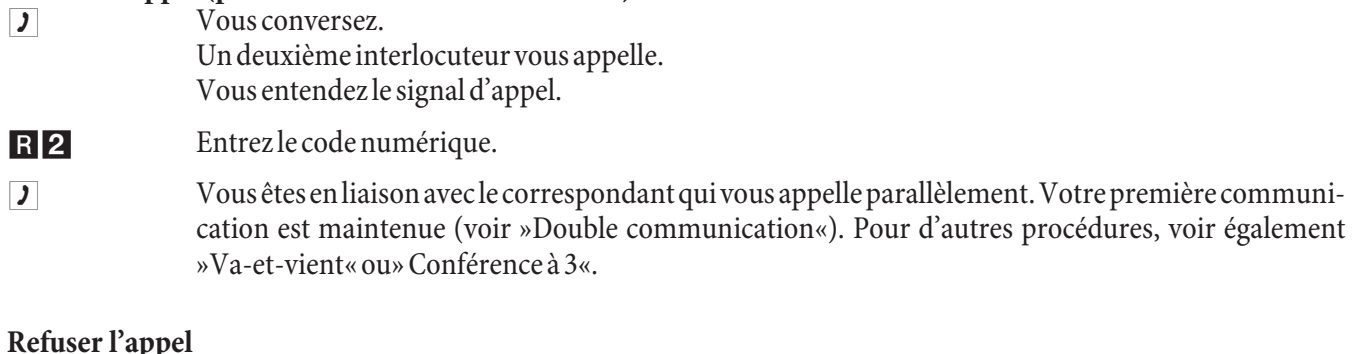

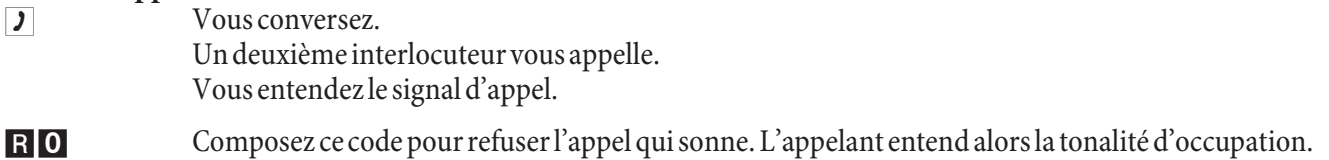

### **Prendre un appel**

Vous pouvez également recevoir un appel qui sonne, pendant que vous finissez la première conversation en raccrochant le combiné. Si vous décrochez le combiné à nouveau, vous êtes connecté avec l'abonné qui sonnait avant.

### **Transmettre des appels**

### **Transmettre en interne des conversations sans avis**

Vous pouvez transmettre les conversations, si vous composez le numéro d'appel de l'interlocuteur interne et raccrochez le combiné. L'interlocuteur est appelé et reçoit la conversation après avoir décroché le combiné.

- **J** Vous menez une conversation extérieure.
- R Appuyez sur la touche R.

Vous entendez la tonalité d'appel interne dans le combiné.

**to Composez le numéro de l'interlocuteur interne désiré.** 

Vous entendez la tonalité qui indique que la ligne est libre. L'interlocuteur est appelé.

Si vous entendez la tonalité d'occupation, actionnez à nouveau la touche R pour récupérer la conversation suspendue.

 $\blacktriangleright$  Raccrochez le combiné. L'interlocuteur est appelé. L'interlocuteur appelé décroche le combiné et mène lui-même la conversation extérieure. Si l'interlocuteur ne décroche pas le combiné, au bout de appr. 30 secondes, un rappel sonne sur votre poste.

### **Transférer des communications avec concertation**

Vous vou lez transmettre à un autre abonné interne une conversation interne ou une conversation extérieure, mais lui parler avant.

- Vous menez une conversation interne ou extérieure. Vous voulez transmettre la conversation à un autre interlocuteur.
- R Appuyez sur la touche R. Vous entendez la tonalité interne.

Si vous enten dez la tonalité d'occupation, actionnez à nouveau la touche R pour récupérer la conversation.

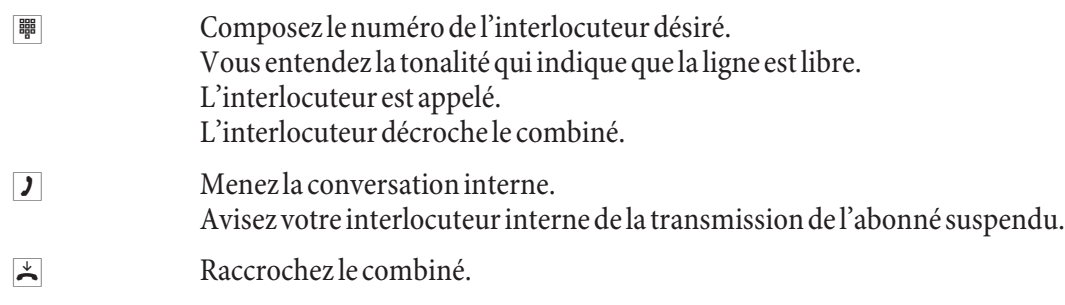

L'interlocuteur appelé mène lui-même la conversation.

# **Connecter (ECT)**

Vous avez la possibilité, pendant une conversation, de prendre un autre appel ou d'initialiser vous-même une autre conversation. Le premier abonné est maintenu pendant la double communication. Vous pouvez alors connecter les deux abonnés entre eux, vous-même étant coupé.

Dans le Professional Configurator vous pouvez décider pour chaque abonné séparément si un interlocuteur externe est maintenu dans l'autocommutateur ou dans le central public.

# **Connecter dans l'autocommutateur**

La fonctionnalité »Garder dans l'autocommutateur« doit être installée.

Les deux interlocuteurs externes sont connectés entre eux par l'autocommutateur. Pendant la durée d'une conversation extérieure dont vous êtes le médiateur, votre autocommutateur n'est plus accessible pour d'autres conversations extérieures.

# **Connecter dans le central public**

La fonctionnalité »Garder dans le central public« doit être installée.

Les deux interlocuteurs externes sont connectés entre eux dans le central public. Pendant la durée d'une conversation extérieure dont vous êtes le médiateur, votre autocommutateur reste complètement accessible (pour deux connexions).

Vous ne pouvez utiliser cette fonction que si la fonctionnalité »ECT« est activée pour votre raccord RNIS. Veuillez vous informer à ce sujet auprès de votre opérateur.

# **Connecter**

Veuillez considérer que les terminaux RNIS ne peuvent utiliser la fonctionnalité »connecter« que par le biais d'une touche particulière ou d'une fonction de menu. La procédure suivante est seulement valable pour les téléphones analogiques.

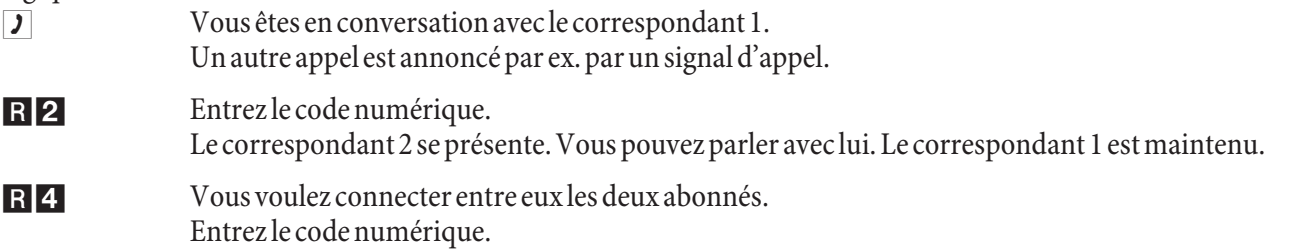

Les deux correspondants sont en communication. Les coûts de la connexion sont à la charge de l'abonné qui l'a établie.

## **Transmettre un correspondant en attente pour plusieurs correspondants maintenus en ligne.**

Vous avez la possibilité de garder plusieurs connexions et d'entrer en contact par une autre connexion (double communication) avec un des abonnés maintenus. Vous pouvez utiliser cette fonctionnalité à partir des téléphones à système ou à partir des téléphones RNIS qui supportent cette fonction (voir la note d'utilisation des terminaux).

## **Va-et-vient**

La fonctionnalité va-et-vient rend possible la commutation dans les deux sens entre interlocuteur internes ou externes. Les abonnés maintenus entendent, en fonction de la programmation, une musique d'attente (Music on Hold). Pour les téléphones analogiques, il est possible de commuter entre deux interlocuteurs. Vous pouvez finir séparément chacune des deux conversations. Vous pouvez définir dans la programmation de l'autocommutateur si le maintien doit se faire dans votre autocommutateur ou dans le central public.

Vous conversez et vous désirez parler avec un autre interlocuteur sans que le premier interlocuteur entende la conversation.

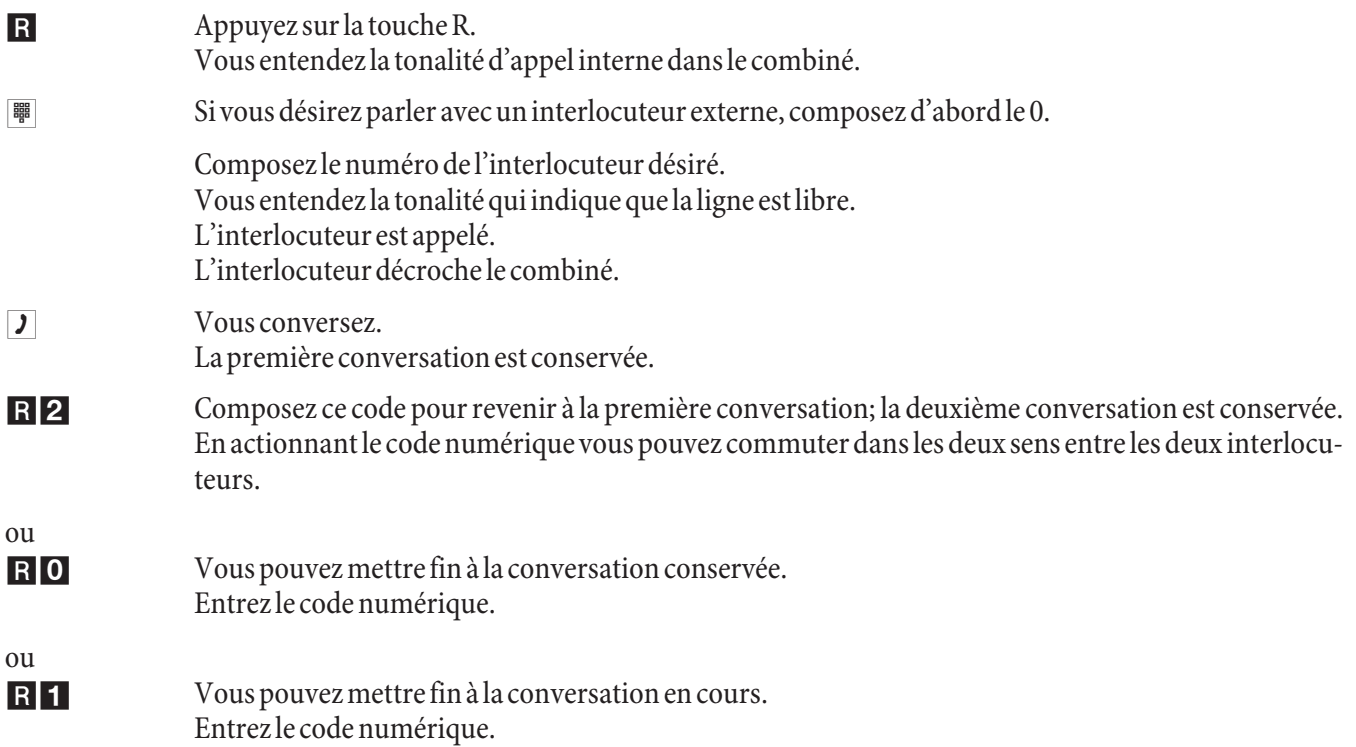

- Si vous effectuez un va-et-vient entre un interlocuteur interne et un interlocuteur externe et une fois que vous raccrochez le combiné, votre conversation est terminée et vos deux interlocuteurs sont connectés entre eux!
- Si vous effectuez un va-et-vient entre deux interlocuteurs externes et une fois que vous raccrochez le combiné, la conversation en cours est terminée et la conversation conservée se manifeste par la fonction »rappel«.
- Si vous actionnez lors du va-et-vient la touche R et si vous composez ensuite \*4, les deux interlocuteurs externes sont connectés entre eux et votre conversation avec l'interlocuteur externe est terminée. Les coûts de la conversation que vous avez lancée sont à votre charge.

## **Conférence à trois**

Vous pouvez établir la conférence à trois avec des interlocuteurs externes et internes.

Pour une conférence à trois dans le central public avec deux interlocuteurs externes, la fonctionnalité »garder dans le central public« doit être installée dans la configuration. Dans le cas de deux correspondants externes, seul un canal B de la connexion RNIS est réservé.

Pour une conférence à trois dans l'autocommutateur avec des interlocuteurs externes ou internes, la fonctionnalité »garder dans l'autocommutateur« doit être installée dans la configuration. Dans le cas de deux correspondants extérieurs, les deux canaux B de la connexion RNIS sont occupés.

Vous pouvez faire entrer un interlocuteur »qui sonne« ou »maintenu« dans une conversation en cours.

# **Lancer la conférence à trois**

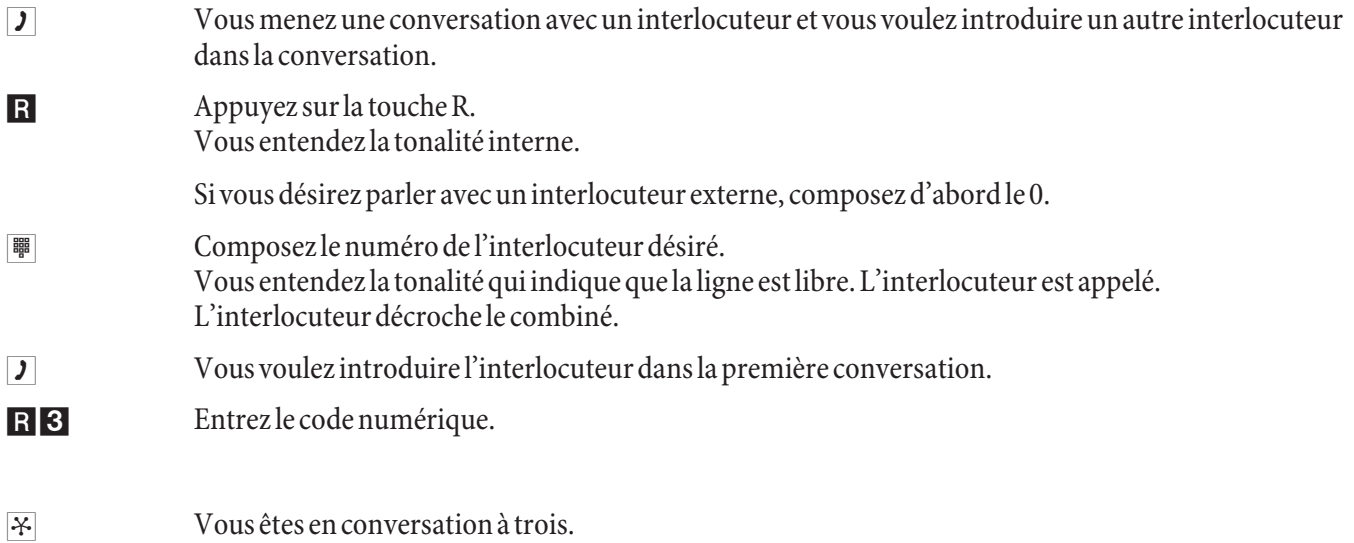

Vous voulez déconnecter de la conférence l'abonné qui y a été d'abord accepté. L'abonné est alors maintenu dans une double communication.

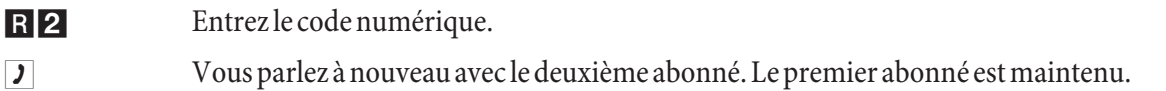

### Remarque

La conférence est terminée une fois que vous raccrochez le combiné. Un correspondant intégré dans la conférence à trois peut raccrocher à tout moment, celui qui est à l'origine de la conférence à trois continue alors de parler avec le correspondant restant.

## **Double communication ouverte**

Vous êtes en conversation et aimeriez transmettre cette communication à un collègue. Mais vous ne savez pas où ce collègue se trouve. Avec la fonction »double communication ouverte«, l'interlocuteur est maintenu en ligne par l'autocommutateur. Vous pouvez formuler une annonce ou un message disant à votre collègue qu'un appel est en attente. Le code pour la fonction »double communication« permet à votre collègue de prendre la communication depuis n'importe quel téléphone.

Cette procédure est possible depuis des téléphones analogiques et RNIS. L'activation de double communication ouverte est effectuée en double communication. L'abonné appelé se met en double communication et compose le code défaut (\* 596) ou bien un des 4 codes configurables de la liste des numéros internes. Si le numéro composé n'a pas encore été utilisé pour une autre double communication ouverte, il entend un tonalité de validation positive et raccroche. S'il entend une tonalité de validation négative, il désactive la double communication et démarre la procédure avec un autre abonné interne autorisé à une double communication ouverte. Le correspondant externe est maintenu en ligne pendant une double communication ouverte, et entend une musique d'attente, si programmée (Music on Hold). Le téléphone est désormais libre pour d'autres fonctions, par ex. message ou annonce. Si l'appel maintenu dans la file d'attente n'est pas pris en ligne avant la fin de la durée déterminée, un rappel est effectué ou un signal d'appel est signalé chez l'abonné ayant activé la double communication.

La double communication ouverte est seulement possible pour un appel interne ou externe. Une seule double communication est possible par code numérique. Si un numéro de téléphone interne est déjà utilisé pour la »Double communication ouverte«, vous devez rechercher l'un des numéros de téléphones internes non utilisés. Seuls des abonnés internes au moins semi-autorisé à l'accès peuvent prendre un appel de la double communication ouverte d'un abonné externe maintenu en ligne. Tous les autres abonnés entendent la tonalité »occupé.

# **Lancer une double communication ouverte**

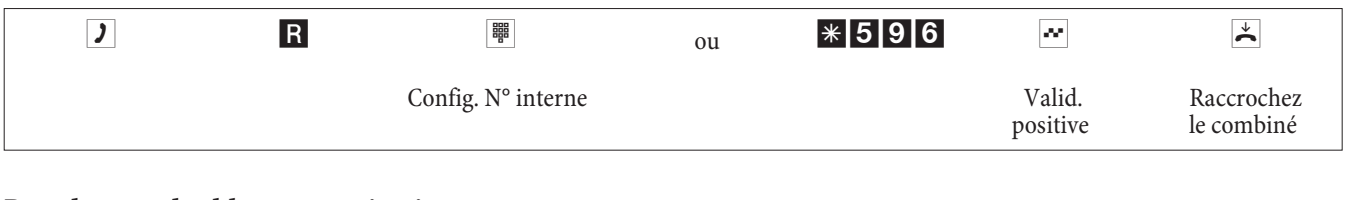

### **Prendre une double communication ouverte**

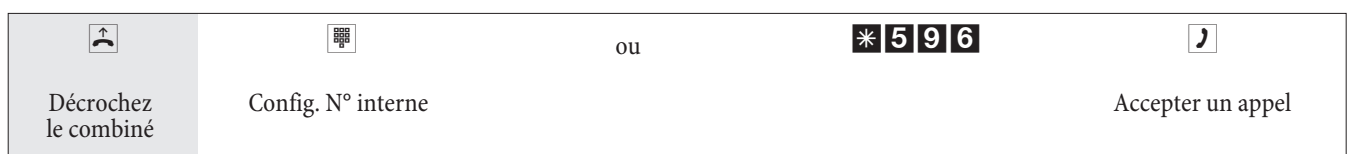

## **Touches de fonctions pour appels en attente (touches d'attente)**

La double communication ouverte des systèmes IT est complétée par le support de touches de fonction sur des téléphones à système. Ces touches de fonctions permettent ainsi de désactiver ou d'activer la mise en attente.

# **Codes numériques modifiés**

Les codes numériques des fonctionnalités énoncées ci-après peuvent être modifiés pendant la configuration de l'autocommutateur. Ce faisant, vous ajoutez un numéro issu du plan de numéros de l'autocommtateur au code numérique préconfiguré de l'autocommutateur.

Vous pouvez entrer les codes numériques modifiés dans le tableau prévu à cet effet. Plusieurs codes numériques peuvent être attribués pour la fonction »Double communication ouverte«.

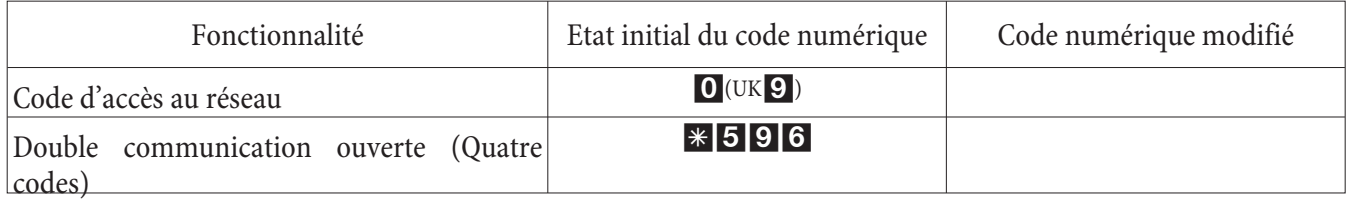

La modification d'un code numérique n'a aucun effet sur le fonctionnement de la caractéristique décrite. Vous pouvez utiliser soit le code numérique modifié (numéro interne) soit le code décrit dans la notice d'utilisation (sauf le code d'accès au ré seau).

# **Mon ta ge**

# **Mon ta ge de l'au to com mu ta teur**

As surez-vous que le contenu de l'emballage est complet avant de commencer le montage.

# **Contenu de l'emballage :**

- **·** 1 au to com mu ta teur
- **·** 1 Boî te d'ali men ta ti on à fi che
- 1 Cordon de raccordement RNIS (3 mètres)
- 1 Cordon de raccordement USB (3 mètres)
- 1 notice d'utilisation
- 1 gabarit de perçage
- 1 CD-ROM pour la configuration, pilote et logiciel, documentation au format PDF
- 1 sachet avec : 3 chevilles et 3 vis.

## **Déroulement du montage**

### **Ce paragraphe décrit le déroulement du montage. Veuillez respecter ce déroulement.**

- Recherchez un lieu de montage éloigné au maximum de 1,5 mètres d'une prise électrique de 230V ~ et de la TR (prise RNIS) et de même le raccord DSL de la société de Télécom.
- Afin d'éviter une perturbation mutuelle, ne montez pas l'autocommutateur à proximité immédiate d'appareils électroniques comme par exemple les appareils HiFi, les appareils de bureau ou les appareils micro-on des.

Evitez également un lieu de disposition à proximité de sources de chaleur comme par exemple les radiateurs ou dans des salles humides.

La température ambiante doit être située entre 5°C et 40°C.

- Lorsque vous avez déterminé un lieu de montage adéquat, maintenez le gabarit de perçage à l'endroit de montage prévu. Positionnez le gabarit de perçage à la verticale et respectez les distances comme indiqué sur le gabarit de perçage.
- Marquez les trous de perçage sur le mur à travers le gabarit.
- Vérifiez que tous les points de fixation au mur reposent sur une base solide. Assurez-vous qu'il n'y a pas de conduits d'alimentation, de câbles etc. dans la zone des trous marqués au mur.
- Percez les trous de fixation aux endroits marqués. Lors du montage avec des chevilles, utilisez une mèche à pierre de 6 mm. Posez les chevilles.
- Vissez les deux vis dans les chevilles supérieures livrées de manière à laisser encore un écart d'env. 5 mm.

### Attention!

## Remarque

Vous pouvez être porteur d'une charge électrostatique. Avant d'ouvrir l'autocommutateur, vous devez vous décharger en touchant un objet raccordé à la « terre » (par exemple, un conduit d'eau).

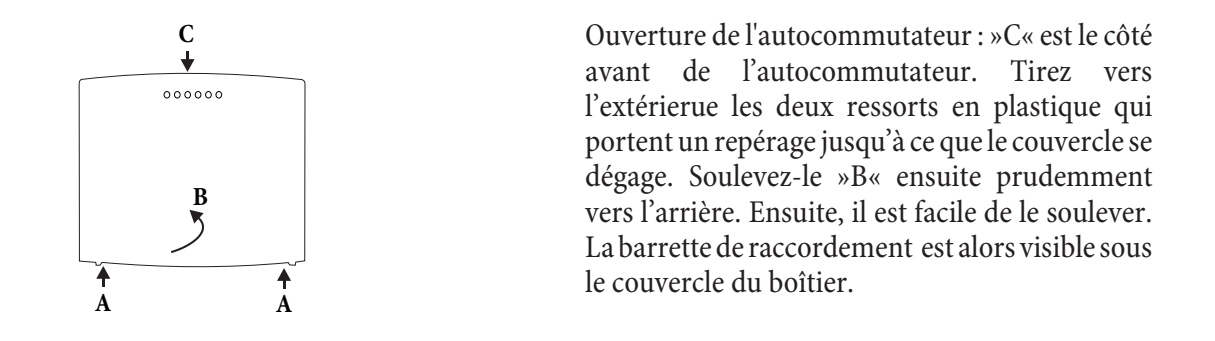

- Accrochez l'auto commutateur en introduisant les fixations qui se trouvent au dos de l'appareil par le haut dans les têtes de vis.
- Fixez ensuite définitivement l'autocommutateur en visant la troisième vis à l'endroit repéré.
- Installez les boîtiers de raccordement pour les terminaux RNIS et les terminaux analogiques. Reliez les boîtiers de raccordement avec l'autocommutateur.
- Enfichez les prises des terminaux dans les boîtiers de raccordement.
- Si vous souhaitez configurer vous-même votre autocommutateur, ceci est possible par le port USB de l'auto commutateur, par le raccordement RNIS interne ou par le raccordement Ethernet. Pour la configuration par une connexion RNIS interne, une carte RNIS prète à l'emploi doit être installée dans votre PC. Connectez le PC et l'autocommutateur en utilisant une fiche RNIS installée par vous. Pour la configuration à travers le port PC, connectez le port PC de l'autocommutateur par le câble de raccord PC livré avec l'interface USB de votre PC. Pour procéder à la configuration par Ethernet, reliez la prise Ethernet du PC à la prise LAN1 de l'autocommutateur en utilisant un cordon Cat.5.
- Fermez le boitier. Pour fermer, placez les points enclipsables (partie arrière du couvercle de boîtier) dans les ouvertures prévues pour ces points enclipsables dans la partie inférieure du boîtier de l'autocommutateur. Appuyez alors vers le bas sur le couvercle du boîtier au niveau du bord avant jusqu'à emboîtement.
- Connectez le raccord »S0: EXT« au NTBA en utilisant le cordon de raccord RNIS livré.

#### Remarque

La fiche d'alimentation de la TR ne doit pas être enfichée pour le fonctionnement de l'autocommutateur.

• Vous pouvez mettre l'autocommutateur en service.

### Remarque

Veuillez observer les instructions des fabricants du répartiteur et du modem DSL avant de procéder à l'installation et à la mise en service.

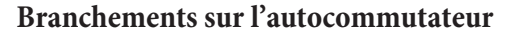

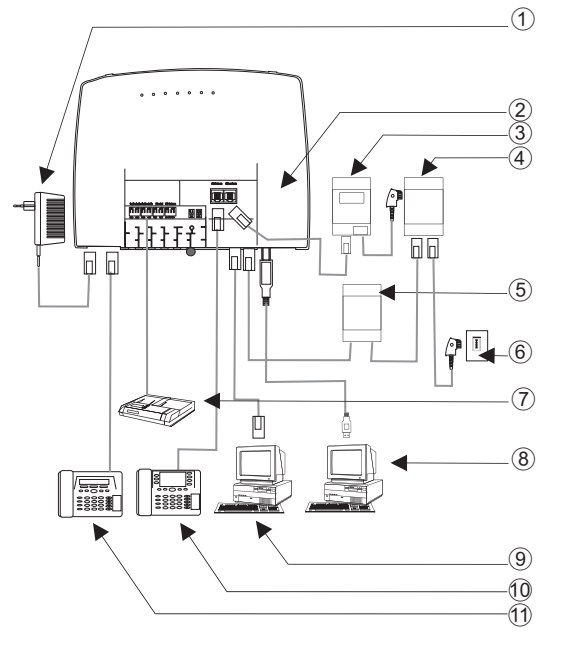

- $(1)$  bloc d'alimentation à fiche
- (2) L'intérieur de l'autocommutateur
- $(3)$  TR
- (4) Répartiteur
- (5) Modem DSL
- (6) Connexion RNIS
- 7 Ré pon deur
- (8) PC par connexion USB
- $\Theta$  PC par connexion LAN
- 10 Téléphone RNIS
- (11) Téléphone analogique

#### **L'intérieur de l'autocommutateur**

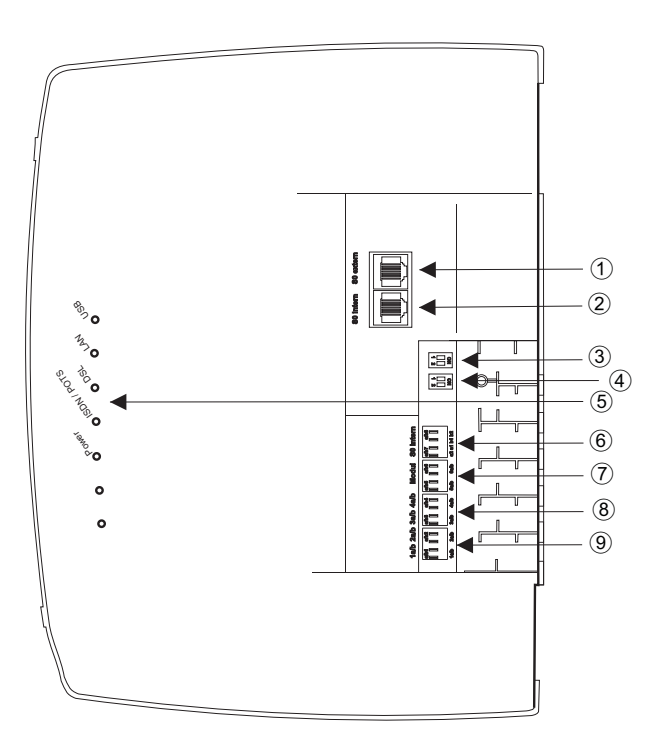

- (1) S0-extérieur-Connexion RJ45
- 2 S0-Appel interne-Connexion RJ45
- (3) Commutateur résistances terminales externes
- $\widehat{4}$  Commutateur résistances terminales interne
- (5) Diodes électroluminescentes
- $\left( \widehat{6}\right)$  Sortie sur la connexion RNIS interne fixe
- (7) a/b5,a/b6 Connexions analogiques (Module)
- $\left( \mathbf{\overline{8}}\right)$  a/b3,a/b4 Connexions analogiques
- $\overline{9}$  a/b1,a/b2 Connexions analogiques

### **Raccordements de l'autocommutateur**

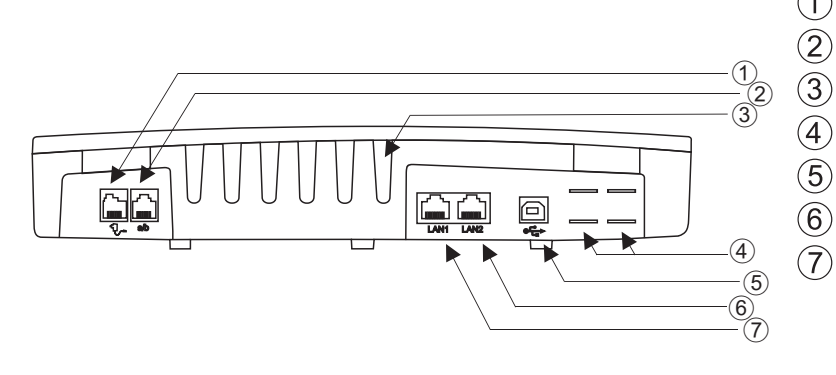

- $(1)$  bloc d'alimentation à fiche
- $(2)$  Connexions analogiques a/b1, a/b2
	- Guides pour câbles
- **4** Percées pour raccord POTS
- (5) Connexion USB
- $\binom{6}{ }$  WAN/xDSL-Connexion
	- Connexion LAN

# **Sortie sur la connexion RNIS interne**

Vous pouvez connecter directement à l'autocommutateur un terminal RNIS. Le raccord RNIS interne de l'autocommutateur fournit une puissance utile de 2,5 Watt pour la connexion d'au moins deux terminaux RNIS. Il est possible de raccorder d'autres appareils terminaux via un bus RNIS fixe. Pour ceci, veuillez absolument lire les instructions concernant le câblage fixe dans les instructions de montage sur le CD.

# **Connexions analogiques**

Sur les raccords analogiques ne peuvent être raccordés que des terminaux analogiques à sélection en DTMF. La touche R doit exécuter la fonction flash. Avec ces terminaux, les fonctions d'utilisation et de configuration décrites peuvent être employées sans restriction.

Attention!

Remarque La détection de la longueur du flash peut être programmée par le PC.

L'autocommutateur dispose en interne de deux types de connexion :

- Quatre raccordementsa/b1...a/b4 pour le câblage fixe des prises. Si vous avez connecté un terminal dans une les prises RJ11, vous ne pouvez pas utiliser le raccord a/b1 et a/b2 fixe correspondant.
- La prise RJ12 permet de raccorder deux terminaux analogiques avec une fiche RJ12.

## **Affectation de la prise RJ12**

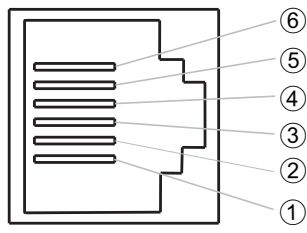

- $(1)$  a2 abon.2 nc a1 - abon.1  $\overline{4}$  b1 - abon.1  $\mathfrak{F}$  nc
	- b2 abon.2

# **Connexion USB/Interface PC**

L'interface USB sert à raccorder un PC à l'autocommutateur.

Attention!

## Remarque

Le branchement USB du système téléphonique a la fonction d'une carte réseau USB. La configuration PC du routeur RNIS se réalise ainsi comme celle d'une installation Ethernet.

Utiliser pour la connexion entre l'autocommutateur et le PC le câble de raccord USB livré. Si vous devez utiliser un autre câble de raccordement USB, tenez compte du fait que la distance entre l'autocommutateur et le PC, pour chaque type de câble de raccordement USB utilisé, ne doit pas dépasser 5 mètres.

Le raccord USB de l'autocommutateur est prêt à être utilisé sur le PC relié, une fois que la diode »USB« est allumée. Les applications PC peuvent être démarrées sur le port USB. La diode vacille lorsque le pilote USB est actif sur le PC relié et que les données sont échangées depuis la connexion USB.

# **Connexion Ethernet LAN1**

L'interface désignée D LAN 1 se règle automatiquement (de 10 Mbits/ semi duplex à 100 Mbit/s duplex) sur le débit de transfert maximal possible à atteindre avec le terminal (PC). Pour ceci, veuillez utiliser un câble réseau (Cat.5, 1:1 avec fiches RJ-45 des deux côtés).

# **Raccord du modem DSL avec une interface Ethernet (10BaseT) (LAN2)**

Si vous disposez d'une ligne DSL, vous devez relier le modem DSL au branchement WAN de votre autocommutateur. Pour ceci, veuillez utiliser un câble réseau (Cat.5, 1:1 avec fiches RJ-45 des deux côtés). Il est possible que ce câble soit livré avec le modem DSL.

Attention!

Remarque

Veillez à ce que vous utilisez un modem DSL avec une interface Ethernet (10BaseT).

Remarque

Veuillez observer les instructions d'installation des fabricants du répartiteur, du modem et de la TR.

# **Mo du les**

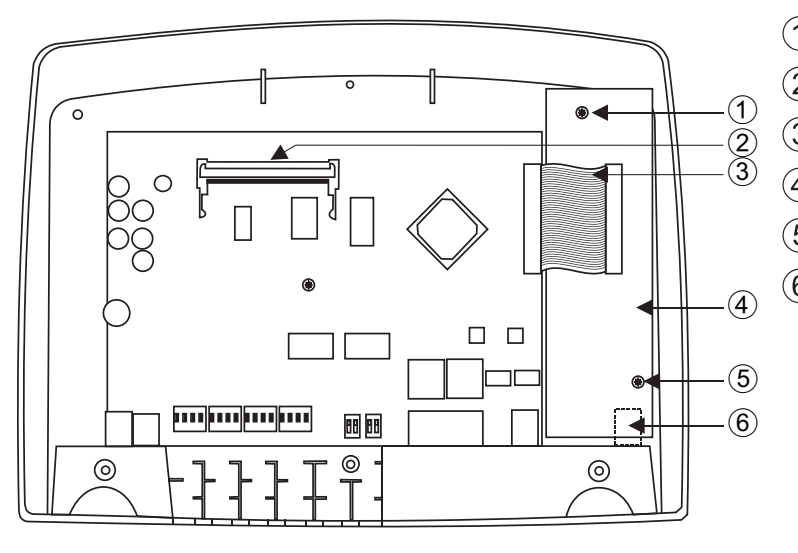

- $(1)$  Vis de fixation pour le module
- (2) Module elmeg M 4 DSP
- 3 Câble de raccordement aux modules
- (4) Module elmeg M2 a/b ou module elmeg M2 POTS
- $\overline{(5)}$  Vis de fixation pour le module
- $\left(6\right)$  Connexion analogique externe pour le module POTS

# **Montage des modules**

Les modules ont déjà été pris en compte dans l'autocommutateur. Si un module est monté avant la première mise en service, les numéros d'appel sont automatiquement affectés aux connexions.

Différents modules peuvent être utilisés pour l'autocommutateur. Veuillez tout d'abord sauvegarder les données du système et rétablir ensuite les réglages de base de l'autocommutateur (procédure par téléphone »999«). Veuillez éteindre l'autocommutateur, monter les modules et remettre l'autocommutateur en route.

### Remarque

Débranchez toutes les connexions au réseau, analogiques, système interphone et RNIS de l'autocommutateur. Attention! Vous pouvez être porteur d'une charge électrostatique. Avant d'ouvrir l'autocommutateur, vous devez vous décharger en touchant un objet raccordé à la « terre » (par exemple, un conduit d'eau).

Attention! Dans les autocommutateurs, il est seulement possible de placer un module par emplacement :

Emplacement  $2 =$  Module elmeg M 1 POTS ou module elmeg M 2  $a/b$ .

Emplacement  $1 =$  Module elmeg M 4 DSP (seulement elmeg T444).

# **Montage du module elmeg M 1 POTS**

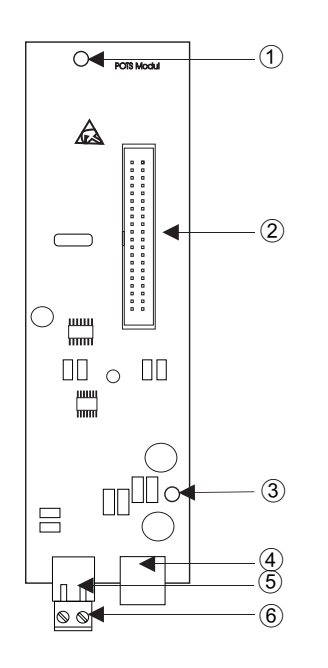

- $(1)$  Trou de fixation
- $(2)$  Connecteur
- $\left( \widehat{3}\right)$  Trou de fixation
- $\overline{4}$  Connexion POTS externe
- $\overline{(5)}$  Connecteur pour la terre de fonction
- $\left( \widehat{6} \right)$  Connecteur pour la terre de fonction

Le raccord à l'autocommutateur se produit à l'aide du câble plat livré. Le raccord analogique externe et le raccord de la terre de fonction se produit depuis les branchements sur le module. Pour ceci, vous devez ôter les deux percées marquées sur le boîtier de l'autocommutateur. Puisque le module elmeg M 1 POTS dispose d'une protection intégrée contre les surtensions, il faut raccorder une terre de fonction! La ligne analogique peut être également commutée depuis le borne de raccordement a/b5 / a/b6 aux raccords la et lb.

## **Connexion POTS externe**

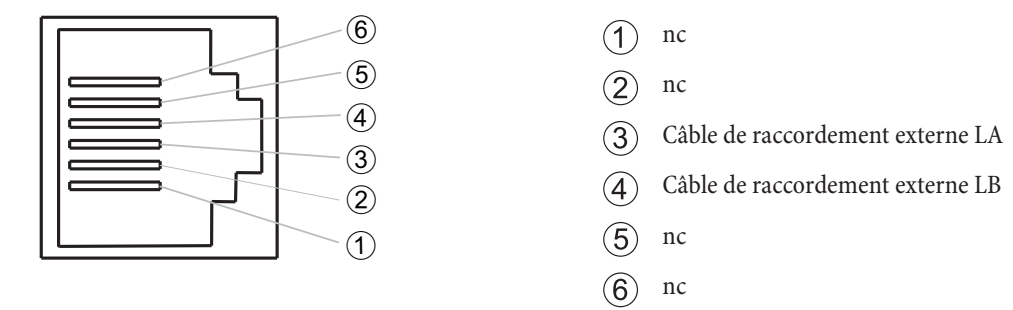

Les raccords La et Lb sont séparés de matière galvanique de la commutation de l'autocommutateur.

## **Terre de fonction**

Etant donné que le module elmeg M 1 POTS est équipé d'une borne de terre de fonction, assurez vous donc, qu'un conduit de »raccord à la terre« (conduit d'eau, conduit de chauffage ou rail de compensation de potentiel de l'installation domestique) se trouve dans les environs du lieu de montage. Ce raccordement est nécessaire pour l'utilisation du module POTS. La liaison à l'autocommutateur doit se faire avec un câble de raccordement possédant un diamètre du moins 2,5 mm<sup>2</sup>. Le raccord de la terre de fonction sur le module est enfichable. Les deux raccords de la terre de fonction sont reliés les uns aux autres.

### Attention!

### Remarque

Si vous utilisez des terminaux reliés à l'autocommutateur par connexion USB ou RS232, vous devez installer la terre de fonction, des »boucles de ronflement« peuvent sinon en résulter.

# **Montage du module elmeg M 2 a/b**

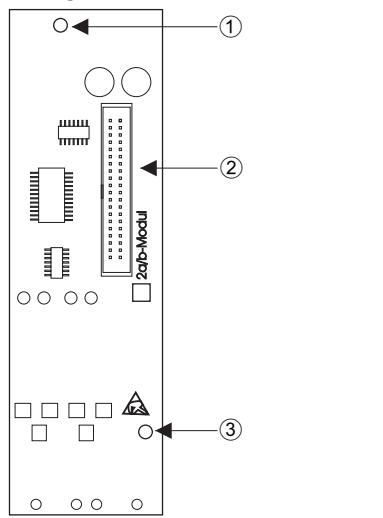

- Trou de fixation
- **Connecteur**
- Trou de fixation

Le raccord à l'autocommutateur se produit à l'aide du câble plat livré. Le raccord des deux correspondants analogiques se produit sur les prises a/b5 et a/b6 de l'autocommutateur.

# **Montage du module elmeg M 4 DSP**

Comme le schéma l'indique, le module est enfiché sur un angle de 45 degrés dans le socle à fiches (A). Enfoncez-le ensuite (B) jusqu'à ce que les crochets d'arrêt des fiches s'enclenchent. Pour ôter le module, poussez les deux crochets vers l'extérieur. Le module est ensuite dans la position indiquée sur le schéma du bas. Il peut être ensuite ôté dans le sens inverse (A).

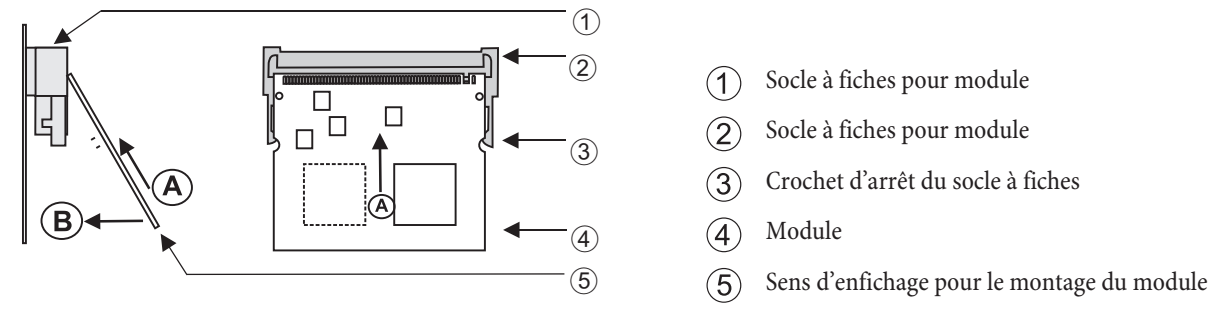

# **Mise en service du téléphone**

# **Planning de numéros d'appel**

Si vous mettez en service votre autocommutateur pour la première fois, certains réglages sont déjà pré-configurés. Les numéros d'appel internes en font partie. Vous pouvez ainsi téléphoner immédiatement après l'installation de l'autocommutateur.

### **Numéros internes :**

- Pour la connexion au »raccord des terminaux RNIS« au bus RNIS interne sont prévus les numéros d'appel internes 20 ... 29.
- Pour les lignes analogiques, les numéros internes 10...13 sont réservés, pour les CAPI les numéros 30...39 et pour le routeur DSL les numéros 40...43.
- Numéro de service interne : Le numéro d'appel interne 55 est enregistré comme numéro d'appel de service. Le numéro d'appel de service permet au PC d'accéder à l'autocommutateur par le raccord RNIS interne. Vous pouvez configurer l'autocommutateur via le raccord RNIS interne et un PC avec carte RNIS.
- Numéro de service externe : Dans la configuration PC, il est attribué au Numéro de service internee 55 un nu méro d'appel multiple ou, dans le cas d'une connexion point-point, un numéro direct. L'accès à distance pour les services »Follow me« et »Télésurveillance« est uniquement possible par le biais de ce»numéro d'appel de service externe«.
- Equipe 00 : Dans la programmation de base, les numéros d'appel internes 10, 11 et 20 de l'équipe 00 sont enregistrés et autorisés dans l'attribution des appels d'équipe jour et nuit.

## **Réglage de base**

- La connexion RNIS externe est réglée sur connexion multi-appareil.
- Le PIN1 à 4 chiffres(Mot de passe) est réglé à 00000.
- Le PIN2 à 6 chiffres(Mot de passe) est réglé à 0000000.
- La saisie d'un raccord RNIS externe se fait avec le  $\Box$ .
- Le raccord RNIS interne est commuté comme »Bus S0 interne«.
- La variante d'appel de l'équipe 00 est commutée à »jour«.
- L'appel de groupe est réglé à »appel simultané.
- L'autorisation de commutation pour équipes n'est installée pour aucun terminal.
- Tous les abonnés sont dans le groupe 00.
- La captation de l'appel est possible pour tous les terminaux.
- Toutes les abonnés peuvent utiliser le répertoire
- Aucun terminal n'est autorisé à recevoir des messages de texte.
- Les raccordements analogiques sont prédisposés pour des téléphones avec sélection en DTMF et touche flash (200 ms) .
- Les terminaux connectés ont une autorisation internationale.
- La plage de numérotation n'est pas configurée.
- **·** Le nu mé ro d'ap pel de l'ap pe lant est af fi ché.
- Le numéro d'appel B est transmis à l'appelant.
- Le signal d'appel pour les terminaux a/b n' est pas installé.
- Aucune entrée dans le répertoire téléphonique.
- **·** Mu si que d'attente : Vous enten dez la mé lo die 1.
- Il n'y a pas de données actuelles mémorisées pour l'heure et la date.
- Le compteur des unités de coûts de la conversation est mis à 0.
- · Jusqu'à 500 enregistrements de données de connexion sont mémorisés pour les terminaux.
- Les numéros d'appel dans les enregistrements de données de connexion sont représentés sans abréviation.
- Les enregistrements de données de connexion pour les connexions entrantes ne sont mémorisés que lors de l'attribution d'un numéro de projet.
- La retransmission du coût analogique est déconnectée.
- La transmission des numéros d'appel analogique est connectée.
- La fonction clavier pour la connexion RNIS externe n'est autorisée pour aucun appareil.
- **·** L'im puls ions de taxe est ré glée sur 16 kHz.
- **·** L'ac cès à dis tan ce peut être lan cé de puis cha que ter mi nal.
- L'autorisation de commutation à distance (« Follow me » externe) est déconnectée.
- Dans le calendrier, les heures de commutation pour tous les jours de la semaine sont réglées de la manière suivante: Commutation Nuit / Jour : 8:00 heures, Commutation Jour / Nuit : 16:00 heures
- Aucun calendrier n'est attribué aux variantes équipe.
- Le RCR (routage à coûts réduits) n'est pas actif.
- La saisie des frais de communication est désactivée pour tous les correspondants.
- Paramètres de base pour le routeur voir page 73.

# **Première mise en service (téléphonie)**

Installez l'autocommutateur en suivant les instructions du chapitre »Montage«.

Etablissez toutes les connexions, y compris celle au réseau 230 V  $\sim$ .

# Attention!

# Remarque

Si vous commutez l'alimentation en courant de 230  $V_{\sim}$ , vous ne devez pas interrompre celle-ci dans la phase d'initialisation de l'autocommutateur pendant 20 secondes!

Dans l'état initial de l'autocommutateur, un appel externe sur les terminaux analogiques et sur le terminal RNIS est signalé par le numéro d'appel 20.

Pour que vos autres téléphones et terminaux connectés soient accessibles directement depuis l'extérieur, il est possible maintenant d'attribuer les numéros d'appel multiples et les numéros directs aux terminaux par la configuration PC.

Si votre autocommutateur est réglé sur la ligne du système, saisissez absolument l'indicatif du réseau local dans la configuration PC sous »Zone de téléphonie«. C'est seulement dans ce cas que les fonctions telles que »Transfert d'appel« (Partial Rerouting) et »Rappel automatique« sont possibles.

Vo tre auto commutateur dispose d'un «planning interne de numéros d'appel», qui peut être modifié (voir page 54). Dans le réglage initial, les numéros d'appel internes sont déterminés. Vous pouvez modifier par le PC les numéros d'appel internes selon vos nécessités par le biais de la configuration. A l'aide de la notice d'utilisation de vos terminaux RNIS, contrôlez comment et avec quels réglages les caractéristiques peuvent être utilisées.

Attention!

## Remarque

Votre auto commutateur supporte le flash pour les téléphones analogiques. Ne jamais raccrochez le combiner (ou actionnez avec la main la fourche interruptrice) brusquement, sinon l'autocommutateur reconnaît un flash à la place du décrochage.

# **Configurer en utilisant un téléphone**

## **Entrée dans la configuration par l'intermédiaire d'un téléphone**

Différents réglages sont protégés par le PIN 1 de l'autocommutateur. Le PIN1 réglé par défaut est le 0000. Après l'entrée dans la configuration vous pouvez régler les fonctionnalités par les codes numériques décrits. Le téléphone que vous utilisez pour la programmation n'est pas accessible pendant la configuration de l'autocommutateur.

A la fin de la configuration réussie, vous entendez la tonalité de validation positive. Vous pouvez alors configurer la fonctionnalité suivante. Si vous mettez plus de 40 secondes entre les saisies successives, l'autocommutateur finit la configuration et vous entendez la tonalité d'occupation. Toutes les entrées finies jusqu'à ce moment et confirmées par une tonalité de validation positive sont mémorisées après avoir raccroché le combiné. La mémorisation se fait pendant 10 secondes après avoir raccroché le combiné. Pendant ce temps il ne faut pas commencer une nouvelle configuration de l'installation ou interrompre l'alimentation au réseau de l'autocommutateur.

La procédure suivante doit être exécutée une fois au début de la configuration :

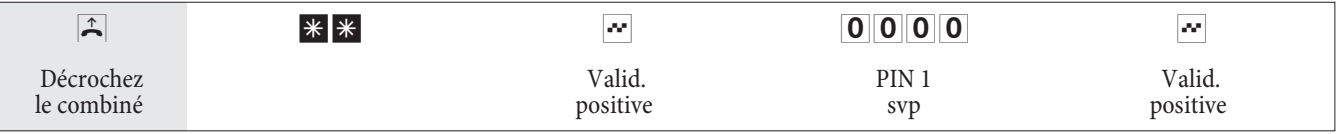

### **Les fonctionnalités suivantes peuvent être réglées :**

- Régler la date et l'heure (voir page 58)
- Réinitialiser les réglages (voir page 58)
- Libérer ou bloquer l'accès à distance (voir page 58)
- Coûts de communication / Installer le compte des coûts de communication (voir page 27, 58)
- Commuter Routage optimal (RCR) (voir page 60)
- Modifier PIN 1 ou PIN 2 (voir page 57)

### **PIN 1 / PIN 2**

Différentes fonctions de sécurité vous permettent de soustraire votre autocommutateur à tout acte malveillant de la part d'autrui. Les réglages de votre autocommutateur sont protégés par un PIN 1 sur 4 positions (numéro secret). L'accès de l'extérieur (accès à distance) est protégé par un PIN 2 sur 6 positions.

PIN 1 (4 positions) : Dispositions de sécurité contre le mauvais usage de votre autocommutateur par d'autres

Le PIN 1 est un numéro secret sur 4 positions qui est nécessaire si vous voulez protéger les réglages de votre installation contre l'accès non autorisé.

PIN 2 (6 positions) : Sécurité lors des réglages à partir de téléphones externes

Vous devez lors des réglages :

- **·** Trans fert d'ap pel (Fol low me) de l'ex tér ie ur
- **·** Sur veil lan ce d'un té lé pho ne ex ter ne

Vous devez empêcher que des correspondants non autorisés puissent utiliser votre autocommutateur. Les fonctions de téléphones externes dans l'autocommutateur sont seulement utilisables après avoir saisi un code Pin 2 à 6 chiffres.

Remarque

L'accès à distance par le PIN 2 sur 6 positions n'est possible que si ce PIN 2 a été modifié individuellement, c'est-à-dire que le réglage de défaut ne contient plus 000000.

### **Modifier PIN / PIN 2**

### **Commencer par l'entrée dans la configuration (voir page 56).**

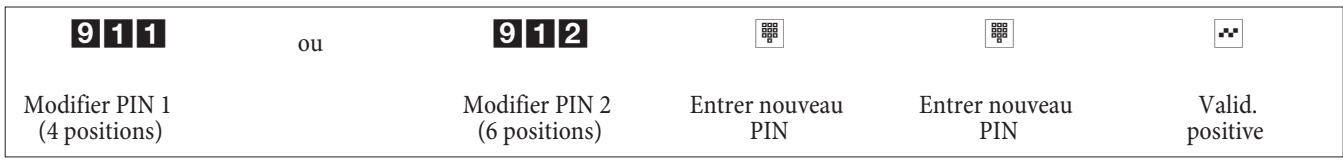

Veuillez garder votre PIN dans un endroit protégé, car en cas de perte du PIN 1 vous ne pouvez plus configurer l'autocommutateur.

### **Contrôle des coûts**

## **Remettre à zéro les compteurs de tous les abonnés internes**

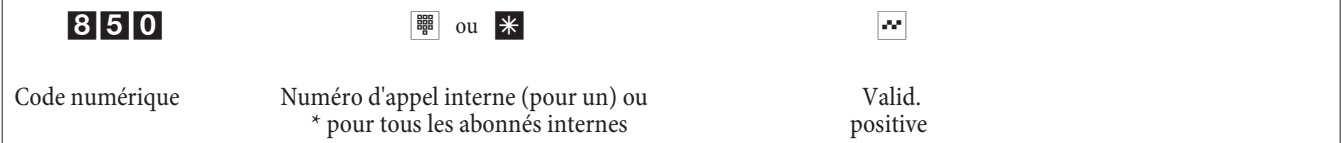

# **Installer / effacer le compte des coûts de communication**

Le montant que vous entrez doit contenir 3 chiffres après la virgule. Par exemple : Montant : 100 Euros Entrée : 100 000 Montant : 3,50 Euros Entrée : 3 500

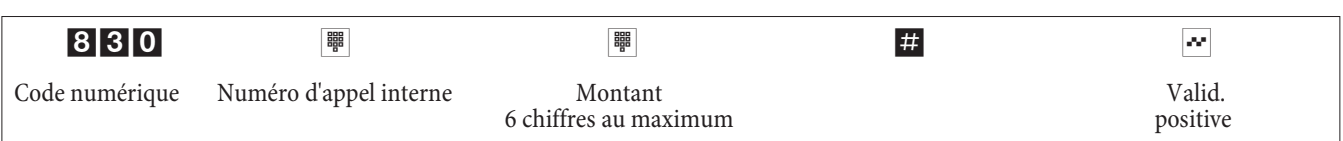

## **Effacer le compte des coûts de communication**

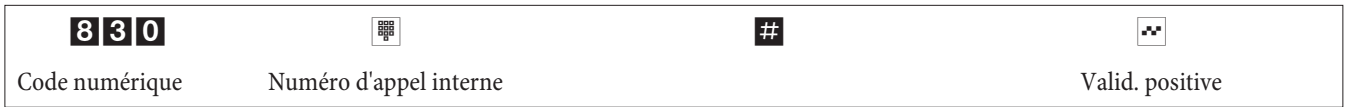

Si vous effacez le compte des coûts de communication, il est impossible de téléphoner à l'extérieur avec le terminal.

# **Connecter / déconnecter le compte des coûts de communication**

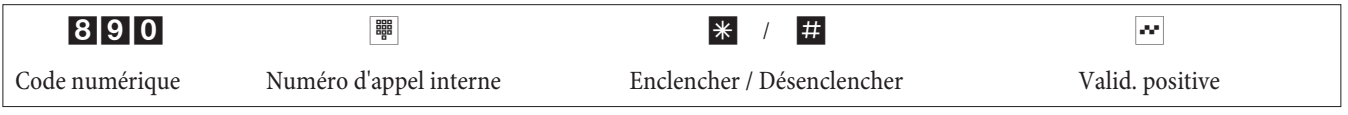

# **Réglage de la date et de l'heure**

Si la date et l'heure ne sont pas transmises par l'exploitant de réseau, vous pouvez également les régler manuellement.

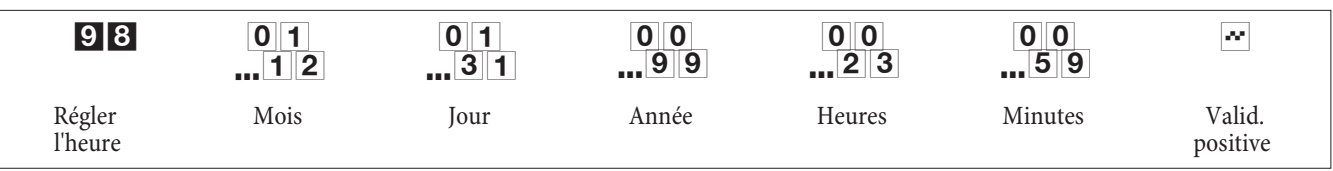

# **Autoriser / bloquer l'accès à distance**

Votre autocommutateur vous offre la possibilité d'utiliser depuis l'extérieur les fonctionnalités

- Transfert d'appel Follow me
- **·** Té lé sur veil lan ce

Utilisation à distance Vous pouvez régler l'autorisation de commutation à distance pour votre autocommutateur.

## **Libérer / bloquer l'autorisation pour l'accès à distance**

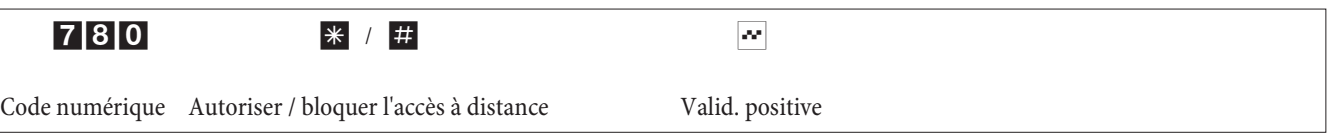

Remise à zéro des réglages (Remise à zéro de l'autocommutateur)

La réinitialisation de l'autocommutateur vous permet de faire revenir votre installation dans un état défini de départ. Ceci peut s'avérer nécessaire s'il faut retirer des configurations indésirables ou reprogrammer l'autocommutateur.

# **Rétablir les réglages sur l'installation de base**

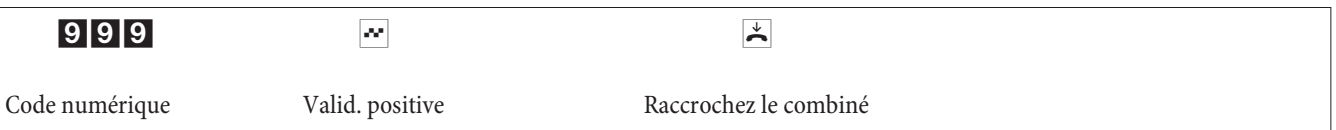

Il s'ensuit une réinitialisation automatique de l'autocommutateur. Tous les réglages de l'autocommutateur et des abonnés sont ramenés à l'état initial (état de livraison).

# **Reset des fonctions pour un ou pour tous les correspondants internes**

Vous pouvez effacer dans l'autocommutateur les fonctionnalités installées pour un ou pour tous les abonnés (par ex. trans fert d'ap pel, rap pel et appel direct).

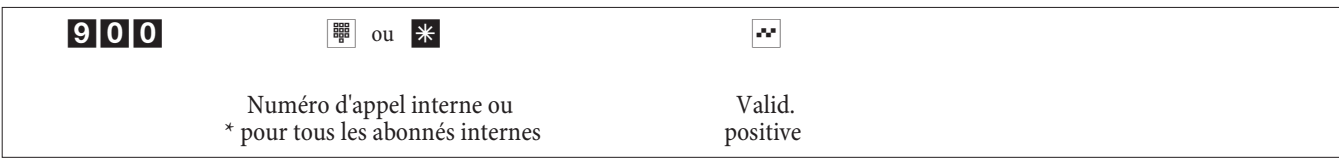

# **Configuration par le revendeur spécialisé**

## **Accès à distance**

Vous pouvez faire configurer votre autocommutateur par le centre de services d'un prestataire. Appelez le centre de services pour pouvoir être conseillé et indiquer la configuration voulue. Le centre de services du prestataire configure alors votre autocommutateur à distance. Votre revendeur spécialisé vous indiquera le numéro du service après-vente.

Vous pouvez même établir une connexion par accès à distance au centre de services ou libérer votre auto commutateur pour un appel entrant du centre de services. En état bloqué, le centre de services du prestataire n'a aucun accès aux données de votre autocommutateur.

Un accès à distance des dispositifs analogiques est lancé dans la suite du déroulement. Vous pouvez utiliser évidemment aussi les téléphones RNIS.

## **Accès à distance avec liaison de conversation au centre de services du prestataire**

Vous appelez, par ex., le centre de services du téléphone analogique sur le port 1 (numéro d'appel interne 10) ou du téléphone sur le port 2 (numéro d'appel interne 11). Vous êtes connecté avec un technicien des services qui vous explique la suite de l'opération. Comme vous le demande le technicien, vous actionnez la touche R. Vous entendez la tonalité interne.

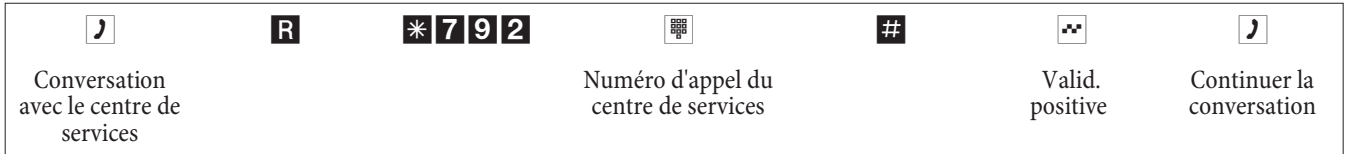

Vous êtes reconnecté ensuite avec le technicien et vous pouvez lui parler. Si vous avez lancé l'accès à distance via un téléphone RNIS, vous devez actionner la touche R une nouvelle fois pour chaque terminal.

- Le technicien des services peut maintenant charger les données à partir de votre autocommutateur et exécuter la configuration selon vos désirs.
- Le technicien des services ne peut pas voir ou modifier votre mot de passe. Il est cependant possible de revenir au réglage initial (0000).
- Le technicien des services recharge les données modifiées dans votre autocommutateur et finit la transmission des données.

## Remarque

Dans le cas de cet accès à distance, deux connexions taxées au centre de services sont comptées.

# **Accès à distance sans liaison de conversation avec le centre de services du prestataire**

Vous appelez le centre de service. Vous êtes connecté avec un technicien des services qui vous explique la suite de l'opération. Reposez ensuite le combiné et lancer l'accès à distance comme suit.

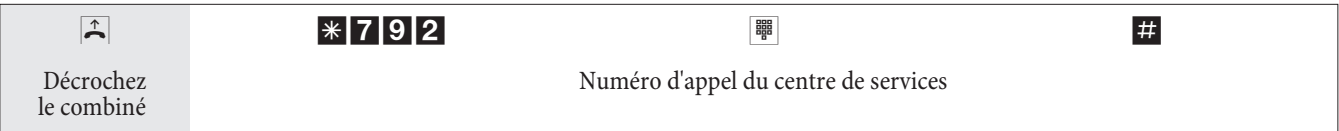

Si une connexion au centre de services est en cours, vous entendez la musique d'attente interne.

Lors que les données sont transmises, le centre de services finit la connexion. Vous entendez la tonalité d'occupation. Raccrochez le combiné.

### Remarque

Une fois que vous raccrochez le combiné pendant une communication avec le centre de service, la communication est immédiatement terminée.

# **Libérer l'autocommutateur pour l'accès du centre de service**

Vous pouvez régler votre autocommutateur de telle manière que le centre de service après-vente puisse y entrer. Le technicien pourra alors réaliser la configuration à distance. L'autorisation pour l'accès à distance dure environ 30 minutes.

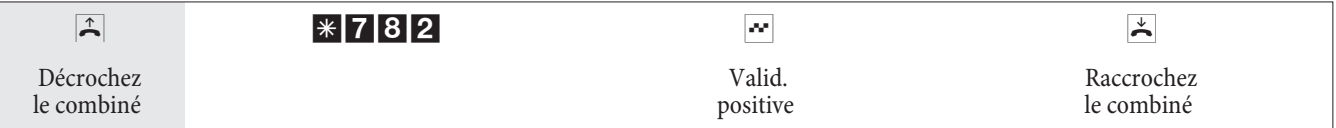

L'autocommutateur est maintenant libéré pour l'appel entrant du centre de services.

Le technicien des services a maintenant la possibilité de faire un appel entrant dans votre autocommutateur, de lire les données de configuration, de les modifier et de les retransmettre dans l'autocommutateur.

Remarque

Pendant le temps où le service après-vente peut accéder aux données de configuration de votre autocommutateur, aucune autre communication de données n'est possible.

Si vous vou lez re-bloquer l'accès à distance de l'autocommutateur, procéder selon la description de »Bloquer l'accès à distance«.

## **Autorisation permanente de l'autocommutateur pour l'appel entrant du centre de service après-vente.**

Vous pouvez également libérer votre autocommutateur de manière permanente pour l'appel entrant du centre de services. Vous ne pouvez programmer cette autorisation que par le Professional Configurator des WIN-Tools. Pour activer la libération permanente, vous devez fixer au moins 1 numéro d'appel (max.3 numéros d'appel), avec lequel l'appel entrant dans l'autocommutateur est permis.

## **Finir une connexion d'accès à distance active en entrée**

Vous pouvez mettre fin à une liaison établie par le centre de service de la manière suivante :

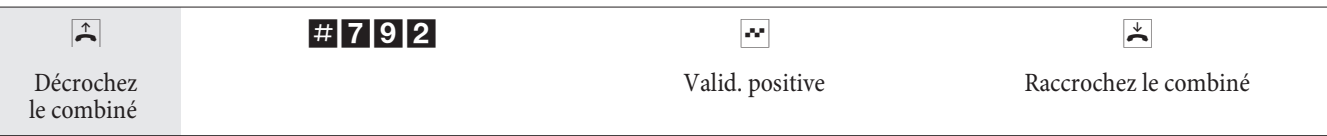

# **Bloquer l'accès à distance**

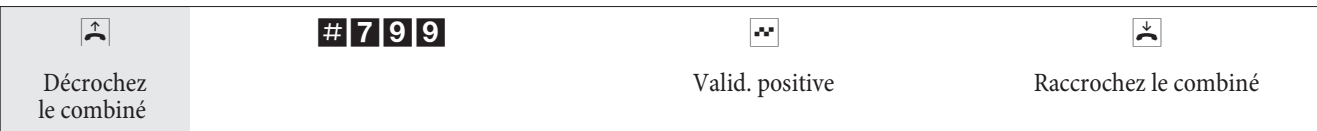

Une connexion déjà existante à un centre de services n'est pas finie.

# Mise en service d'un téléphone IP avec module DSP

Votre autocommutateur peut être équipé d'un module DSP.Après le démarrage de l'autocommutateur, celui-ci identifie le module et vous pouvez commencer à procéder à la configuration sur le téléphone IP.

### Remarque

La courte description a pour base le DHCP configuré dans l'autocommutateur.

Dans cette notice, le téléphone IP elmeg IP290 est décrit.

### Remarque

Vous trouverez un mode d'emploi avec les fonctions actuelles disponibles sur le CD-ROM.

# Première mise en service

Reliez l'autocommutateur au téléphone IP avec le câble réseau. Verbinden Sie Steckernetzgerät und Telefon und schalten Sie die Stromversorgung ein.

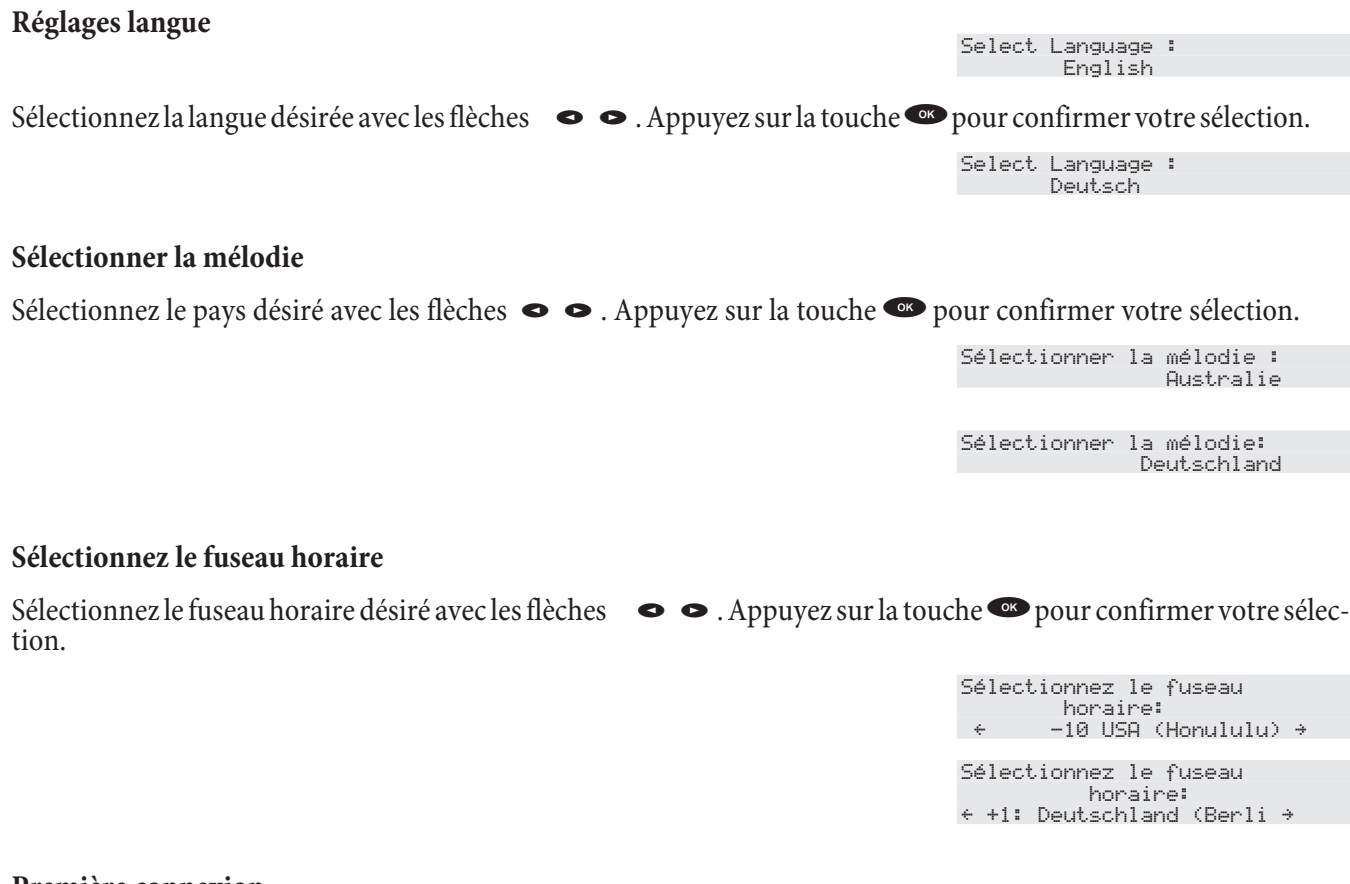

### **Première connexion**

Le correspondant doit être configuré dans l'autocommutateur. Saisissez votre code d'utilisateur (par ex. pour MSN 22). Il est composé du MSN, suivi d'un "@" et de l'adresse IP de l'autocommutateur.

Code : 22@192.168.1.250

Saisie d'un code pour le MSN 22 et l'adresse IP 192.168.1.250:

# 22\*11\*\*192\*18806888888880

Après avoir entré votre code d'utilisateur, validez-le en cliquant sur la touche OK.

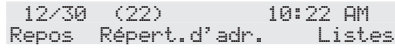

Le mot de passe est alors demandé si un tel mot de passe a été saisi dans votre autocommutateur en tant que code PIN pour la connexion.

Si la connexion a abouti, vous voyez maintenant le nouveau numéro (22) sur l'écran.
# **Autocommutateur et PC**

Dans l'emballage de votre autocommutateur se trouve un CD contenant les programmes de configuration Windows et ainsi que d'autres programmes d'application et pilotes

# **Contenu du CD-ROM**

Cette notice d'utilisation vous donne un bref aper çu du logiciel contenu dans la livraison. Les logiciels eux-mêmes ne sont pas décrits dans cette notice d'utilisation. Si pendant l'application des programmes surviennent des questions ou des problèmes, vous pouvez consulter l'aide en ligne des applications individuelles. Les programmes disposent d'une aide en ligne détaillée.

### **Programmes de réglage de l'autocommutateur**

### **Professional Configurator :**

Les réglages des fonctionnalités individuelles dans votre autocommutateur se font par la configuration de l'autocommutateur. Vous pouvez installer vos numéros d'appel multiples externes (MSN) et attribuer ces numéros d'appel à des abonnés internes individuels ou à une équipe de plusieurs abonné internes Pour chaque abonné interne, vous pouvez attribuer un nom et régler les différentes fonctionnalités séparément (par ex. droits individuels, accès au réseau, recensement des coûts, ...) ou transférer la configuration de cet abonné à un autre, ou transférer la configuration de cet abonné à un autre. Ensuite sont installés par la configuration die calendrier, les numéros d'appel de la plage de numérotation (autorisation, blocage d'appel), les numéros d'appel de secours ou d'appel direct. Vous pouvez entre prendre également des réglages généraux de l'autocommutateur, le recensement des données de communication ou des accès à distance dans l'autocommutateur.

### **Programme de gestion des coûts de communication :**

Le programme de recensement des données de configuration permet de lire ou d'effacer les enregistrements de données de connexion mémorisés dans l'autocommutateur et les compteurs spécifiques des abonnés. Les enregistrements de données de connexion lus peuvent être évalués par différentes fonctions de tri et de filtrage ou exportés pour un traitement ultérieur vers d'autres programmes.

Par exemple : Les fonctions de tri rendent possible l'analy se globale des enregistrements de données par abonné interne, numéro de projet ou numéro d'appel sélectionné / transmis. Ces fonctions de filtrage permettent d'afficher les en registrements de données avec certaines propriétés individuelles. Vous pouvez régler vous-même ces options de filtrage.

#### **Programme de gestion du répertoire téléphonique :**

L'autocommutateur dispose d'un répertoire téléphonique intern. Vous pouvez mémoriser jusqu'à 500 numéros d'appel avec les noms correspondants. Tous les téléphones peuvent accéder au répertoire téléphonique de l'autocommutateur. Pour les téléphones système, vous disposez du menu de l'autocommutateur. Les autres téléphones peuvent être appelés par un code numérique à partir du répertoire téléphonique. Le gestionnaire du répertoire téléphonique du CD-ROM vous permet d'ajouter des enregistrements au répertoire téléphonique. La fonction import / export du gestionnaire du répertoire téléphonique permet l'import ou l'export des données pour des traitements par d'autres programmes.

#### **Centre de commande :**

Le Control Center surveille les activités du routeur pour l'établissement et la coupure d'une connexion. Il indique par ex : Le fournisseur d'accès utilisé pour la connexion en cours, le chemin de la connexion (RNIS ou DSL), l'adresse IP, la durée de la connexion en cours, le port, le volume de données transféré pour les downloads et uploads. Il est encore possible de couper la connexion en cours ou bien d'établir une nouvelle connexion.

#### **Programme de gestion des téléchargements :**

Avec ce programme vous pouvez charger un nouveau logiciel d'installation dans l'autocommutateur par votre PC. Le chargement d'un nouveau logiciel est possible à travers l'interface USB intégrée ou à travers le raccordement Ethernet »LAN1« de votre autocommutateur. Si dans votre PC est déjà installée une carte RNIS, vous pouvez également exécuter la mise à jour du logiciel de l'installation par le raccord RNIS interne de l'autocommutateur.

# **Configuration TAPI :**

La configuration TAPI vous permet d'adapter le pilote TAPI à un programme qui utilise ce pilote. Vous pouvez vérifier quel MSN est alloué à un terminal, pouvez définir un nouveau nom de ligne et installer les paramètres de sélection.

Configurez d'abord votre autocommutateur. Ensuite vous devez configurer l'interface TAPI. Utilisez le programme »configuration TAPI« du menu de démarrage.

#### **RCR Professional**

Dans ce procédé LCR, il est possible de créer des tableaux de fournisseurs d'accès et de routing individuels et de les éditer. La configuration de ce procédé LCR se produit depuis un programme PC livré, basé sur Internet.

Il est possible d'activer et de désactiver le procédé LCR depuis le »Professional Configurator« et également depuis le téléphone en composant une série de chiffres.

# Programmes d'application

Adobe Acrobat Reader: Programme pour afficher et imprimer les documents PDF.

# **Pi lo tes**

Pilote USB (Universal Serial Bus): Reconnaissance et contrôle du téléphone après la connexion au port USB du PC. Le pilote USB est installé en tant que carte réseau virtuelle avec le protocole TCP/IP.

# **TAPI en réseau local :**

Pour votre réseau, un programme »TAPI dans LAN« est livré. Ce programme peut être installé sur chaque PC du réseau. Vous avez ainsi la possibilité de faire fonctionner votre application TAPI depuis une interface, l'autocommutateur. Vous n'avez pas besoin d'installer de carte RNIS dans les PC. Attention ! Le logiciel utilisé nécessite des accords de licence particuliers avec le fabricant du logiciel pour l'application TAPI. Le programme »TAPI dans LAN« est un logiciel du domaine public.

# **CAPI dans LAN :**

Pour votre réseau, un programme »CAPI dans LAN« est livré. Ce programme peut être installé sur chaque PC du réseau. Vous avez ainsi la possibilité de faire fonctionner votre application CAPI depuis une interface, l'autocommutateur. Vous n'avez pas besoin d'installer de carte RNIS dans les PC. Attention ! Le logiciel utilisé nécessite des accords de licence particuliers avec le fabricant du logiciel pour l'application CAPI. Le programme »CAPI dans LAN« est un logiciel du domaine public.

# **Instructions d'installation pour Windows 98**

Si le système d'exploitation Windows 98 est installé sur votre PC, vous devez observer les instructions d'installation suivantes pour le pilote USB. Veuillez préparer le CD d'origine de Microsoft Windows 98.

# **Nouvelle installation**

Reliez votre PC à votre autocommutateur en branchant le cordon USB de votre ordinateur à la prise USB de votre auto commutateur. Mettez les deux appareils en route Mettez le CD-ROM elmeg dans le lecteur de CD. L'assistant pour le matériel de Windows est démarré.

# **Installer le pilote :**

- Un »Périphérique USB composite« est identifié.
- Cliquez sur le bouton »suivant«
- Sélectionnez »Rechercher le meilleur pilote pour le périphérique (conseillé)« et cliquez sur »Continuer«
- Sélectionnez le »Lecteur CD-ROM « et cliquez sur »Continuer«
- Sélectionnez »Pilote mis à jour (conseillé)«
- Sélectionnez »elmeg Txxx USB Remote NDIS Network Device« et cliquez sur »Continuer«
- Pour installer le pilote USB, appuyez encore une fois sur »Continuer«.
- Cliquez sur le bouton »Terminer«

#### Remarque

Une fois que l'installation est terminée, vous trouverez dans le gestionnaire de périphériques, sous cartes réseau, l'entrée suivante : »elmeg Txxx Connexion USB Remote NDIS Network Device«.

# **Supprimer pilote standard**

Si vous n'avez pas installé le pilote USB elmeg, Windows installera le pilote standard pour »Périphérique USB composite«. Vous reconnaissez cela à l'entrée dans le gestionnaire de périphériques, sous »Contrôleur bus sériel universel«. Il faut tout d'abord supprimer ce pilote standard. Vous pouvez ensuite installer le nouveau pilote USB elmeg en suivant les instructions contenues dans »Installation«.

- Supprimer le pilote :
- Ouvrez le »gestionnaire de dispositifs«
- Supprimez l'entrée »Appareils composites« sous »Contrôleur bus sériel universel«.
- **·** Sup pri mez les en trées »el meg« sous »Au tres pé ri phé ri ques«
- **·** Dé bran chez en sui te le cor don USB de l'appareil et re bran chez-le. L'appareil est iden ti fié.
- Installez le nouveau pilote

# **Pilotes CAPI (Common RNIS Application Programming Interface) :**

Atta che ment du télé phone aux programmes qui disposent de services de communication de données.

### **Avis important pour l'installation du pilote CAPI**

Remarque

Le pilote CAPI n'est pas nécessaire pour accéder à Internet.

Avant l'installation des nouveaux pilotes, vous devez enlever éventuellement le pilote CAPI présent (par ex. le pilote d'une carte RNIS installée), car Windows ne supporte qu'une installation CAPI. Vous trouvez plus d'informations sur l'enlèvement du pilote dans la note d'utilisation du dispositif correspondant ou du système d'exploitation.

Vous pouvez également utiliser d'autres programmes qui ont accès au pilote CAPI de l'autocommutateur. Veuillez consulter les notices d'utilisation des progiciels correspondants.

#### Remarque

Il est nécessaire dans des cas particuliers d'enlever, en plus du pilote, la carte RNIS enfichée dans le PC.

Pilotes TAPI(Telephony Application Programming Interface) Attachement aux programmes permettant la téléphonie assistée par ordinateur. P. ex. Numérotation assistée de Windows

#### Remarque

Si vous voulez utiliser le logiciel de configuration par le port USB de l'autocommutateur, aucun pilote spécial n'a à être installé.

# **Installation des programmes à partir duCD-ROM**

#### **De quels PC avez-vous besoin :**

- IBM ou compatible PC 100%
- Processeur Pentium ou processeur similaire avec une fréquence d'horloge de 233 MHz minimum et technologie MMX.
- Le système d'exploitation Windows, 2000, ME, XP ou Windows Vista (32 Bit) doit être installé sur votre PC.
- Mémoire de travail (RAM) sous Windows : ME min. 64 Mo, 2000, Windows XP (32 bit), min. 128 Mo, Windows Vista (32 bit) min. 512 Mo.
- Une carte graphique VGA, env. 65000 couleurs, résolution minimum 800x600.
- Le PC doit être équipé d'un lecteur CD-ROM.
- Pour l'installation, le PC doit disposer d'une mémoire libre d'au moins 40 Mo.
- Le PC doit disposer d'un branchement USB libre.
- Si la configuration doit se produire par Ethernet, il faut qu'une carte réseau soit installée.
- Si la configuration doit se produire par RNIS, il faut qu'une carte RNIS soit installée.
- Pour le »WEB-LCR«, il faut installer l'Internet Explorer à partir de la version 6.00. **Démarrer l'installation :**
	- Démarrez votre PC.
	- Mettez le CD-ROM livré dans le lecteur CD-ROM de votre PC.
	- Attendez un moment, jusqu'au démarrage automatique du programme. Si jamais l'autostart devait être déconnecté sur votre PC, démarrez le fichier »setup. exe« directement depuis le répertoire principal du CD-ROM de Windows-Explorer (double cliquez sur le fichier) ou sur l'option »exécuter« dans le menu de démarrage de Windows.

#### **Après l'exécution du fichier vous voyez l'écran d'accueil du CD-ROM.**

# **Configuration avec le PC**

### **Vous pouvez configurer l'autocommutateur via LAN, USB ou le raccord RNIS interne.**

• Reliez votre auto commutateur à votre PC en branchant le cordon USB de votre ordinateur à la prise USB de votre autocommutateur. Pour la configuration de l'autocommutateur via l'interface USB, vous avez besoin d'un système d'exploitation Windows supportant la technologie USB. (Etat du 08/2002 : Windows 98 / ME / XP.

### ou par elmeg T444

• Branchez un câble Ethernet Cat.5 d'une prise Ethernet de votre autocommutateur à votre PC.

ou

• Reliez votre PC équipé d'une carte RNIS avec le bus RNIS en utilisant un cordon RNIS. Si dans votre PC est installée une carte RNIS avec un CAPI 2.0, vous pouvez effectuer la configuration égale ment via la connexion RNIS interne de l'autocommutateur. Cette configuration est possible à partir des systèmes d'exploitation Windows 98 / Windows NT4.

# **Professional Configurator**

Vous pouvez régler avec ce programme les fonctionnalités de votre autocommutateur comme vous le voulez. Avec la configuration de l'autocommutateur vous avez la possibilité de lire d'abord l'installation de l'autocommutateur que vous avez effectuée avec le » Web Configurator«. Vous pouvez alors compléter ces réglages pas à pas et les transmettre dans l'autocommutateur. Vous devez également mémoriser la dans votre PC.

# **Description de la fonction routeur**

L'autocommutateur met à disposition des fonctions pour la mise en réseau de PC dans un réseau local et permet ainsi, grâce RNIS, d'obtenir un accès Internet performant. Un pare-feu intégré dans l'autocommutateur, ainsi que NAT, (Network Adress Translation) se charge de la sécurité nécessaire. Les fonctions serveur DHCP et Proxy DNS réduisent à un minimum la configuration de l'autocommutateur et des PC raccordés.

L'accès Internet destiné à tous les PC raccordés à l'autocommutateur est établi depuis une seule connexion (SUA -Single User Account). Seul un jeu de données d'accès de votre fournisseur Internet est nécessaire. Vous pouvez configurer plusieurs ISP.

#### **Conditions préliminaires pour le système Windows**

### **De quels PC avez-vous besoin :**

- IBM ou compatible PC 100%
- Processeur Pentium ou processeur similaire avec une fréquence d'horloge de 233 MHz minimum
- 64 Mo mémoire de travail (RAM) au minimum
- Une carte graphique VGA, env. 65000 couleurs, résolution minimum 1024x800
- Lecteur CD-ROM
- Port USB libre
- Système d'exploitation Windows 98 / ME /XP / 2000
- 130 Mo au minimum pour l'installation
- Pour le fonctionnement en réseau ou DSL par Ethernet, une carte réseau installée 10/100 Mbit/s

# **Première mise en service et configuration minimale**

Il est possible de relier des PC à l'autocommutateur via Ethernet ou USB.

Après avoir relié votre PC à l'autocommutateur, vous devez sélectionner un ISP et le cas échéant configurer vos données d'accès. Et vous êtes déjà sur Internet.

# **Raccord du modem DSL avec une interface Ethernet (10BaseT)**

Si vous disposez d'une ligne DSL, vous devez relier le modem DSL au branchement LAN2 de votre autocommutateur. Pour ceci, veuillez utiliser un câble réseau (Cat.5, 1:1 avec fiches RJ-45 des deux côtés). Il est possible que ce câble soit livré avec le modem DSL.

#### Remarque

Veillez à ce que vous utilisez un modem DSL avec une interface Ethernet (10BaseT).

# **Raccord d'un PC via USB**

Pour relier un PC à l'autocommutateur depuis un raccord USB, seuls les systèmes d'exploitation de Microsoft Windows sont acceptés.

Reliez le PC à l'autocommutateur en utilisant le câble USB livré avec l'autocommutateur. Si les deux appareils (Autocommutateur et PC) sont en route, le PC reconnaît l'autocommutateur activé et l'installation du pilote est lancée. Veuillez suivre les instructions apparaissant sur l'écran de votre PC.

Si le raccord et la configuration se sont produits avec succès, la DEL »USB« de l'autocommutateur est allumée. Si le transfert de données se produit depuis l'interface USB, la DEL vacille en fonction du rythme du transfert des données.

Le pilote USB livré (RNDIS) apparaît en tant qu'adaptateur de réseau virtuel dans le gestionnaire de périphériques de la configuration du système Windows. La communication entre l'autocommutateur et le PC raccordé via USB se produit avec le protocole TCP-IP.

#### Remarque

Veuillez prendre le CD-ROM des outils WIN-Tools de l'autocommutateur pour installer les pilotes des appareils.

### **Raccord d'un PC via Ethernet ou Fast Ethernet**

Indépendamment du système d'exploitation (Linux, MAC OS, MS-Windows, Palm-OST, ...) et du type de l'appareil (PC, MAC, PDA, Webpad), vous pouvez utiliser l'accès Internet de l'autocommutateur si les appareils sont reliés par Ethernet ou Fast Ethernet. Pour ceci, l'autocommutateur dispose de l'interface LAN 1. L'interface désignée D LAN 1 se règle automatiquement (de 10 Mbits/ semi duplex à 100 Mbit/s duplex) sur le débit de transfert maximal possible à atteindre avec le terminal (PC).

Pour le branchement, veuillez utiliser un câble réseau Cat.5 usuel. Si le branchement est correct, la diode »LAN« de l'autocommutateur s'allume. Si le transfert de données se produit depuis l'interface, la DEL vacille en fonction du rythme du transfert des données.

Si vous voulez des informations supplémentaires sur la DEL, veuillez consulter le chapitre »Affichages / Diodes électrolumines centes« page 3.

### **Raccord de plusieurs PC via Ethernet**

Vous pouvez directement raccorder un PC à l'interface LAN1 et à une interface USB. Si vous souhaitez raccorder plusieurs PC, un concentrateur ou un commutateur sera nécessaire.

En raison des conditions locales, il peut être favorable d'utiliser un câble réseau plus long (longueur max. : voir données techniques) pour brancher un concentrateur ou un commutateur à l'interface LAN 1 et relier les PC avec le concentrateur / commutateur.

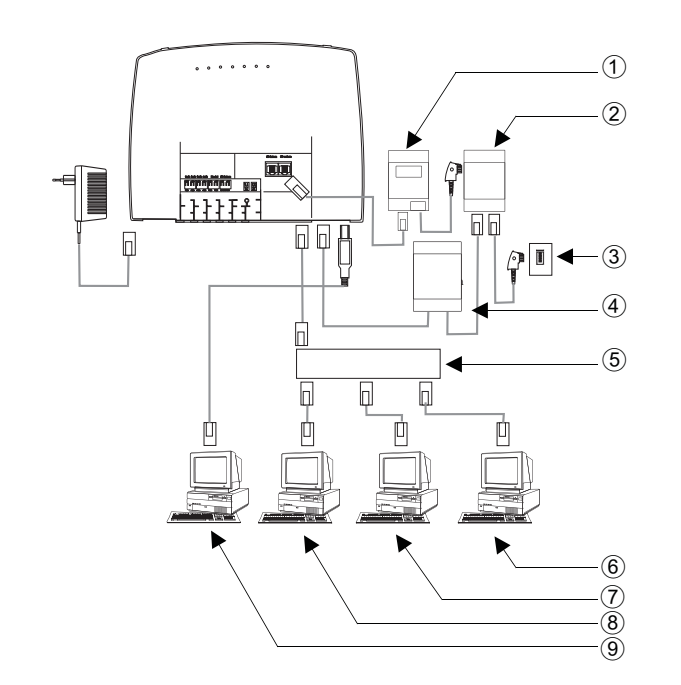

- $(1)$  TR
- 2) Répartiteur
- 3) Connexion de l'opérateur du réseau
- (4) Modem
- 5 HUB ex tern/ Switch par LAN1 (100 MBit/s)
- $\circ$  PC du réseau branché sur un répartiteur / switch
- $\widehat{7}$  PC du réseau branché sur un répartiteur / switch
- $\mathcal{B}$  PC du réseau branché sur un répartiteur / switch
- $\widehat{9}$  PC à la connexion USB

# **Configuration des PC**

#### **Adresses IP**

Après avoir raccordé un PC, les adresses IP doivent être attribuées. Veillez à ce que les adresses IP attribuées aux PC et à l'autocommutateur fassent partie du même réseau IP. Ceci est également valable si vous souhaitez utiliser les mêmes ressources dans un réseau local avec plusieurs PC (par exemple des fichiers partagés, partitions de réseau, imprimante en réseau). Tous les PC se trouvant dans le réseau nécessitent une adresse IP.

Dans sa configuration de base, l'autocommutateur est configuré pour l'adresse IP 192.168.1.250 et le serveur DHCP intégré dans l'autocommutateur est activé de sorte que les PC connectés doivent être configurés pour obtenir automatiquement leur adresse IP. Ce mode de service est conseillé car il est dans ce cas inutile de configurer manuellement les adresses IP.

#### Remarque

Si vous utilisez déjà un réseau et que vous souhaitez utiliser votre autocommutateur en tant que serveur DHCP, il peut s'avérer nécessaire de transmettre des paramètres supplémentaires au PC par DHCP.

#### Remarque

Veuillez seulement modifier les paramètres si votre réseau oblige impérativement ces changements. Les paramètres modifiés de façon aléatoire peuvent conduire à une défaillance totale des fonctions du réseau.

### **Il est possible de configurer les paramètres suivants :**

#### **Default TTL**

Si vous ne parvenez pas à joindre certaines cibles dans l'Internet (on répond à un "ping" par le message "destination un reachable"), il est conseillé d'augmenter le paramètre »TTL« (défaut est 64) et de faire en sorte que la configuration du serveur DHCP soit attribuée à tous les PC configurés depuis DHCP(il est encore plus simple de redémarrer l'ordinateur).

#### **MTU**

Le paramètre »MTU« permet de déterminer la grandeur des paquets de donnés utilisés dans le réseau local. Avec une connexion DSL (si le protocole PPPoE est employé comme par ex. pour T-Online), il est seulement possible de transporter des paquets d'une "charge utile maximale" de 1452 Bytes. Il n'est pas conseillé de diviser puis de regrouper les paquets se trouvant dans le téléphone. Il est ainsi conseillé d'utiliser une "MTU" de 1452 Bytes afin d'obtenir un débit de données optimal pour la connexion DSL. Il est cependant possible que le taux de transfert au sein du réseau local diminue légèrement.

#### **DHCP lease time**

Le Lease Time correspond au temps en secondes pendant lequel un client du réseau local conserve une adresse, avant qu'elle ne se retrouve dans la liste d'adresses du serveur DHCP. Un client du réseau local peut augmenter automatiquement la durée de vie pour lui-même

#### **Passerelle défaut**

Il faut que 0.0.0.0 (emplacement pour l'adresse IP de l'autocommutateur) soit entré en tant »Passer elle par défaut« si vous voulez accéder à Internet depuis l'autocommutateur.

#### **Domain Suffixes**

Configurez les paramètres »noms de domaines« et »serveur DNS« seulement si vous utilisez un serveur DNS dans le ré seau local.

#### **Netbios Name Servers**

Le paramètre »Netbios Nameserver« sert à la résolution des noms de PC Windows, quand un serveur WINS est employé dans le réseau local. Il est conseillé de configurer ce paramètre seulement si un serveur WINS est employé dans le réseau local.

#### **Time Servers**

Le paramètre "Time Servers" donne l'adresse IP du "fournisseur de temps", quand vos PC maîtrise le NTP (Network Time Protocol) (Windows XP, Linux).

#### **Serveur DNS**

Le Proxy DNS transmet en général les demandes DNS de PC du réseau local à un ou plusieurs serveurs DNS externes. Les adresses des serveurs DNS externes peuvent être dynamiques ou bien configurées de façon statique dans le routeur. Pour réduire les temps de connexion, il est possible d'entrer trois adresses de serveurs DNS.

#### **Serveur DHCP et attribution adresse IP**

Grâce à DHCP (Dynamic Host Configuration Protocol), il est possible de configurer automatiquement les PC avec les paramètres nécessaires à l'accès Internet et l'accès LAN. Le serveur DHCP intégré dans l'autocommutateur est en mesure de se charger de jusqu'à 100 PC (Clients) avec la configuration correspondante. Les adresses IP sont attribuées aux clients de façon dynamique. Le service du serveur DHCP de l'autocommutateur est activé dans l'état de base.

Vous pouvez procéder à la configuration du serveur DHCP intégré dans le menu »Attribution d'adresses de réseau«.

Vous pouvez configurer la première adresse IP affectée par le serveur DHCP. Celles-ci seront attribuées de façon ascendante aux PC (clients DHCP) en fonction du nombre des adresses IP attribuées. Pour les PC qui sont intégrés dans le réseau local via Bluetooth (voir page 52) ou RAS (voir page 77), il y a toujours 4 adresses IP supplémentaires de réservées pour le serveur DHCP. Lorsque le serveur intégré DHCP est branché, les 4 adresses IP qui suivent la gamme d'adresses DHCP disponible sont toujours utilisées pour les clients RAS.

Si le serveur DHCP n'est pas activé, les 4 adresses IP, qui suivent l'adresse de départ DHCP configurée, sont toujours utilisées pour les clients RAS.

Si vous choisissez une configuration selon laquelle des adresses IP sont attribuées à quelques PC par DHCP, mais que d'autres utilisent des adresses IP statiques (configurées manuellement) (par ex. serveur), il est nécessaire que les critères suivants soient remplis :

• Toutes les adresses IP doivent appartenir au même réseau IP. Ceci signifie que la partie de l'adresse IP du réseau (et ainsi le masque de réseau) doit être la même. Exemple :

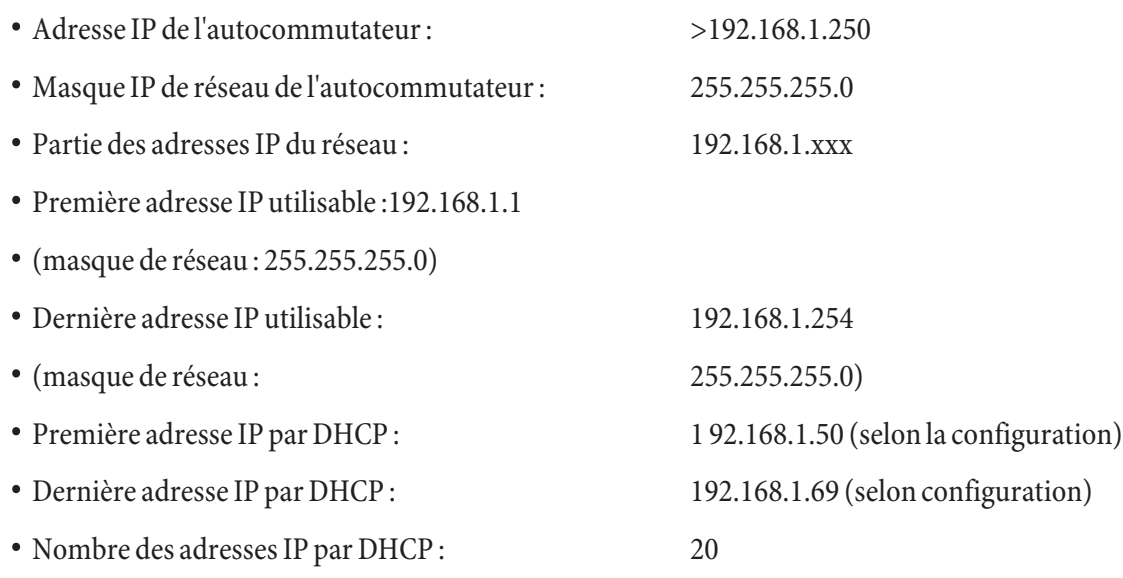

- Adresses IP RAS par DHCP (4 adresses réservées) Première adresse IP: 192.168.1.70 dernière adresse IP>192.168.1.80
- Aucune adresse IP ne peut être utilisée en même temps par plus d'un client. Pour l'exemple ci-dessus, ceci signifie que les adresses IP 192.168.1.2 à 192.168.1.49 et 192.168.1.81 à 192.169.1.249 et 192.168.1.251 à 192.169.1.254 peuvent être employées pour des PC qui possèdent une adresse IP statique configurée manuellement.

Les paramètres supplémentaires du serveur DHCP qu'il est possible de configurer en cliquant sur »Paramètres avancés« doivent permettre d'également utiliser le serveur DHCP intégré dans les environnements LAN présents.

### Configuration du prestataire de services Internet (ISP)

Un fournisseur d'accès à Internet met à disposition la "porte d'entrée "pour entrer dans l'Internet. On distingue les FAI, avec lesquels vous concluez un contrat (par ex. T-Online) des fournisseurs Internet by Call, dont les prestations apparaissent dans votre facture de téléphone (par ex. Freenet).

Le type d'accès est indépendant de la tarification, elle peut être définie par exemple selon le temps, le volume ou être un forfait.

Avec le téléphone, vous pouvez établir les connexions Internet de type suivant :

- Par connexions RNIS (protocole PPP avec un ou deux canaux B RNIS, donc avec 64 kBit/s ou 128 kBit/s). Pour ces connexions, vous avez besoin des données d'accès suivantes : numéro d'accès, nom d'utilisateur (Username), mot de passe, autres renseignements tels que l'adresse IP du serveur du nom et indications sur la compression de données utilisée (VJH).
- Avec xDSL (par exemple : ADSL T-DSL) en combinaison avec un modem DSL par PPPoE compatible avec votre FAI.

Pour ces connexions, vous avez besoin des données d'accès suivantes : nom de l'utilisateur (Username) et mot de passe (password).

• Avec xDSL (par exemple: SDSL) en combinaison avec un modem DSL compatible avec votre FAI, avec adresse IP publique statique. Pour ces connexions, yous avez besoin de l'adresse IP que l'on vous a attribuée, de l'adresse IP de la prochaine passerelle (next hop) et de l'adresse IP du serveur de votre fournisseur.

# Internet-by-Call

Le Professional Configurator de l'autocommutateur contient une liste de FAI Internet by Call parmi lesquels vous pouvez choisir. L'avantage est que vous pouvez établir une connexion Internet sans avoir conclu de contrat. (Les données d'accès nécessaires sont inclues dans le logiciel de configuration pour les FAI Internet by Call de la liste). Vous pouvez modifier cette configuration si vous avez par exemple décidé de conclure un contrat avec un fournisseur (actuellement : nécessaire pour tous les fournisseurs DSL).

- Configuration Fallback de plusieurs FAI »Internet toujours«
- Vous pouvez configurer plusieurs FAI dans votre autocommutateur.
- · Vous avez une ligne DSL qui n'est pas toujours disponible. Dans ce cas, vous pouvez configurer votre téléphone de manière à qu'il tente automatiquement d'établir une connexion Internet par DSL. Si cet essai n'aboutit pas, il est possible d'établir une connexion Internet par RNIS depuis un autre FAI.
- Vous utilisez un fournisseur qui n'est pas toujours accessible (certains FAI Internet by Call proposent des tarifs très intéressants, l'accès est cependant souvent surchargé en raison de la forte demande). Dans ce cas, il vous suffit de configurer plusieurs FAI Internet by Call, le téléphone va automatiquement tenté d'établir une connexion avec l'un des FAI configurés.

Il est facile de modifier l'or dre des FAI configurés avec lesquels la connexion Internet est établie ("Ordre Fallback" descendant / ascendant). Pour chaque FAI, vous pouvez également configurer le nombre de tentatives et l'intervalle entre les établis sements de connexions Internet. Une fois que l'intervalle entre les tentatives est écoulé et que le nombre de tentatives est atteint, le prochain FAI de la liste est sélectionné.

La connexion Internet est automatiquement établie par le téléphone, toujours quand un paquet de donnés est envoyé. Ceci se produit automatiquement lorsque vous entrez par exemple http://www.bintec-elmeg.com dans votre navigateur.

#### Remarque

La facturation des frais apparaît dans la facture de téléphone de votre opérateur de réseau.

#### **Couper la connexion Internet**

- Cliquez sur le symbole du "Control Center" se trouvant sur la barre des tâches et sélectionnez "couper connex ion avec fournisseur".
- La connexion est coupée automatiquement une fois que le temps configuré est écoulé, et aucune donnée n'est transportée dans l'Internet. Vous pouvez activer ou désactiver cette fonction depuis la configuration.

#### Remarque

Si vous réglez le paramètre "Déconnexion si inactif" trop haut, les frais augmentent considérablement si vous avez choisi un tarif en fonction du temps.

#### Remarque

Si vous avez choisi un forfait, vous pouvez régler le paramètre "déconnexion si inactif" sur 0. Dans ce cas, l'autocommutateur ne coupe pas automatiquement la connexion, mais la rétablit si nécessaire (par ex. suite à une déconnexion causée par le FAI). Si vous avez configuré plusieurs FAI, veillez à ce que vous procédiez à la configuration du FAI correct dans la liste des FAI.

#### **Cas d'utilisation du Fallback**

Vous disposez d'une ligne DSL de la société Deutsche Telekom AG et avez sélectionné T-Online en tant que FAI.

#### **Vous configurez 3 FAI :**

- $\cdot$  1. Accès Internet avec T-DSL (T-Online). Le téléphone emploie le protocole PPPoE sur l'interface WAN. Veuillez entrer les données d'accès (sélectionner le FAI dans la liste, menu "Editer", menu "Données d'accès T-Online")
- 2. Accès Internet avec RNIS (T-Online). Le téléphone choisit la connexion RNIS par numérotation (et le protocole PPP). Veuillez entrer les mêmes données d'accès (sélectionner le FAI dans la liste, menu "Editer", menu "Données d'accès T-Online").
- 3. Accès Internet avec FAI Internet by Call. Le téléphone choisit la connexion RNIS par numérotation (et le protocole PPP). Si vous choisissez un FAI Internet by Call de la liste, les paramètres correspondants ("données d'accès", "numéro de téléphone") sont déjà configurés>

Si la liaison DSL est dérangée, le téléphone tentera d'établir une connexions, une fois l'intervalle écoulé, jusqu'à ce que le nombre configuré dans le menu "nombre de tentatives de connexion" soit atteint. Vous pouvez activer ou désactiver cette fonction depuis la configuration. L'intervalle entre les tentatives est configuré à l'aide du paramètre "intervalle entre tentatives de connexion " dans la configuration Réseau Internet. Pour chaque FAI, vous pouvez également configurer le nombre de tentatives et l'intervalle entre les tentatives de connexions.

Ensuite, le téléphone tente d'établir une connexion avec le prochain FAI configuré.

Si la connexion est coupée et si vous souhaitez la rétablir plus tard, le cycle reprend à zéro en commençant par la première entrée de la liste.

#### **Firewall**

Les PC connectés au téléphone sont protégés contre des agressions provenant de l'Internet grâce à NAT.

Si vous souhaitez une protection supplémentaire, vous pouvez employer le Packet Filter Firewall intégré (pare-feu). Un pare-feu est un mur logique pour des paquets de données qui est situé entre l'Internet et le réseau local. Il contient pour certains paquets des trous (règles pare-feu, également appelée filtres) et laisse ainsi passer les paquets de données souhaités. A l'état de base, le pare-feu est configuré de telle sorte que toutes les données envoyées à l'Internet ne sont pas bloquées.

#### Remarque

Le filtre »Netbios-Filtre« est une exception : Il empêche la transmission de demande de nom Netbios de PC Windows vers l'Internet. Puisque les noms des PC Windows du réseau local ne sont pas transmis dans l'Internet, l'établissement d'une connexion Internet pour la transmission d'une demande de nom n'a pas de sens (il en résulterait des frais considérables puisque ces demandes de noms se produisent souvent et une connexion Internet ne serait ainsi jamais coupée).

Les filtres sont décrits par les règles dont la configuration exige des connaissances fondées sur les protocoles TCP/IP. Mais le pare-feu de votre autocommutateur peut être facilement configuré par un assistant de configuration de filtres. Il vous suffit d'indiquer si vous souhaitez accorder l'accès Internet à certaines applications indiquées.

Pour démarrer le filtre Wizard, cliquez dans »Filtre réseau« sur »Filtre Wizard«. Après un avertissement annonçant que tous les filtres configurés jusqu<sup>3</sup>ici sont supprimés par le démarrage du filtre Wizard, le masque suivant s'affiche :

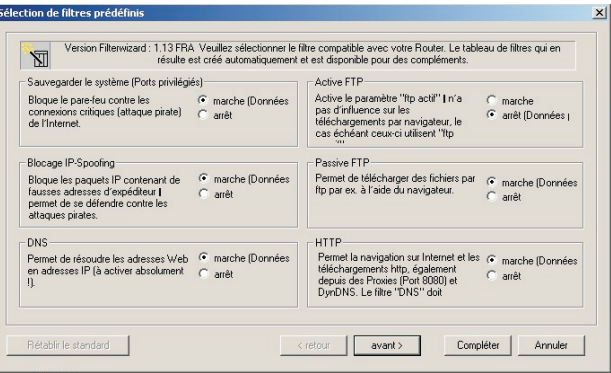

L'assistant de configuration de filtres peut être lancé à tout moment afin de charger une modification de configuration dans l'autocommutateur. Pour transférer et activer les filtres, cliquer sur la case Envoyer les données de configuration. La nouvelle configuration de l'autocommutateur est activée après avoir envoyé les données. Si une connexion Internet est cours, celle-ci sera coupée.

La connexion est rétablie dès qu'un paquet de données, que le pare-feu doit laisser passer, doit être envoyé à l'Internet.

#### Remarque

Veuillez considérer que l'ensemble de la configuration de l'autocommutateur est remplacé après avoir cliqué sur la case Envoyer. Il est ainsi conseillé d'éditer la configuration de l'autocommutateur et de la sauvegarder avant de modifier la configuration des filtres !

Il conseillé de suivre les consignes de l'assistant de configuration de filtres, à moins que vous ne constatiez que l'une des applications que vous employez ne peut pas établir de connexion Internet. Dans ce cas veuillez vérifier si l'assistant de configuration de filtres dispose d'un filtre approprié. Elmeg actualise régulièrement la base de données de l'assistant de configuration de filtres qui est disponible sur le site Web www.bintec-elmeg.com.

Veuillez considérer que tous les filtres créés avec l'assistant de configuration de filtres reposent sur le fait que tous les paquets sont rejetés, sauf ceux pour lesquels il existe une règle appropriée. Plus vous configurez de filtres pour votre autocommutateur, plus la durée du traitement /gestion des filtres durera longtemps. Il est ainsi possible que le débit de donnés maximal soit légèrement réduit par le téléphone.

Instructions pour la configuration manuelle des règles de filtrage d'un pare-feu, veuillez consulter l'aide en ligne et les informations contenues sur le CD.

#### **Frais de connexion pour connexions Internet**

L'autocommutateur mémorise jusqu'à 500 jeux de données de communication. Ces données ne sont pas perdues en cas de coupure de courant.

L'autocommutateur crée également un article de connexion pour les connexions du routeur. Les jeux de donneés de communication contiennent des informations détaillées sur la nature de l'appel. Par exemple : Date et heure, durée, nu méro appelé et nu méro de l'appelant, type de communication, coûts et les éventuels numéros de projet.

#### Remarque

Veuillez tenir compte du fait que seul l'exploitant du réseau est responsable pour une saisie des coûts de connexion/communication l'engageant.

#### Remarque

Pour protéger vos données, nous vous conseillons d'utiliser un programme Anti-virus sur tous les clients du réseau local. Afin d'assurer la protection de vos données personnelles, un tel programme est indispensable.

#### **Entrée au LAN (RAS)**

Le serveur à accès à distance/Remote Access Server (RAS) permet, par exemple au personnel d'exécution, l'accès à partir de l'extérieur à un réseau local et, par l'intermédiaire de celui, à Internet. L'accès à partir de l'extérieur peut être réalisé par une connexion RNIS.

L'accès à partir de l'extérieur est protégé par un nom d'utilisateur et un mot de passe Lorsque la connexion se fait d'une seule cible extérieure, on peut surveiller le numéro d'appel comme protection supplémentaire. La réception peut être déconnectée pour jusqu'à 8 utilisateurs. Chaque utilisateur peut être pourvu d'une déconnexion Windows (accès à l'ordinateur, aux fichiers ou à l'imprimante) et une déconnexion Internet.

Remarque Sachez cependant que cet accès n'est pas protégé par un coupe-feu! Un PC qui entre au réseau local par l'intermédiaire de RAS sera automatiquement affecté d'une adresse IP par le serveur intégré DHCP.

# **An ne xe**

# **Solution de problèmes**

Toutes les perturbations ne représentent pas des défauts réels de l'autocommutateur. Veuillez vérifier votre Installation en utilisant la section suivante.

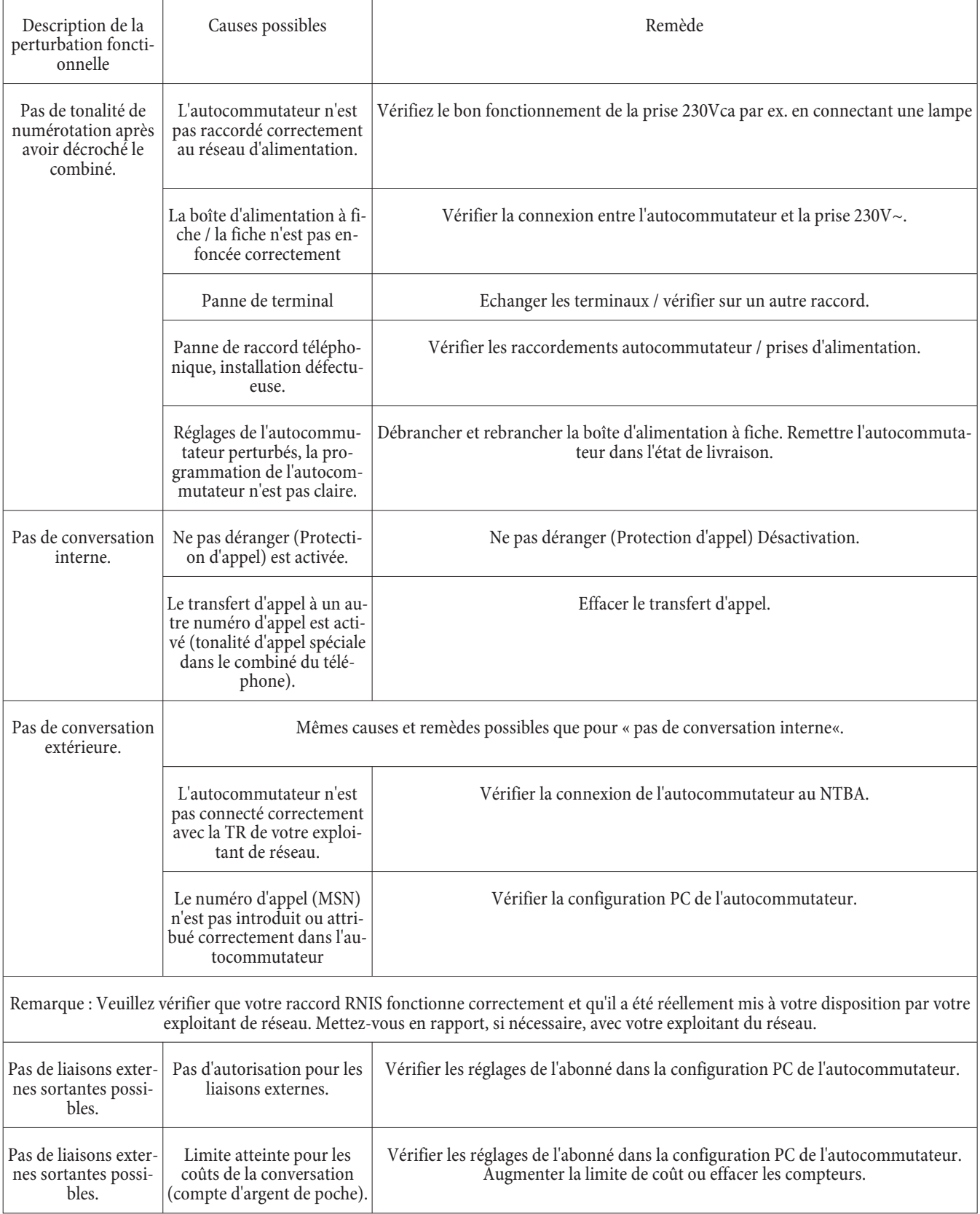

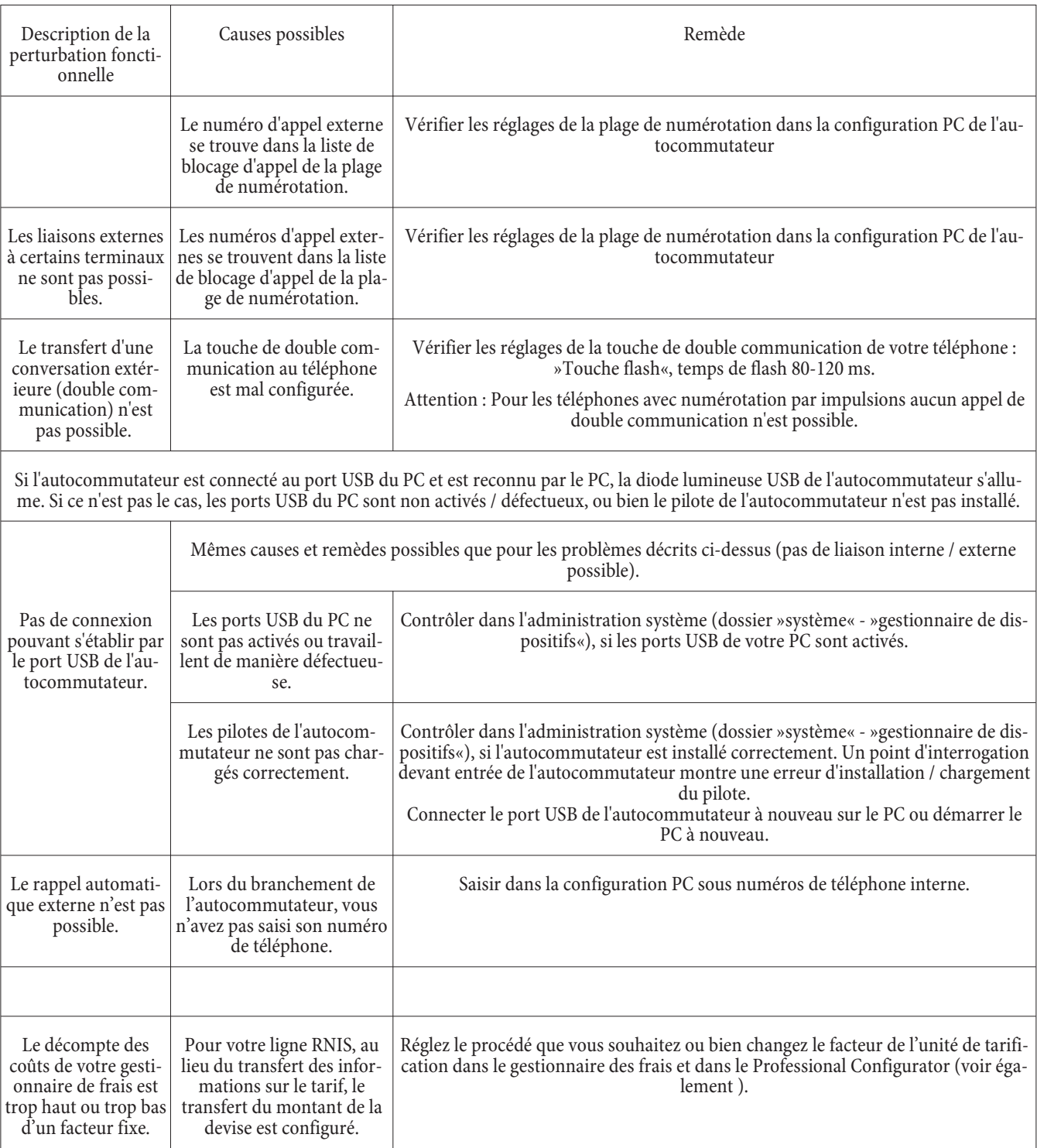

# **Spécifications techniques**

# **Autocommutateur :** Dimensions L x H x P :  $260 \times 192 \times 40$  mm Poids environ: 0,7 kg sans la boîte d'alimentation à fiche Plage de température :  $5^{\circ}$  C...40° C Tension du réseau : 230 V~ Consommation nominale en courant pour 2 téléphones RNIS branchés : env. 8 VA Prise de puissance maximale : 25 VA Fréquence: 50 Hz Classe de protection : II Longueur du cordon d'alimentation : environ 2 mètres

#### **Connexions RNIS :**

Longueur du cordon de raccordement RNIS: environ 3 mètres

Structure de canal : b+b+d

Longueurs des lignes RNIS pour diamètre  $de$  fil 0,6 mm Diamètre du fil: **Interfaces analogiques :**

Alimentation (autocommutateur) : équilibrée, 25 mA sur 600 Ohm

Longueurs maxi des lignes aux téléphones lors du raccordement avec câble domestique : Procédure de numérotation : Sélection en DTMF

 $D$ u rée du caractère :  $> 40$  ms et < 100 ms Durée de la pause : 80 ms Tension d'appel :  $U$  eff. env. 35 V ~ Fréquence d'appel :  $50 Hz \pm 8\%$ 

**Connexion USB :** Longueur du cordon USB : environ 3 mètres Terminal : Terminal auto-alimenté Classe de vitesse : Full speed

Connexion RNIS externe : Protocole DSS1, Connexion point-multipoint Protocole DSS1, Connexion point-point Connexion RNIS interne: protocole DSS1, connexion point-multipoint Interfaces RNIS: Puissance utilie aprox. 2,5 W Bus passif court : max. 120 mètres

Diamètre du conducteur de 0,4 mm = 200 m Diamètre du conducteur de 0,6 mm = 350 m Numérotation par impulsions (Fonctions restreintes) Temps de flash réglable : 100ms jusqu'à 1000ms en incréments de 100ms (Réglage de base 200ms)

**Connexions Ethernet:** LAN1

LAN2

 $10/100\mbox{MBit/s}$  sur prise RJ45

 $\text{WAN}\,/\,\text{xDSL10MBit/s}$ sur prise RJ45

# Indice

# **A**

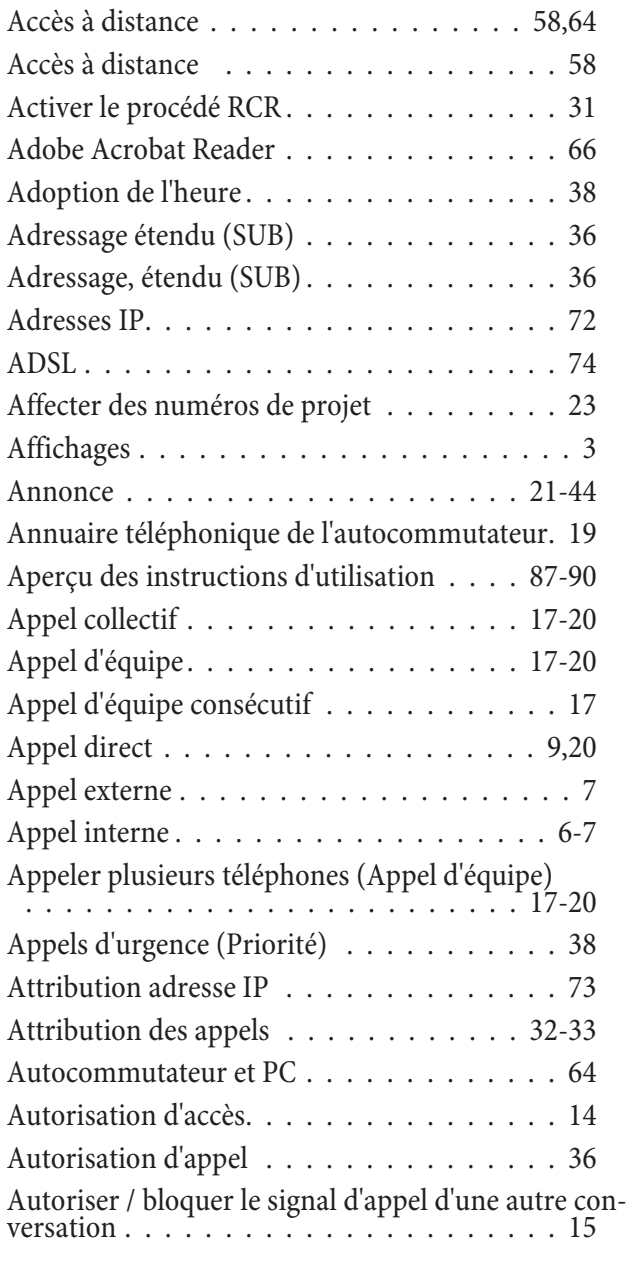

# **B**

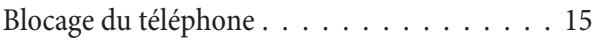

# **C**

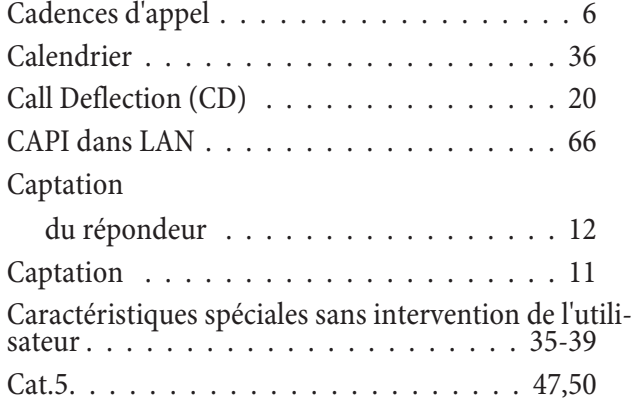

# CD-ROM

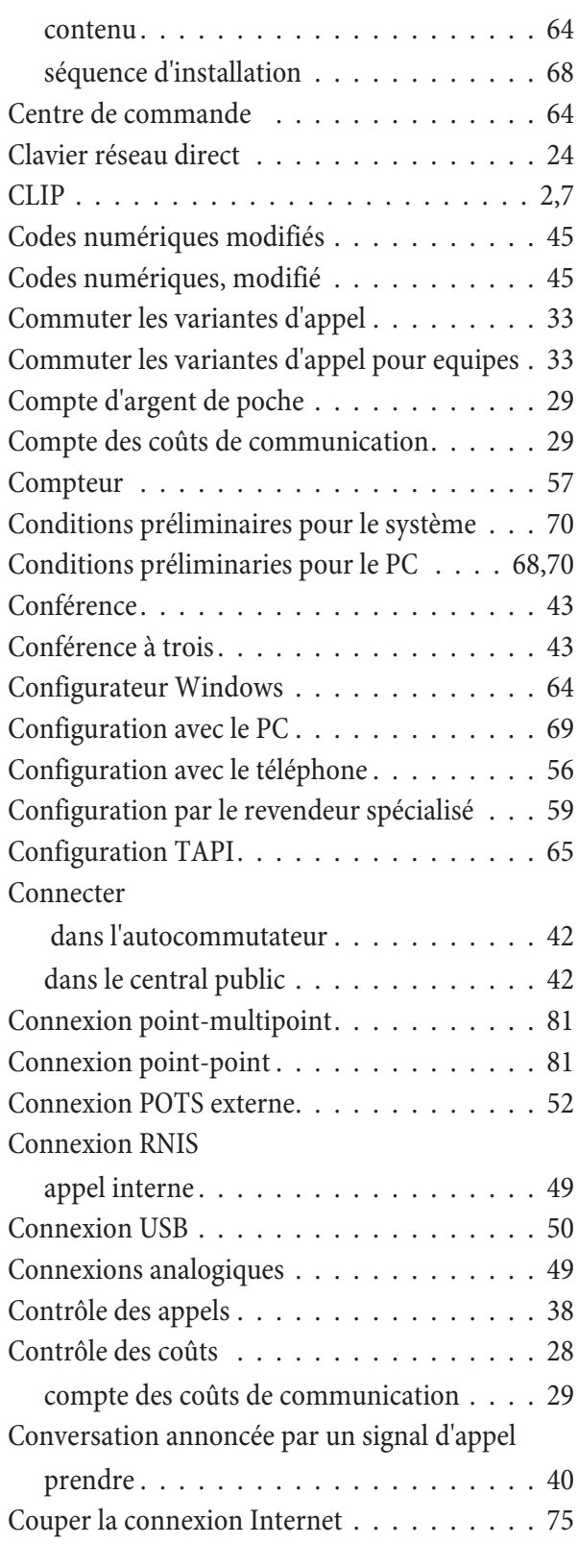

# **D**

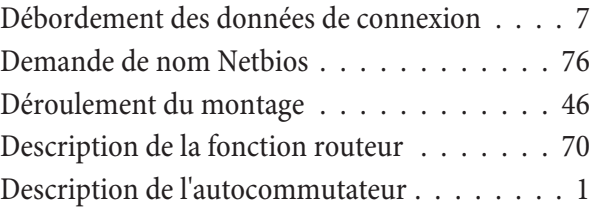

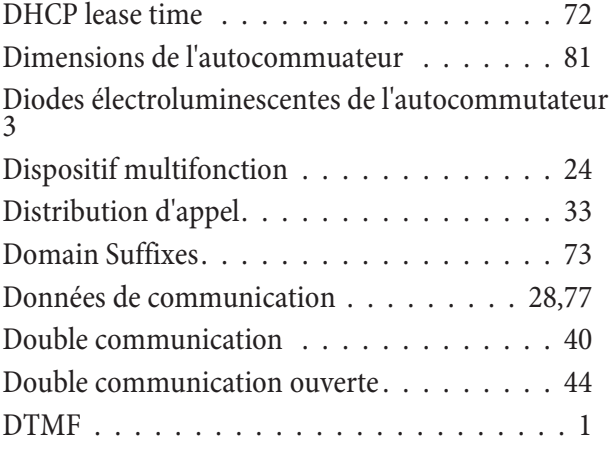

# **E**

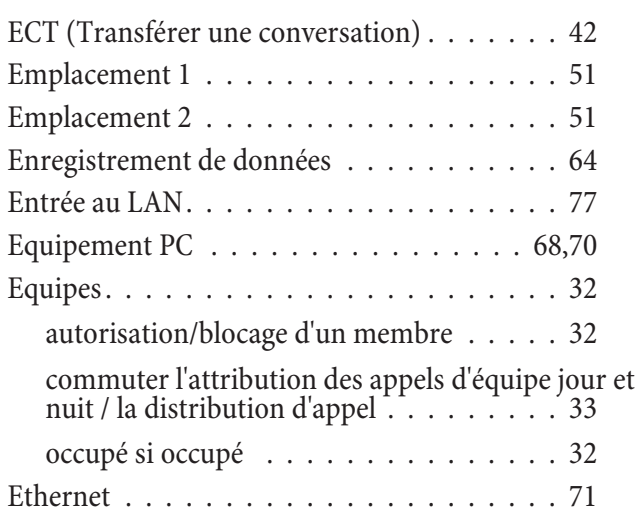

# **F**

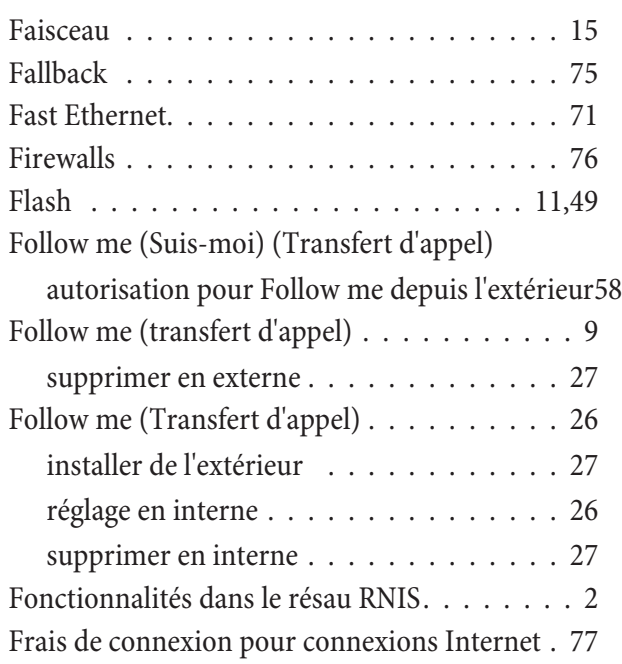

# **I**

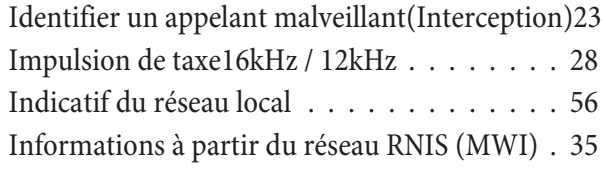

# **Installation**

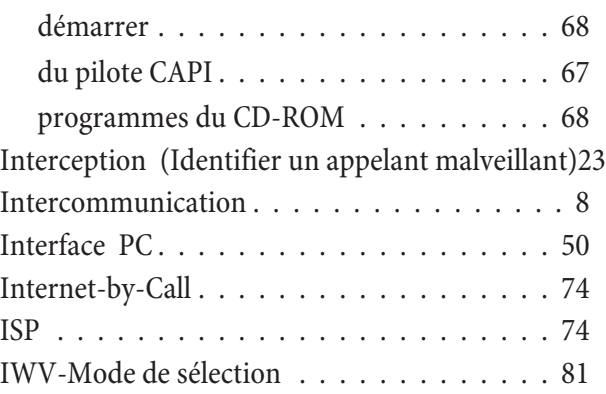

# **L**

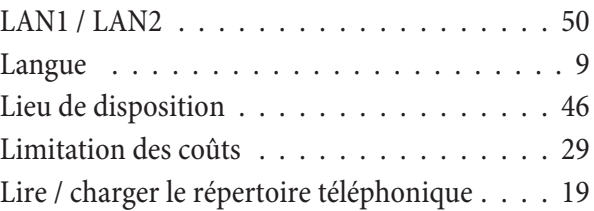

# **M**

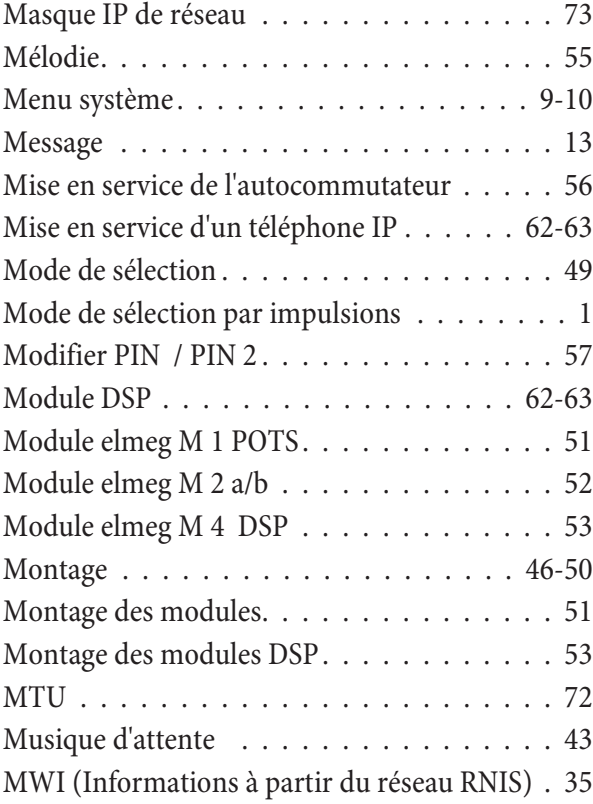

# **N**

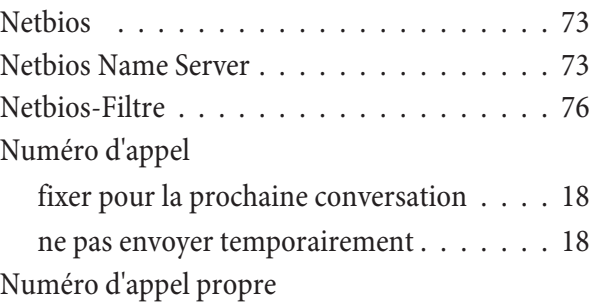

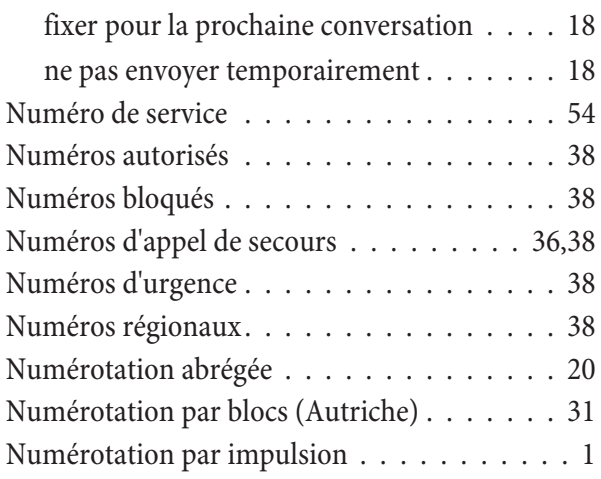

# **O**

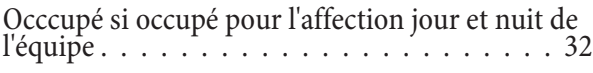

# **P**

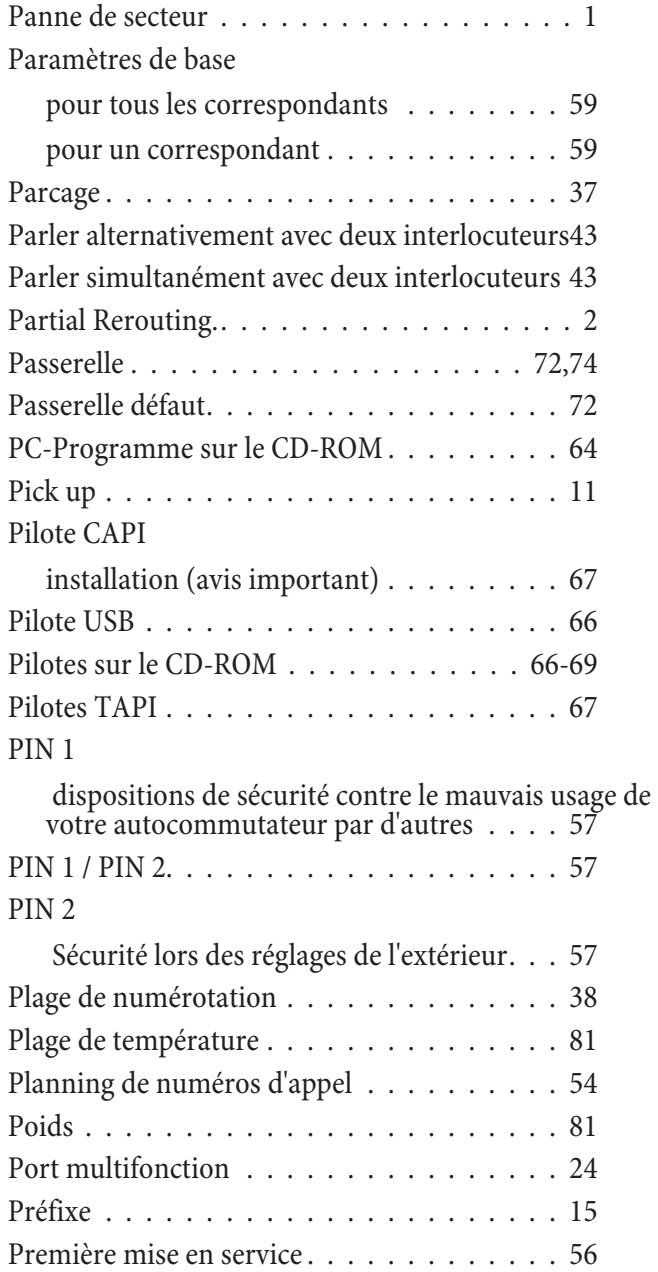

Prendre

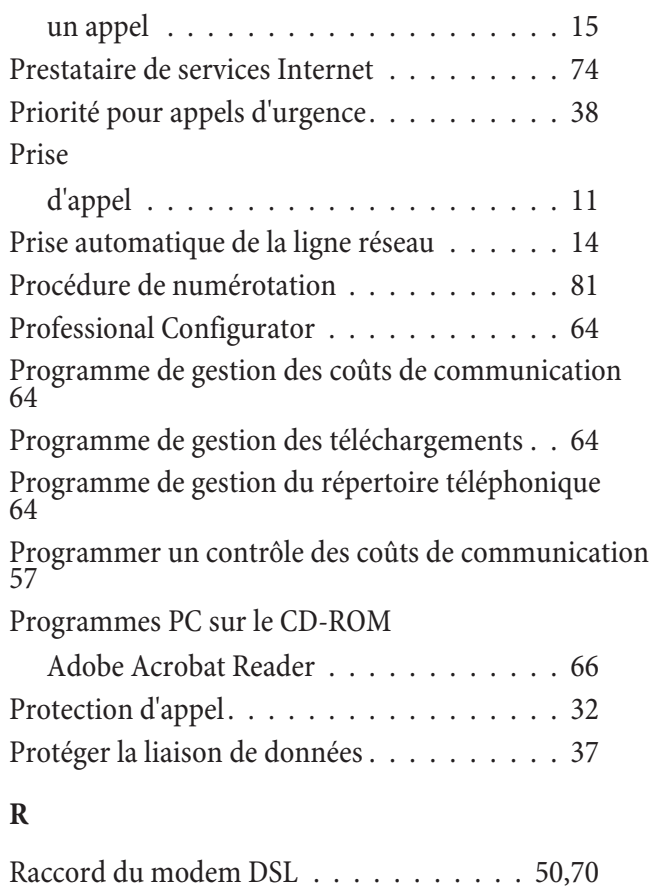

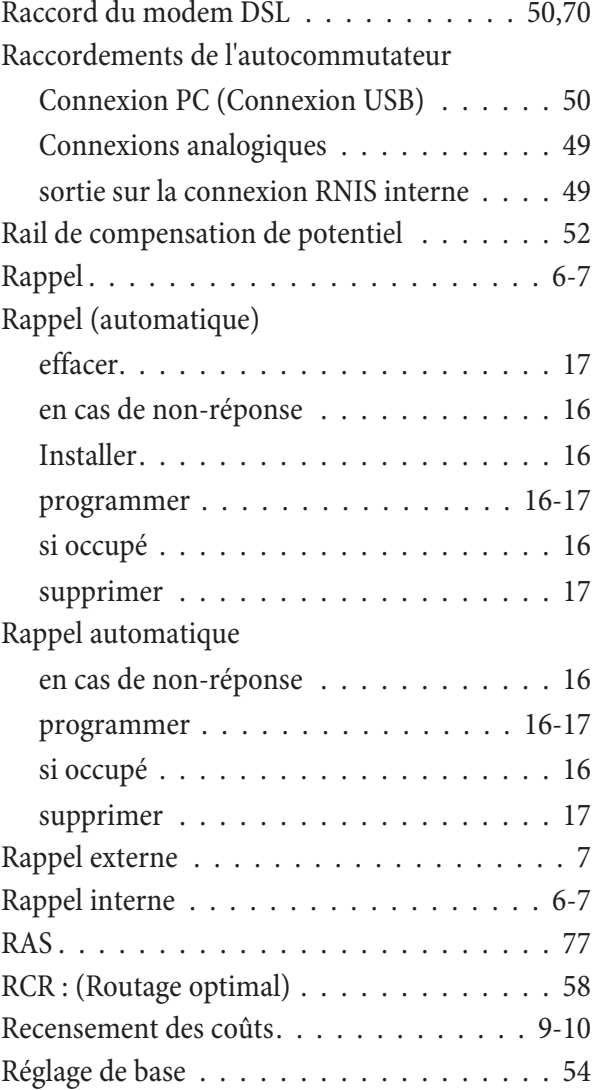

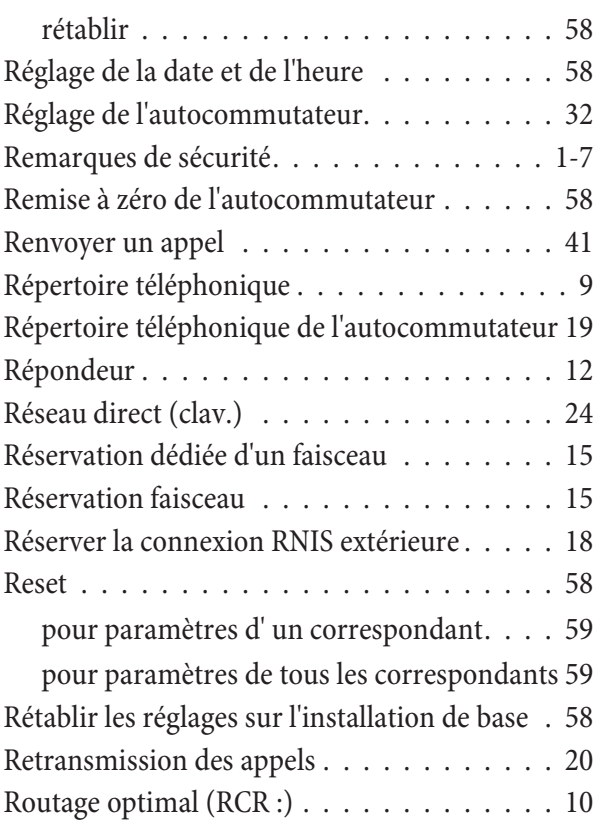

# **S**

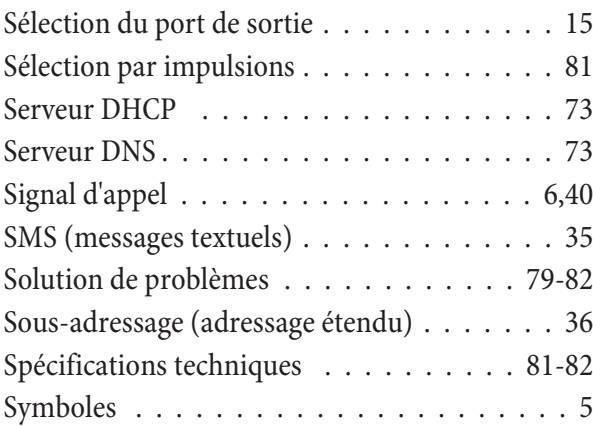

# **T**

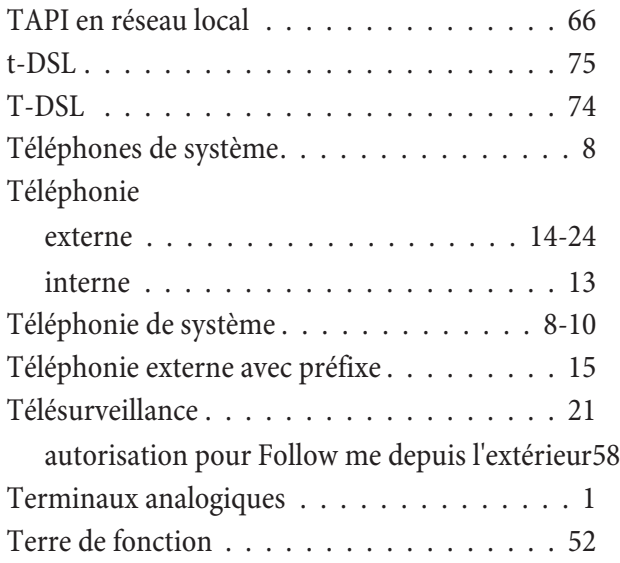

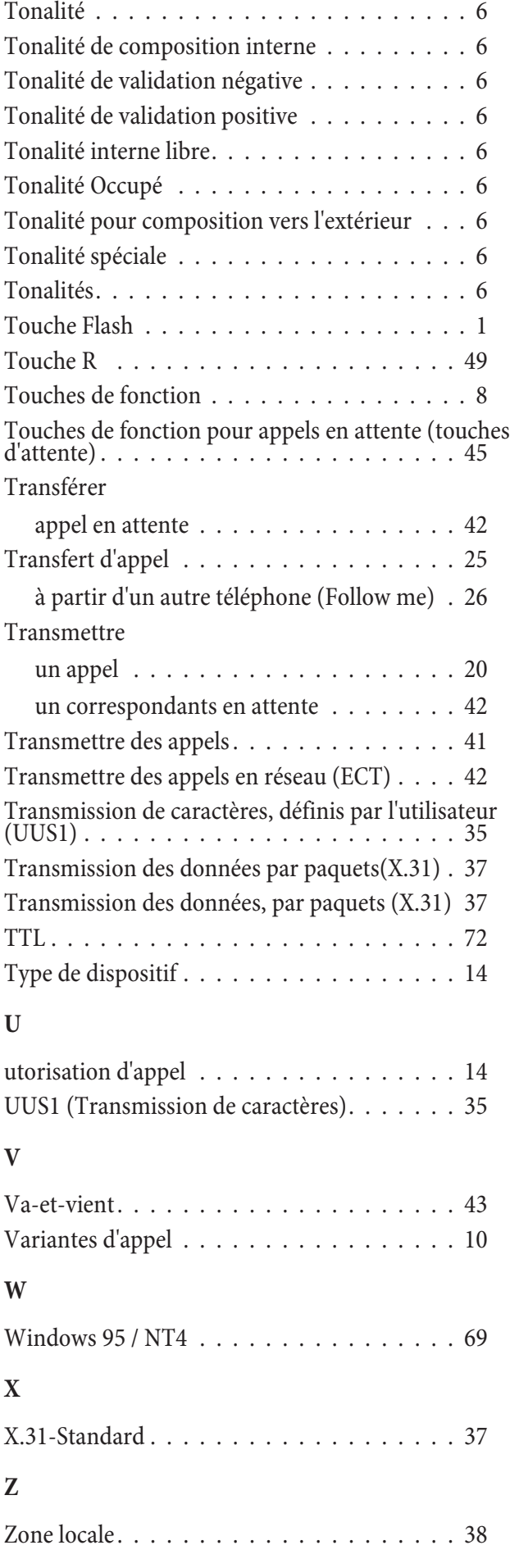

# Aperçu des instructions d'utilisation

Cet aperçu est préparé pour l'utilisation des terminaux analogiques. Si des fonctions ne peuvent être activées lors de l'utilisation de terminaux RNIS, reportez-vous à la notice d'utilisation de votre terminal RNIS.

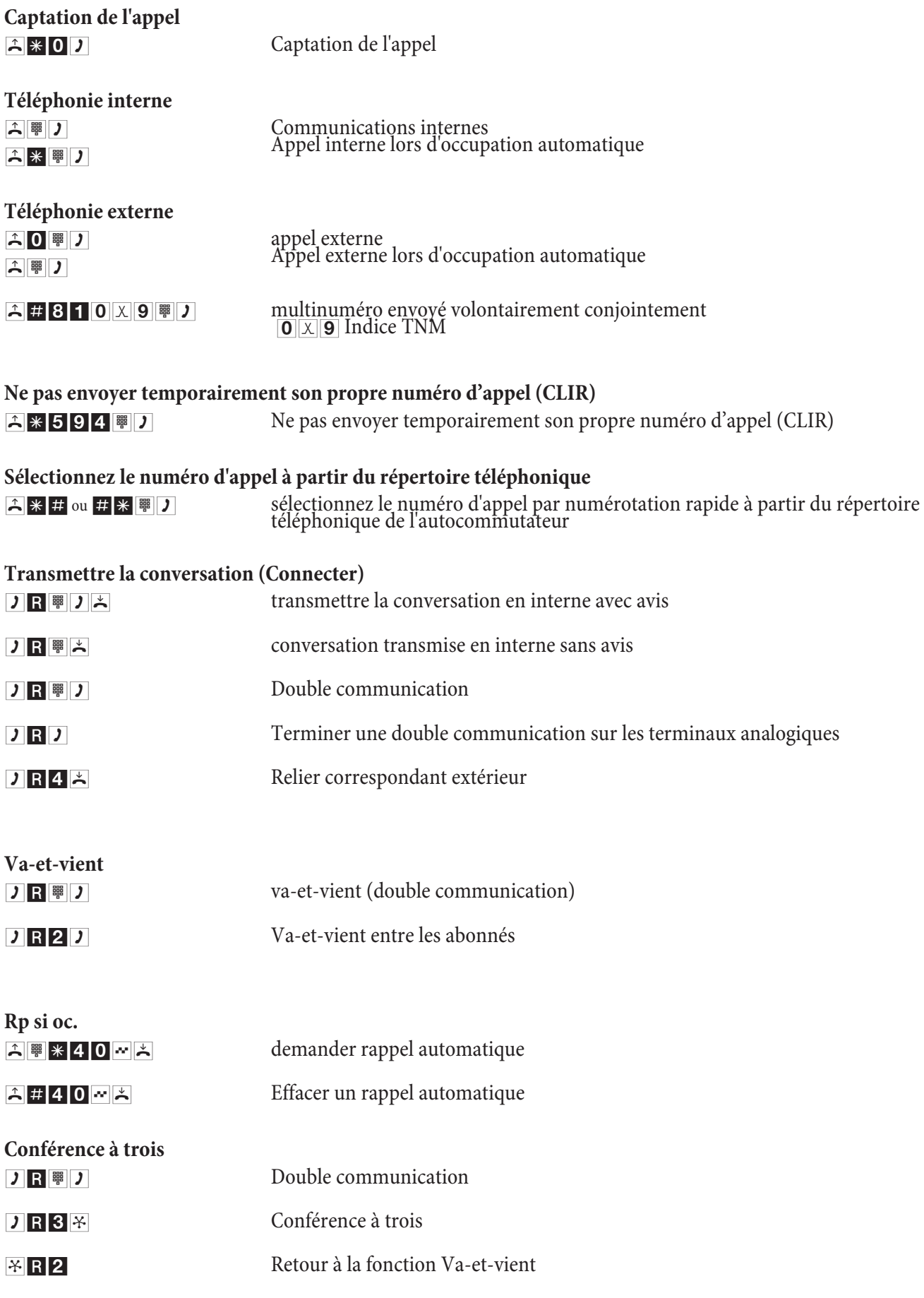

# Aperçu des instructions d'utilisation

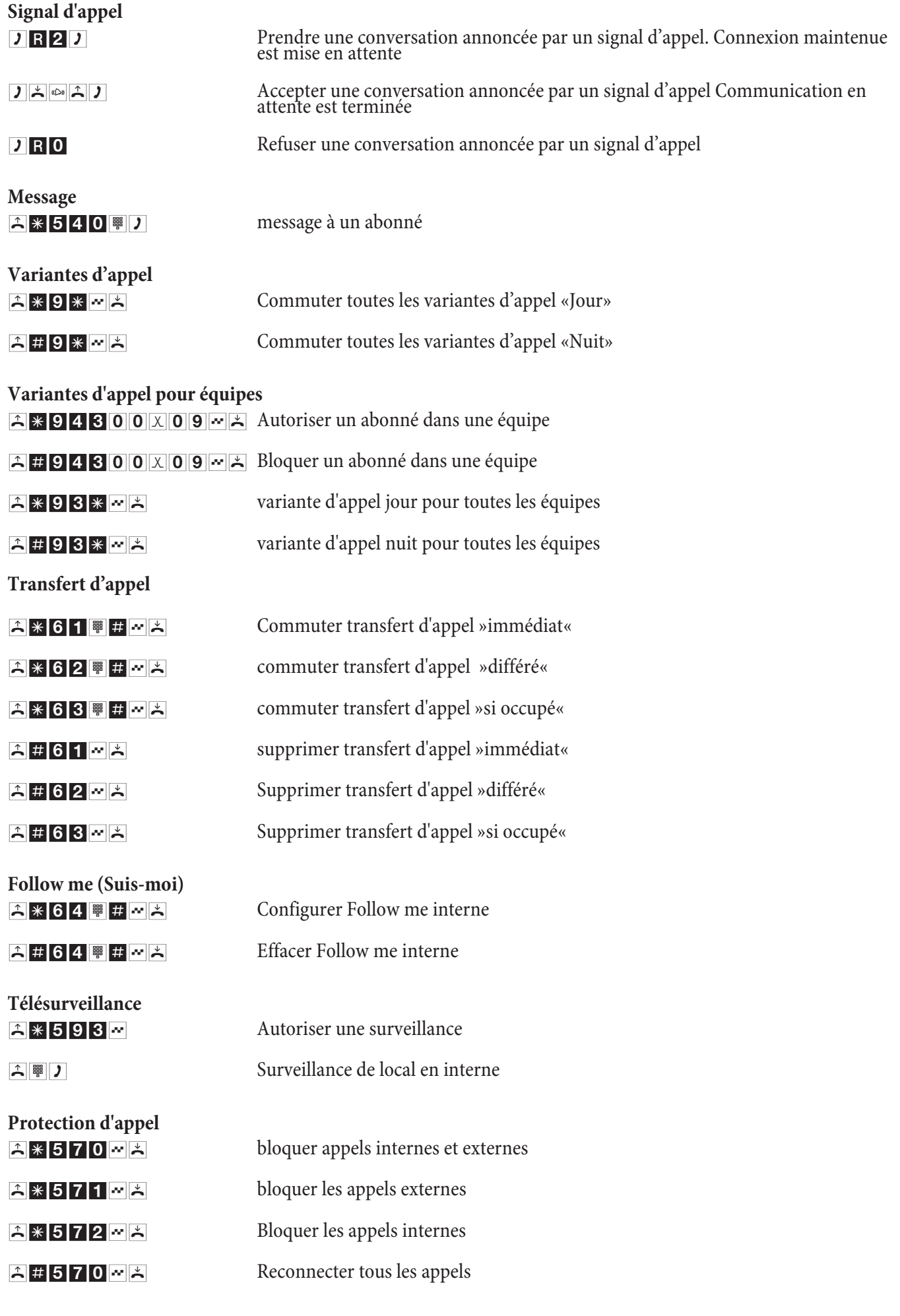

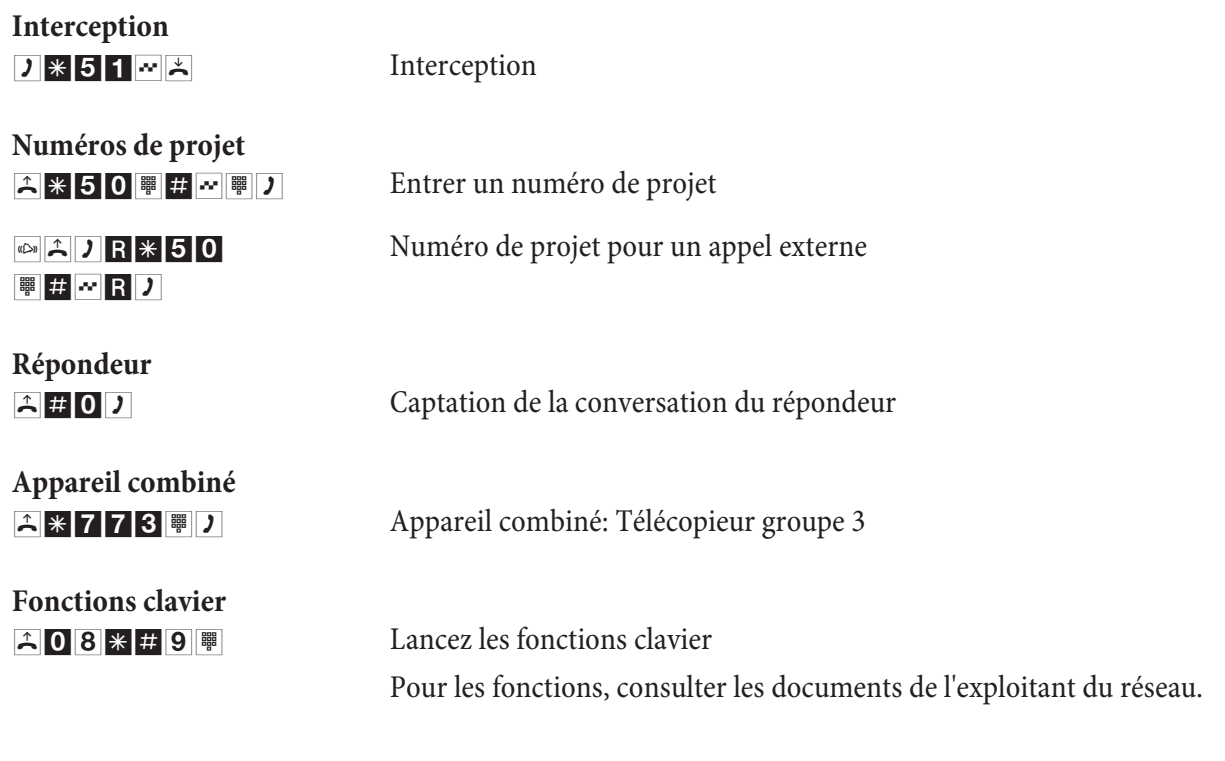

# **Double communication ouverte**

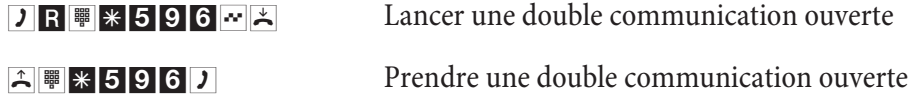

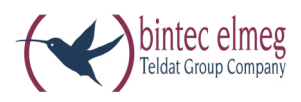

**bintec elmeg GmbH Südwestpark 94 D-90449 Nürn berg**

Vous trouvez les informations de support et de service sur notre site internet www.bintec-elmeg.com à la section Service / Support

Sous réserve de modificationss Ausgabe 6 / 20131218